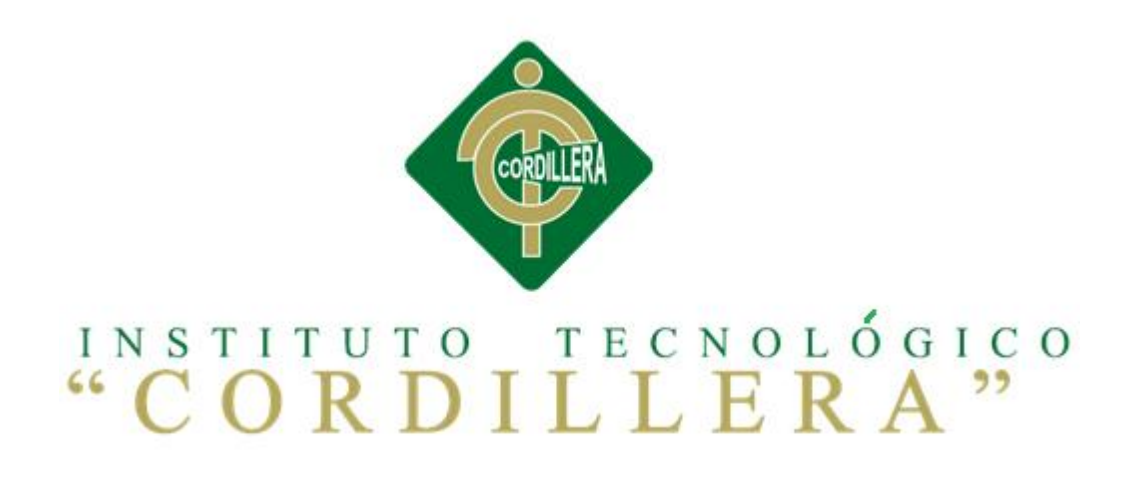

## CARRERA DE ANÁLISIS DE SISTEMAS

# MEJORAMIENTO DE PROCESOS DE MANEJO DE INCIDENCIAS CON IMPRESORAS MONO Y MULTIFUNCIÓN MEDIANTE UN APLICATIVO WEB PARA LA EMPRESA XEROX DEL ECUADOR S.A EN EL SITE "PUCE".

Proyecto de investigación previo a la obtención del Título de Tecnólogo en Análisis de Sistemas

Autor: Medranda De la Cruz Kevin Enrique

Tutor: Ing. Terán Ávila Diana Lileth

Quito, Octubre de 2017

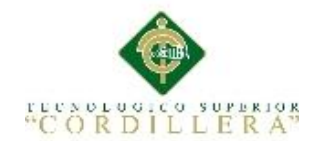

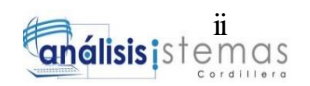

#### **ACTA DE APROBACIÓN DEL TUTOR Y LECTOR**

<span id="page-1-0"></span>En mi calidad de tutor del trabajo sobre el tema: "MEJORAMIENTO DE PROCESOS DE MANEJO DE INCIDENCIAS CON IMPRESORAS MONO Y MULTIFUNCIÓN MEDIANTE UN APLICATIVO WEB PARA LA EMPRESA XEROX DEL ECUADOR S.A EN EL SITE "PUCE"." presentado por el ciudadano: Medranda De la Cruz Kevin Enrique, estudiante de la Carrera de Análisis de Sistemas, considero que dicho informe reúne los requisitos y méritos suficientes para ser sometido a la evaluación por parte del Tribunal de Grado, que el Honorable Consejo de Escuela designe, para su correspondiente estudio y calificación.

Quito, Octubre de 2017.

**Ing. Diana Terán Lic. Carlos Romero** TUTOR. LECTOR.

\_\_\_\_\_\_\_\_\_\_\_\_\_\_\_\_\_\_\_\_\_\_\_\_\_\_\_\_ \_\_\_\_\_\_\_\_\_\_\_\_\_\_\_\_\_\_\_\_\_\_\_\_\_\_\_\_

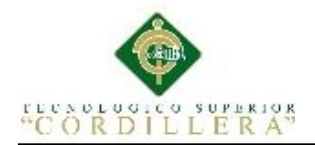

#### **LICENCIA DE USO NO COMERCIAL**

<span id="page-2-0"></span>**Yo, Kevin Enrique Medranda De la cruz** portador de la cédula de ciudadanía signada con el No. 2100392378 de conformidad con lo establecido en el Artículo 110 del Código de Economía Social de los Conocimientos, la Creatividad y la Innovación (INGENIOS) que dice: "En el caso de las obras creadas en centros educativos, universidades, escuelas politécnicas, institutos superiores técnicos, tecnológicos, pedagógicos, de artes y los conservatorios superiores, e institutos públicos de investigación como resultado de su actividad académica o de investigación tales como trabajos de titulación, proyectos de investigación o innovación, artículos académicos, u otros análogos, sin perjuicio de que pueda existir relación de dependencia, la titularidad de los derechos patrimoniales corresponderá a los autores. Sin embargo, el establecimiento tendrá una licencia gratuita, intransferible y no exclusiva para el uso no comercial de la obra con fines académicos. Sin perjuicio de los derechos reconocidos en el párrafo precedente, el establecimiento podrá realizar un uso comercial de la obra previa autorización a los titulares y notificación a los autores en caso de que se traten de distintas personas. En cuyo caso corresponderá a los autores un porcentaje no inferior al cuarenta por ciento de los beneficios económicos resultantes de esta explotación. El mismo beneficio se aplicará a los autores que hayan transferido sus derechos a instituciones de educación superior o centros educativos.", otorgo licencia gratuita, intransferible y no exclusiva para el uso no comercial del proyecto denominado MEJORAMIENTO DE PROCESOS DE MANEJO DE INCIDENCIAS CON IMPRESORAS MONO Y MULTIFUNCIÓN MEDIANTE UN APLICATIVO WEB PARA LA EMPRESA XEROX DEL

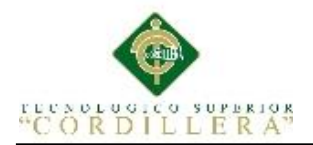

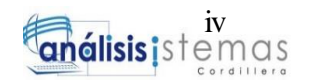

ECUADOR S.A EN EL SITE "PUCE", con fines académicos al Instituto Tecnológico Superior Cordillera.

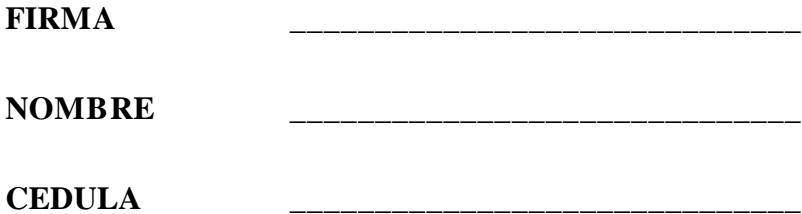

Quito, Octubre de 2017.

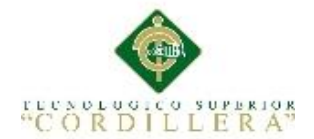

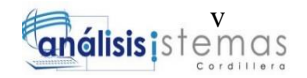

#### **DECLARATORIA**

<span id="page-4-0"></span>Declaro que la investigación es absolutamente original, auténtica, personal, que se han citado las fuentes correspondientes y que en su ejecución se respetaron las disposiciones legales que protegen los derechos de autor vigentes. Las ideas, doctrinas resultados y conclusiones a los que he llegado son de mi absoluta responsabilidad.

Kevin Enrique Medranda De la Cruz

\_\_\_\_\_\_\_\_\_\_\_\_\_\_\_\_\_\_\_\_\_\_\_\_\_\_\_\_\_

CI 2100392378

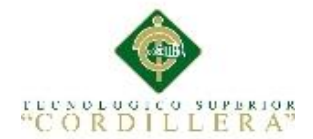

#### **AGRADECIMIENTO**

<span id="page-5-0"></span>Primeramente sobre todo a Dios, ya que me ha dado fuerzas y fortaleza para realizar este proyecto y culminar un peldaño más en mi vida. A mi familia por estar siempre conmigo, apoyándome en todos los emprendimientos que quiero realizar, aconsejándome y sabiéndome guiar para hacer las cosas de una manera correcta. A mi tutora Ing. Diana Terán por su paciencia y dedicación para la elaboración de este trabajo, en sí también a los docentes del Instituto, ya que ellos han aportado en mí sus conocimientos para así continuar con mi vida como profesional.

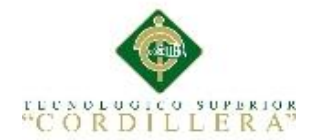

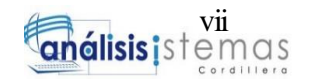

#### **DEDICATORIA**

<span id="page-6-0"></span>A mi madre y hermano ya que siempre han estado en todos los momentos que los he necesitado, dándome su cariño, su amor y sobre todo su paciencia. Por eso y mucho más, todos los logros que llegue a realizar en mi vida van siempre dedicados para ellos.

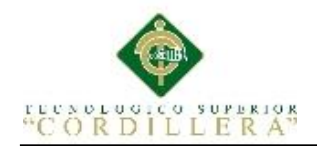

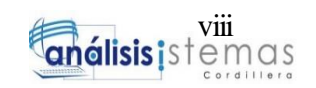

## Índice General

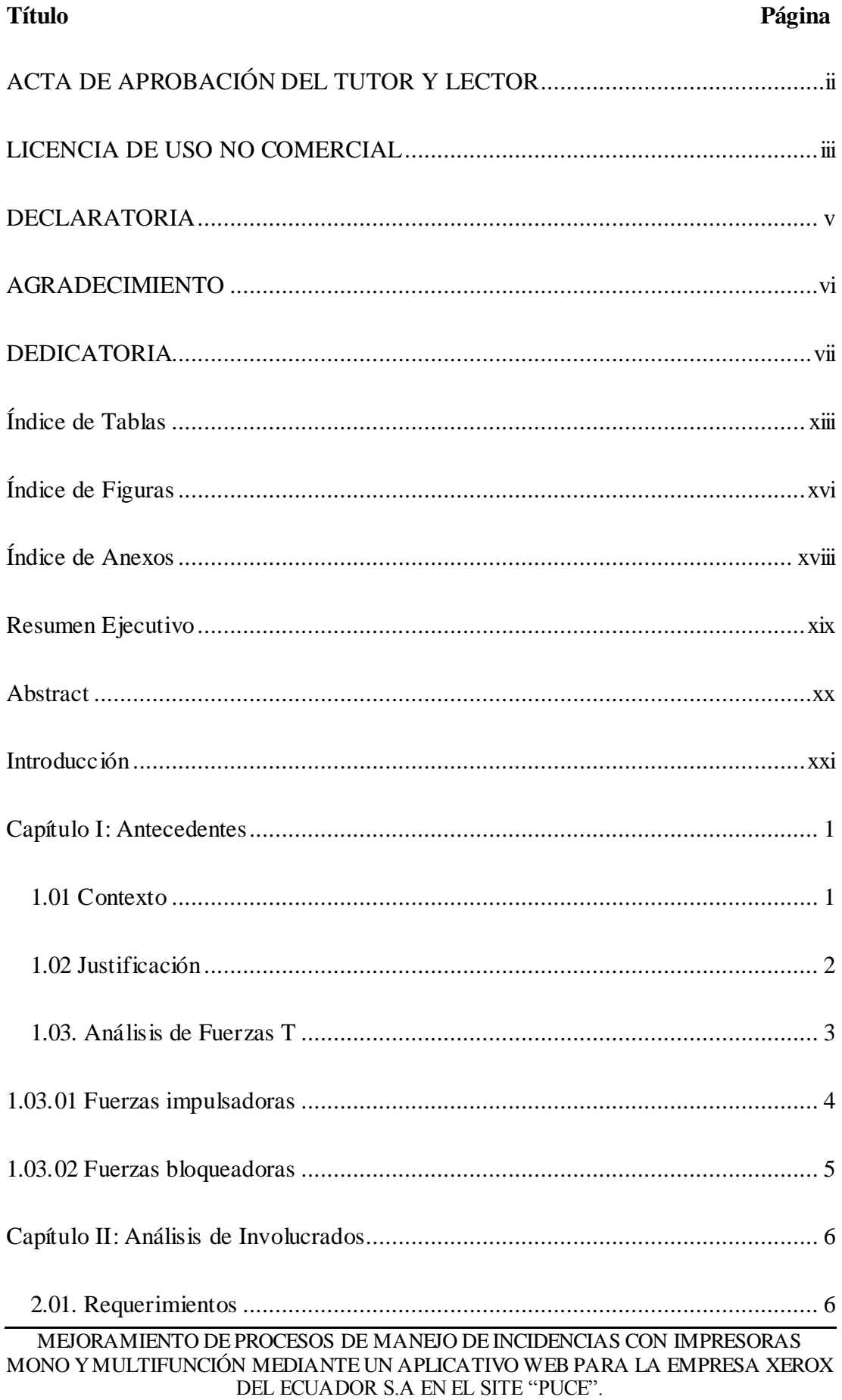

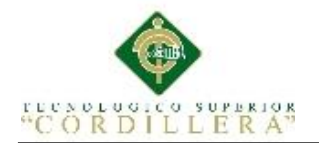

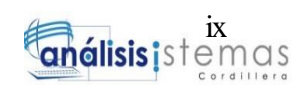

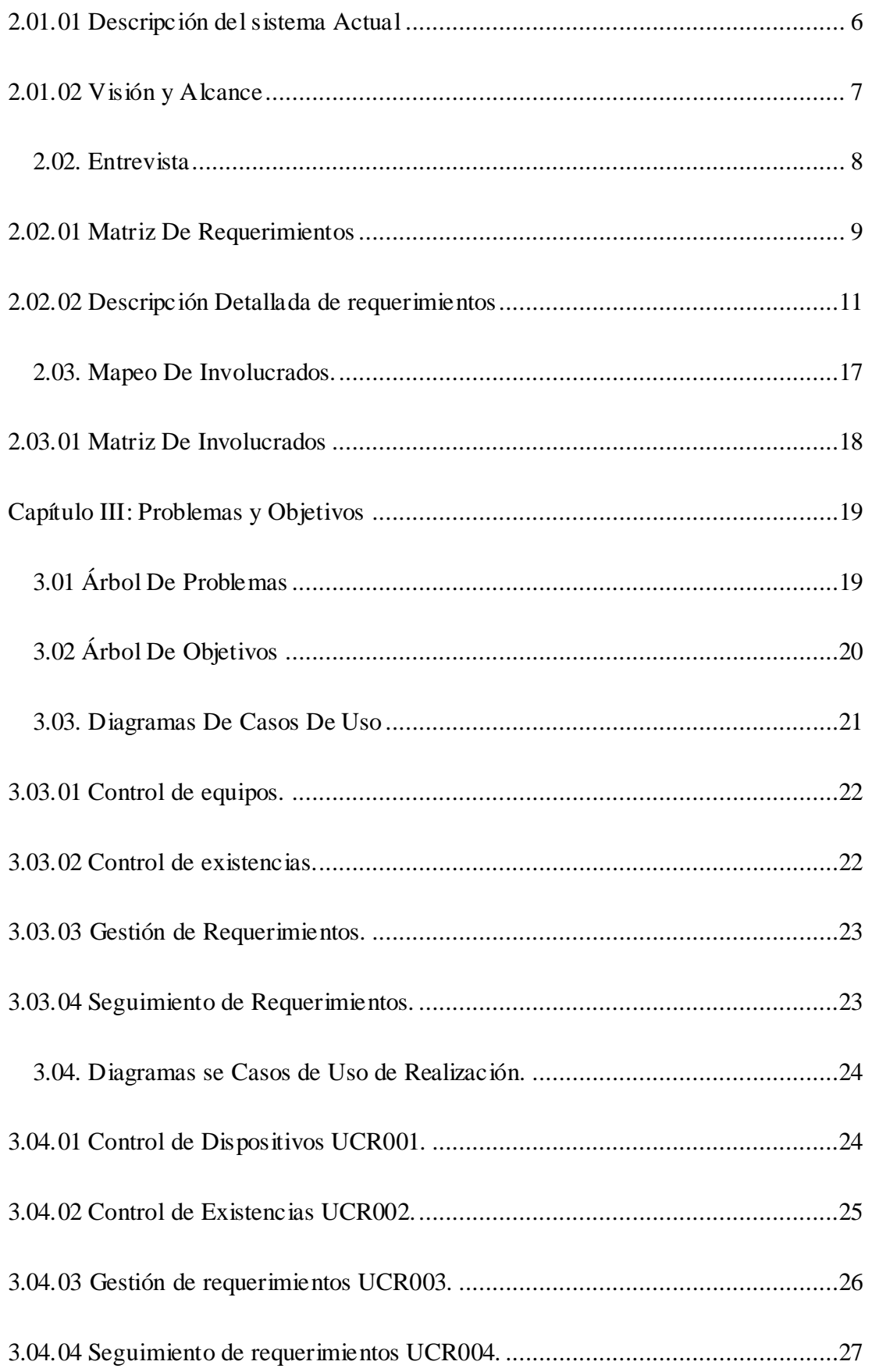

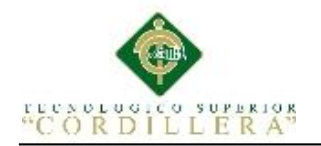

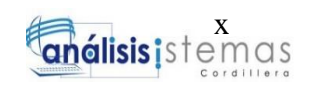

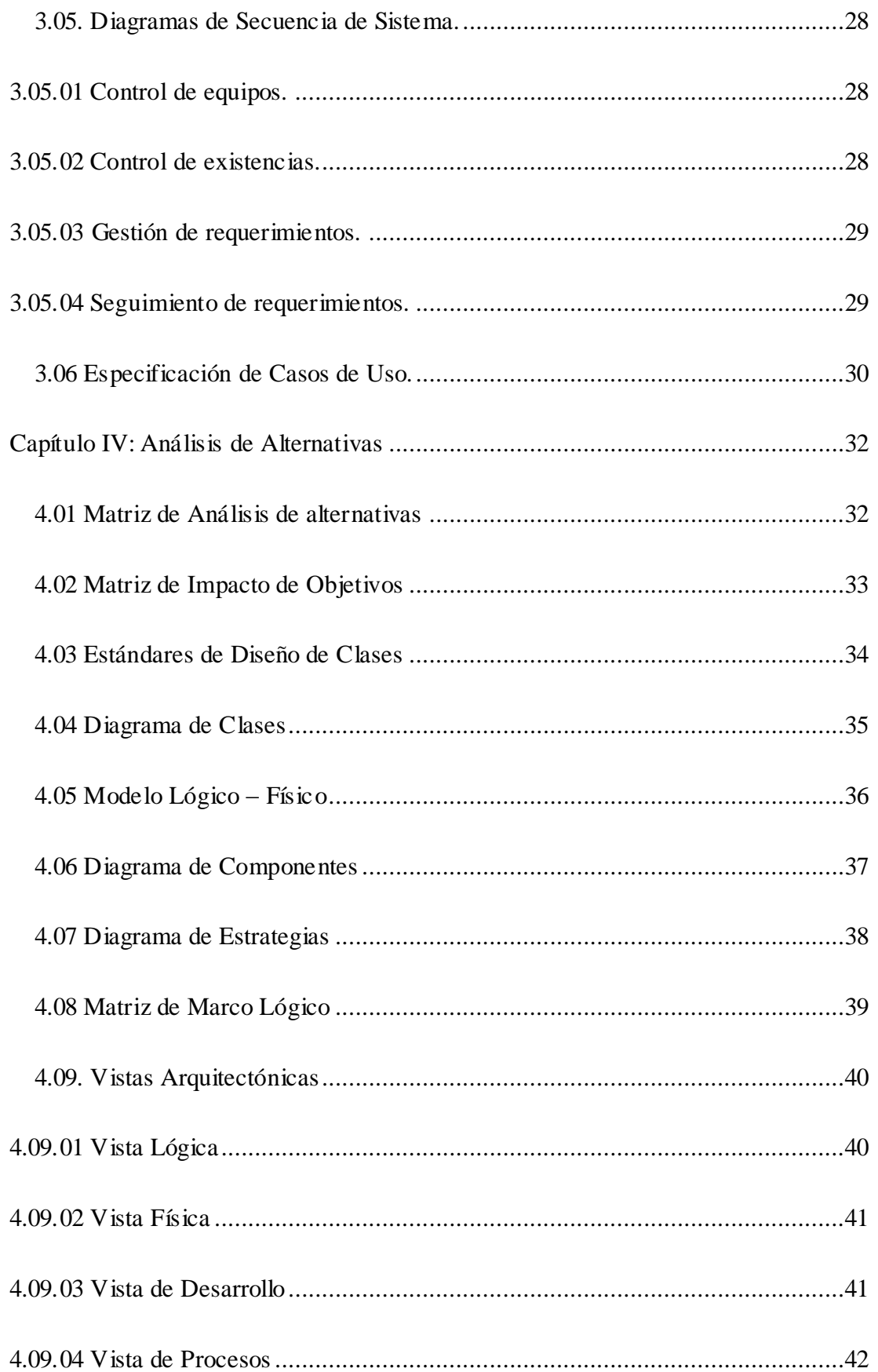

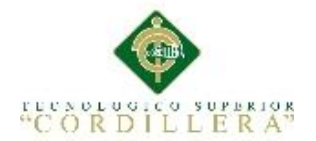

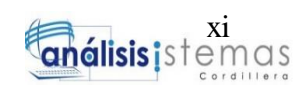

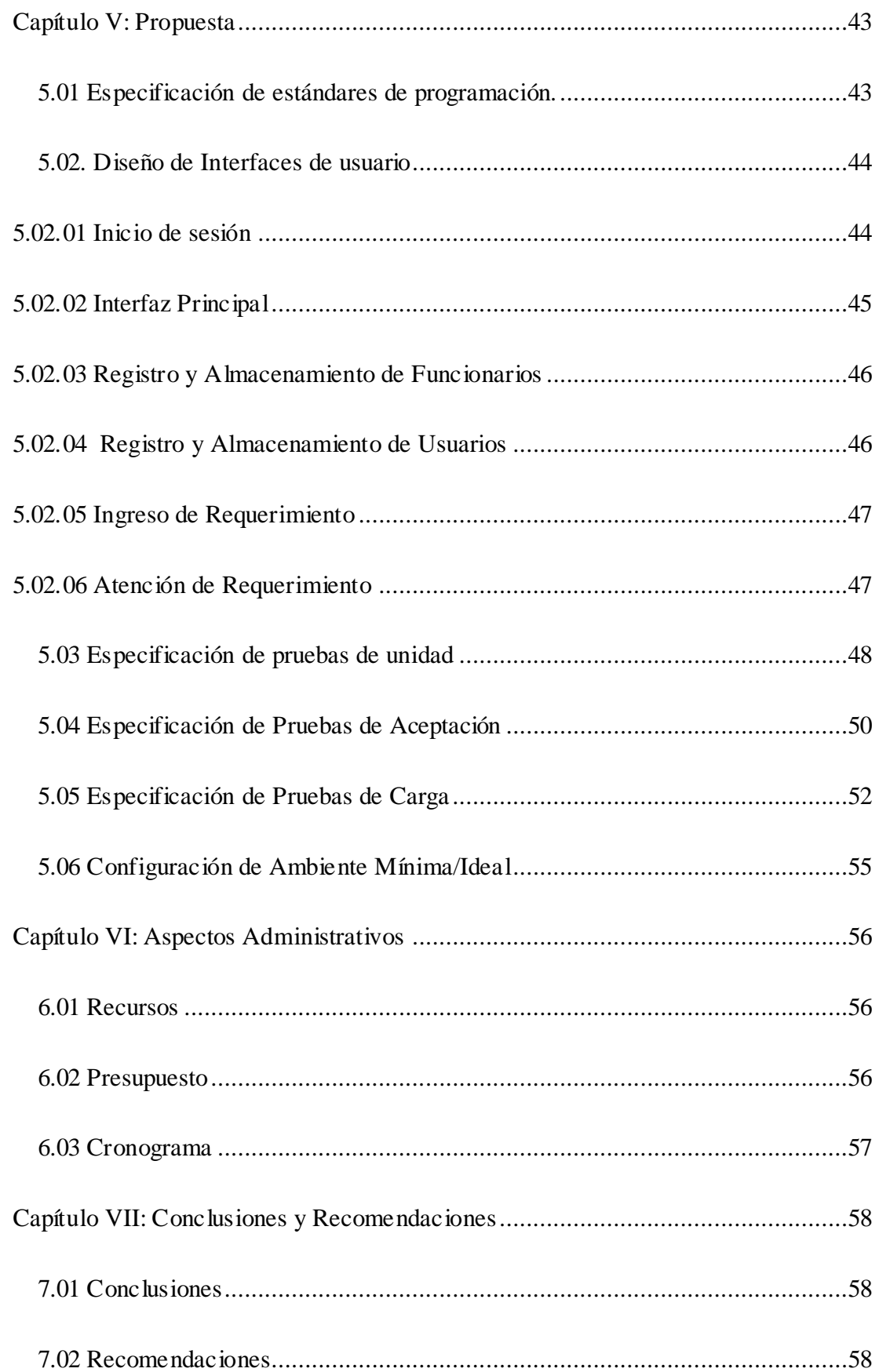

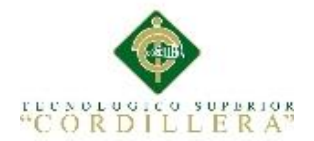

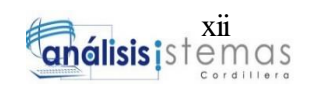

<span id="page-11-0"></span>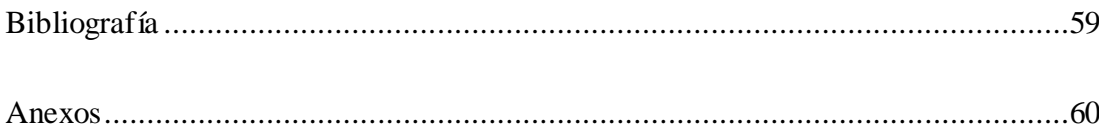

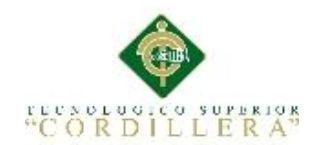

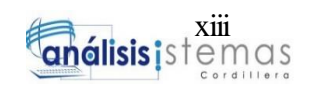

## **Índice de Tablas**

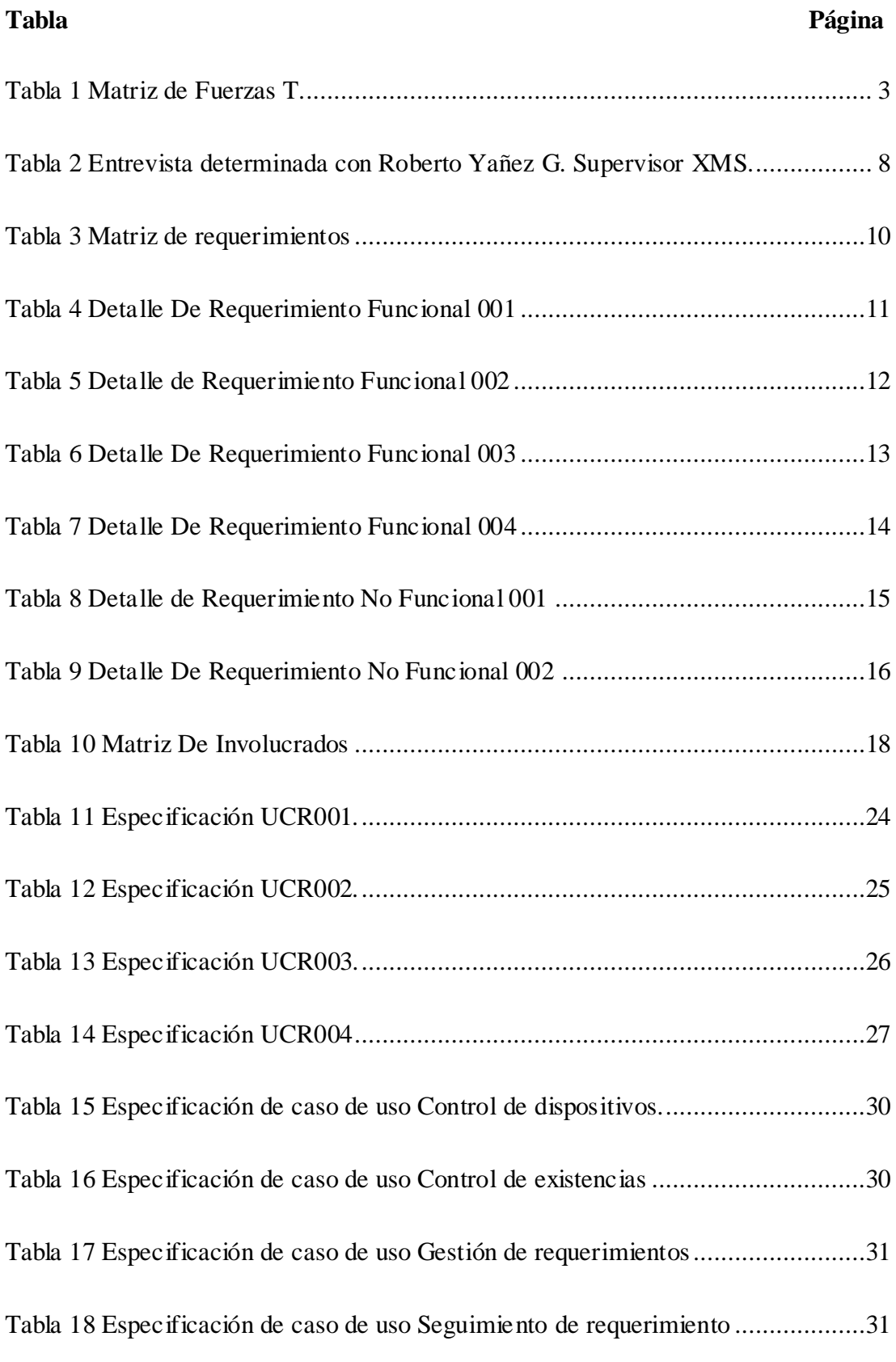

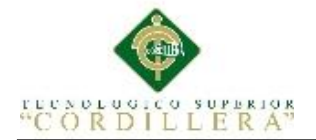

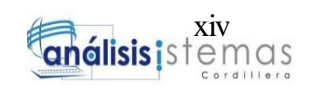

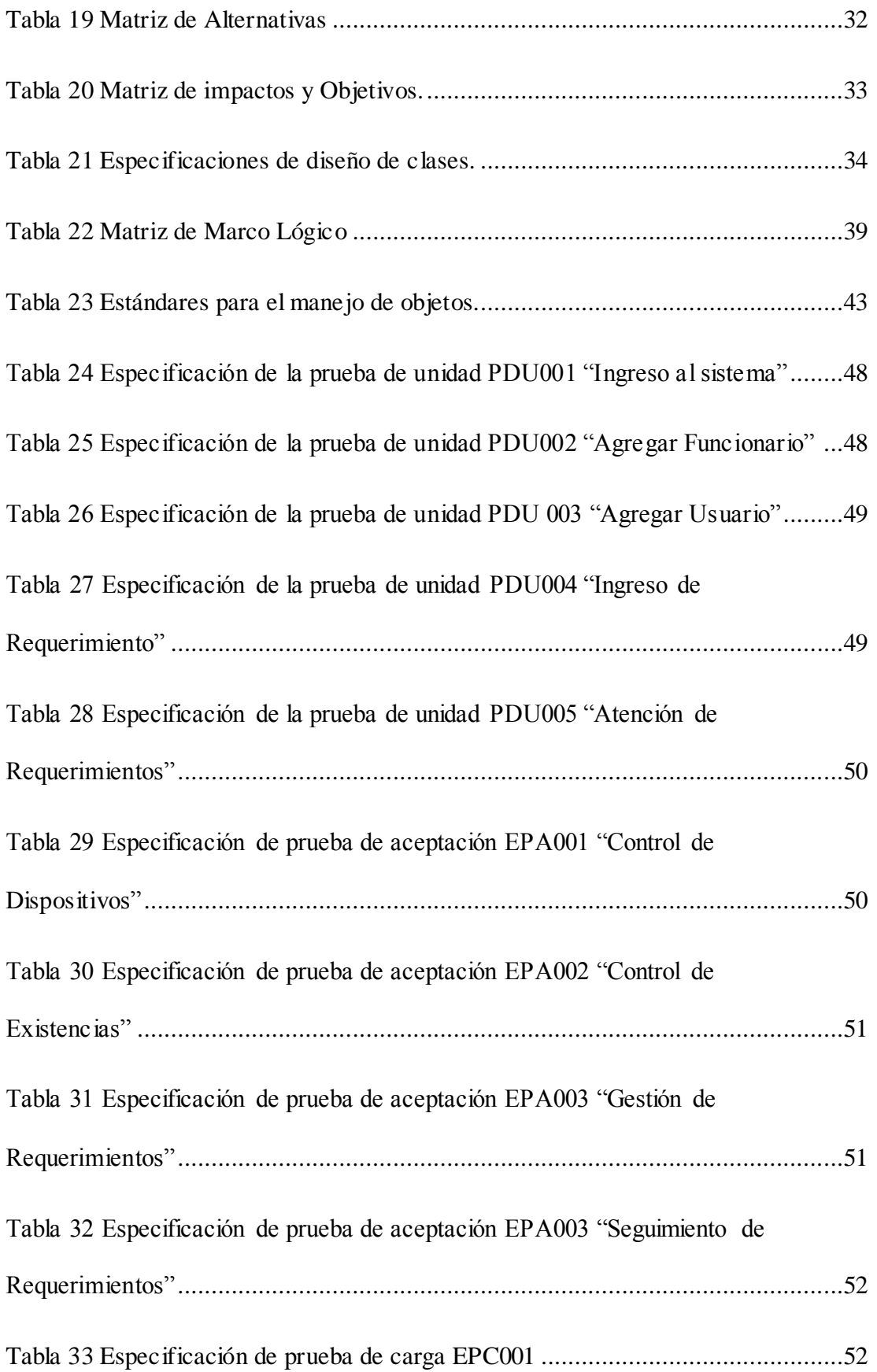

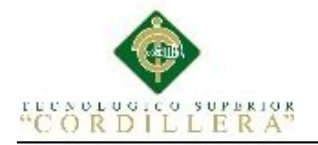

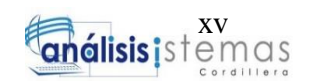

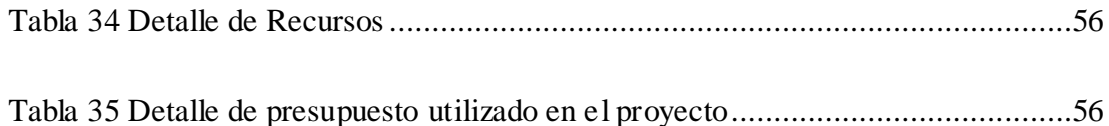

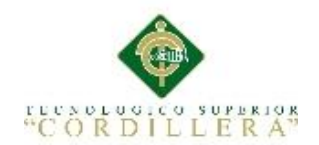

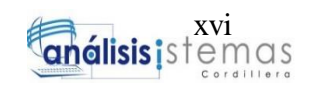

## **Índice de Figuras**

<span id="page-15-0"></span>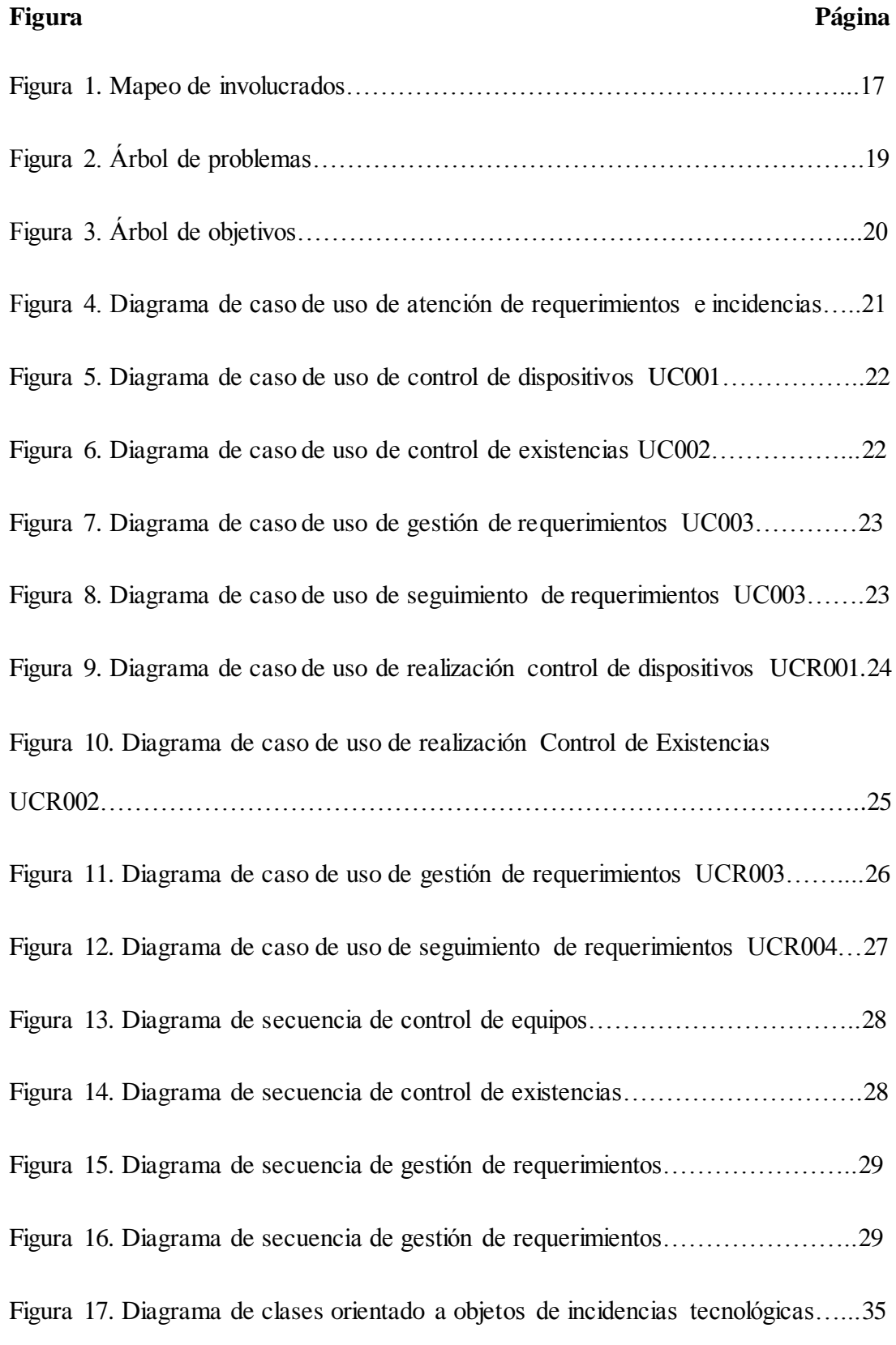

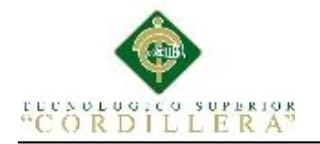

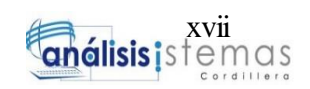

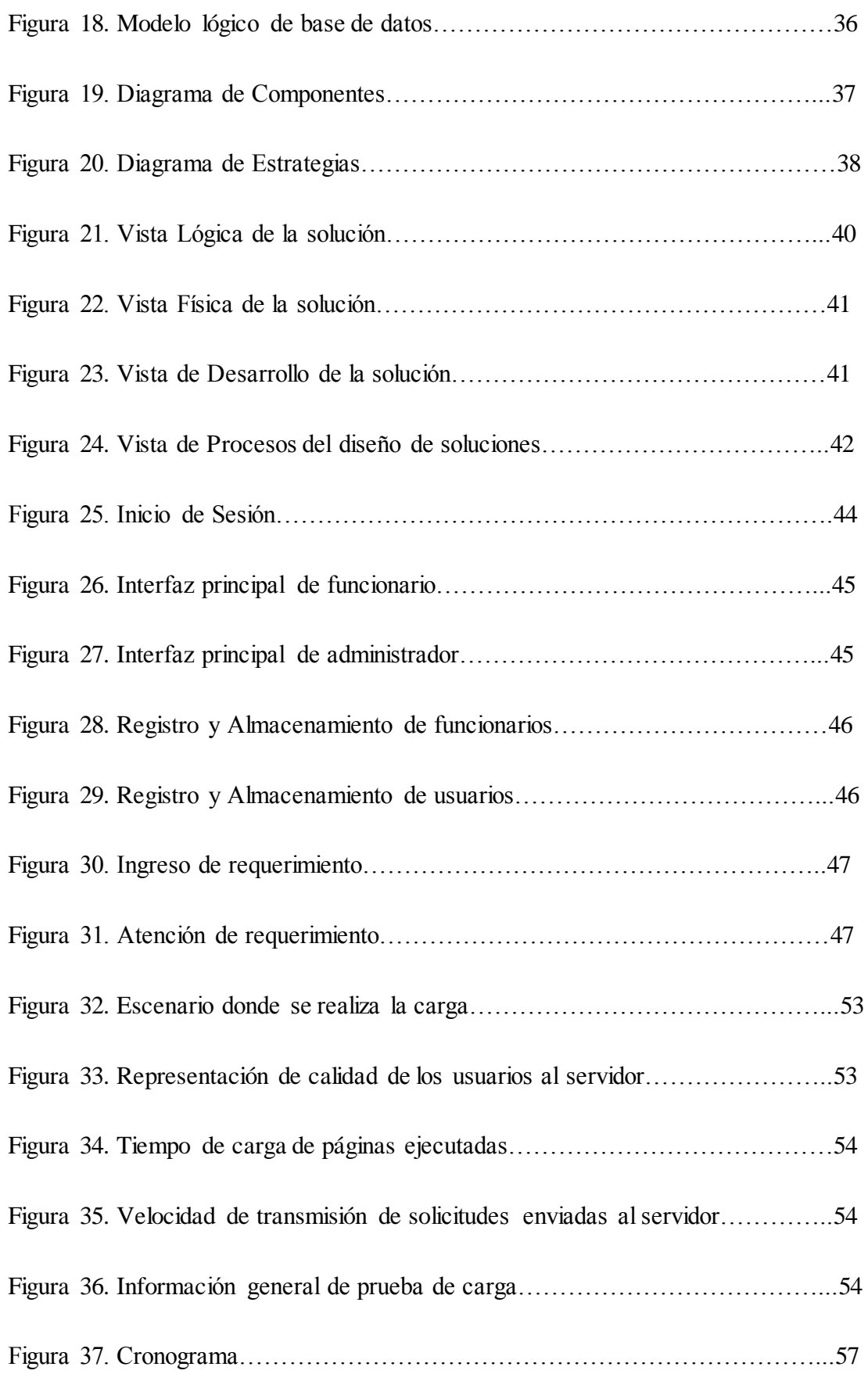

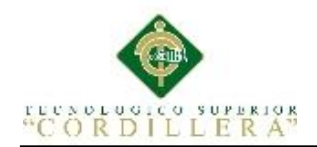

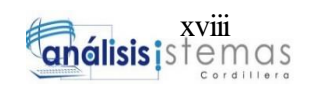

## **Índice de Anexos**

<span id="page-17-0"></span>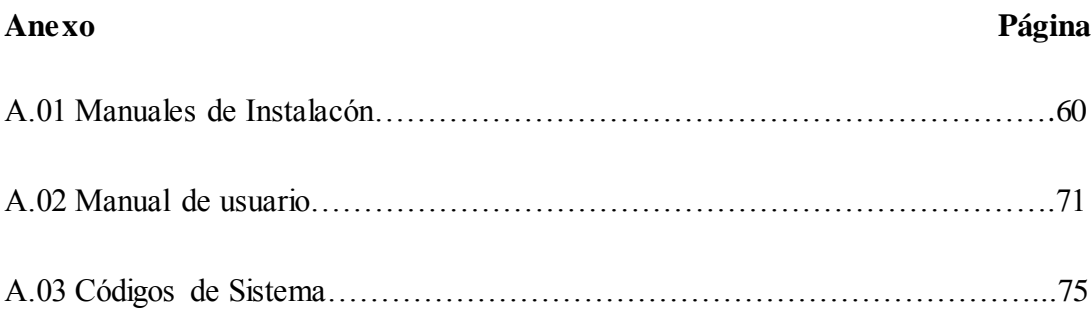

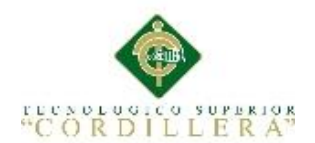

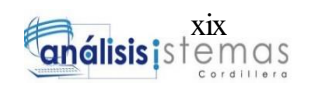

#### <span id="page-18-0"></span> **Resumen Ejecutivo**

El presente proyecto tiene como finalidad desarrollar en implementar un aplicativo web en el cual se permita mejorar el proceso de manejo de incidencias con impresoras mono y multifunción en la empresa Xerox del Ecuador en el site "PUCE", ubicado dentro de la "Pontificia Universidad Católica del Ecuador".

El proyecto se desarrolló en siete capítulos en donde encontraremos:

En los capítulos uno y dos se verifica la situación actual dentro del lugar de trabajo en el que se pretende mejorar con este proyecto, identificando a todos los usuarios involucrados, tanto directa como indirectamente.

En el capítulo tres se detalla el manejo actual dentro del site y se trazan los objetivos a los que se quiere llegar para mejorar los procedimientos de incidencias y así también la afinidad con los usuarios.

En el capítulo cuatro se estudian tanto las matrices de alternativas y de marco lógico, las cuales se visualizan las alternativas para la obtención de los cambios deseados y a su vez también, tenemos un conocimiento sobre la estructuración de la base de datos, y así posteriormente podremos crear el modelo tantos lógicos como físico.

En el capítulo cinco detallamos los estándares de programación para el correcto manejo de la herramienta Visual Studio, especificando el nombre de cada una de éstas. Adicional se muestra las ventanas que son utilizadas ya en el sistema.

Finalmente en los capítulos seis y siete detallamos los recursos administrativos y humanos utilizados para el desarrollo del sistema tanto económico y humano, además señalamos las conclusiones, recomendaciones y finalmente los manuales respectivos del aplicativo realizado.

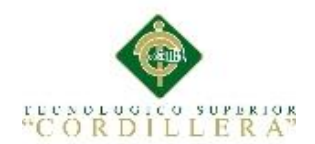

#### **Abstract**

<span id="page-19-0"></span>The purpose of this project is to develop a web application in which to improve the process of handling incidents with mono and multifunction printers in the company Xerox of Ecuador in the site "PUCE", located inside the "Pontificia Universidad Católica of Ecuador ".

The project was developed in seven chapters where we will find:

Chapters one and two verify the current situation within the workplace in which it is intended to improve with this project, identifying all users involved, both directly and indirectly.

Chapter three details the current management within the site and outlines the objectives to be reached to improve the procedures for incidents and also the affinity with the users.

In chapter four we study both the arrays of alternatives and logical framework, which are visualized the alternatives for obtaining the desired changes and in turn also, we have a knowledge about the structuring of the database, and so we can later create the model as many logical as physical.

In chapter five we detail the programming standards for the correct handling of the tool Visual Studio, specifying the name of each one of these. Additional windows are shown that are already used in the system.

Finally in chapters six and seven we detail the administrative and human resources used for the development of the economic and human system, in addition we point out the conclusions, recommendations and finally the respective manuals of the realized application.

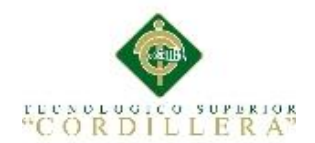

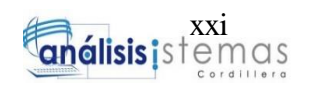

#### **Introducción**

<span id="page-20-0"></span>El presente proyecto de titulación tiene como objetivo desarrollar e implementar un aplicativo web que permita llevar a cabo el proceso manejo de incidencias con impresoras mono y multifunción para la empresa Xerox del Ecuador S.A. en el site ubicado dentro de la "Pontificia Universidad Católica del Ecuador."

El sistema con tres tipos de usuarios, en los cuales se gestionarán actividades como:

Registro de nuevos funcionarios, usuarios y equipos.

Registro de incidencias por parte de usuarios.

Asignación a los técnicos para el soporte respectivo de las incidencias generadas.

Seguimiento por parte de usuarios de los requerimientos generados.

Registro de sugerencias.

Descarga de manuales de los equipos que los usuarios tengan asignados.

Visualización por medio de reportes, todas las incidencias generadas.

Todo esto permitirá agilizar los procesos de soporte, optimizar tiempos, y también llevar un control de los equipos que están a cargo de los usuarios dentro de la universidad.

#### **Capítulo I: Antecedentes**

#### **1.01 Contexto**

Hoy en día, en el país muchas empresas tienen una noción estandarizada para atender requerimientos de los usuarios que presentan o reporten dificultades en el aspecto de incidentes tecnológicos con el manejo de impresoras mono y multifunción.

El proceso inicia desde que un operador recibe el llamado o correo por parte de un usuario. Una vez que éste tiene la información sobre el incidente tecnológico con las impresoras que ha sido generado, el requerimiento es comparado con los registros anteriores del mismo, para así hacer el correspondiente seguimiento y adecuada atención para el soporte; caso contrario cuando esta información es nueva o no está ingresada, inmediatamente se procederá al ingreso de los datos para el registro de una nueva bitácora en control de requerimientos, dando paso así a la pronta solución del proceso.

En la empresa Xerox del Ecuador S.A, en el site "PUCE", los incidentes reportados por los usuarios son encaminados según sus necesidades relativas al uso de recursos y servicios de plataformas tecnológicas y que esté siempre de acuerdo a un estándar adoptado por la entidad para su correcta solución.

Los técnicos del site, enfocados en el servicio de mesa de ayuda y una plataforma adecuada para realizar la gestión de los indicadores de los usuarios, se encarga de recolectar los datos de forma adecuada para que éstos sean transformados en información valiosa para el apoyo del departamento de soporte de la de la empresa.

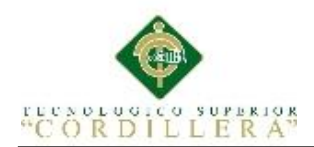

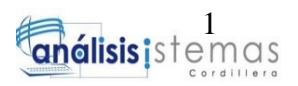

#### **Capítulo I: Antecedentes**

#### <span id="page-22-1"></span><span id="page-22-0"></span>**1.01 Contexto**

Hoy en día, en el país muchas empresas tienen una noción estandarizada para atender requerimientos de los usuarios que presentan o reporten dificultades en el aspecto de incidentes tecnológicos con el manejo de impresoras mono y multifunción.

El proceso inicia desde que un operador recibe el llamado o correo electrónico por parte de un usuario. Una vez que éste tiene la información sobre el incidente tecnológico con las impresoras que ha sido generado, el requerimiento es comparado con los registros anteriores del mismo, para así hacer el correspondiente seguimiento y adecuada atención para el soporte; caso contrario cuando esta información es nueva o no está ingresada, inmediatamente se procederá al ingreso de los datos para el registro de una nueva bitácora en control de requerimientos, dando paso así a la pronta solución del proceso.

En la empresa Xerox del Ecuador S.A, en el site "PUCE", los incidentes reportados por los usuarios son encaminados según sus necesidades relativas al uso de recursos y servicios de plataformas tecnológicas y que esté siempre de acuerdo a un estándar adoptado por la entidad para su correcta solución.

Los técnicos del site, enfocados en el servicio de mesa de ayuda y una plataforma adecuada para realizar la gestión de los indicadores de los usuarios, se encarga de recolectar los datos de forma adecuada para que éstos sean transformados en información valiosa para el apoyo del departamento de soporte de la de la empresa.

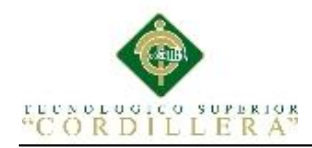

#### <span id="page-23-0"></span>**1.02 Justificación**

El motivo principal para el desarrollo del presente aplicativo es mejorar el proceso con el manejo de incidencias y requerimientos, optimizando tiempos, recursos y fluidez laboral para todos los usuarios involucrados, siendo éstos funcionarios, técnicos de soporte y administradores.

Lo que se pretende es que con la creación del presente proyecto exista un control con el manejo de las incidencias que reporten los usuarios dentro de la universidad, y a su vez también con el personal de trabajo involucrado, eliminando la manera en la que se los que se los ha ido llevando tradicionalmente (registrando manualmente y a través de correos electrónicos dirigidas solamente hacia una persona), obteniendo también datos reales y exactos sobre todos los requerimientos registrados, todo esto mediante informes.

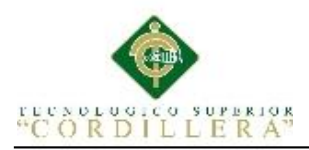

#### <span id="page-24-0"></span>**1.03. Análisis de Fuerzas T**

#### **Tabla 1**

#### *Matriz de Fuerzas T.*

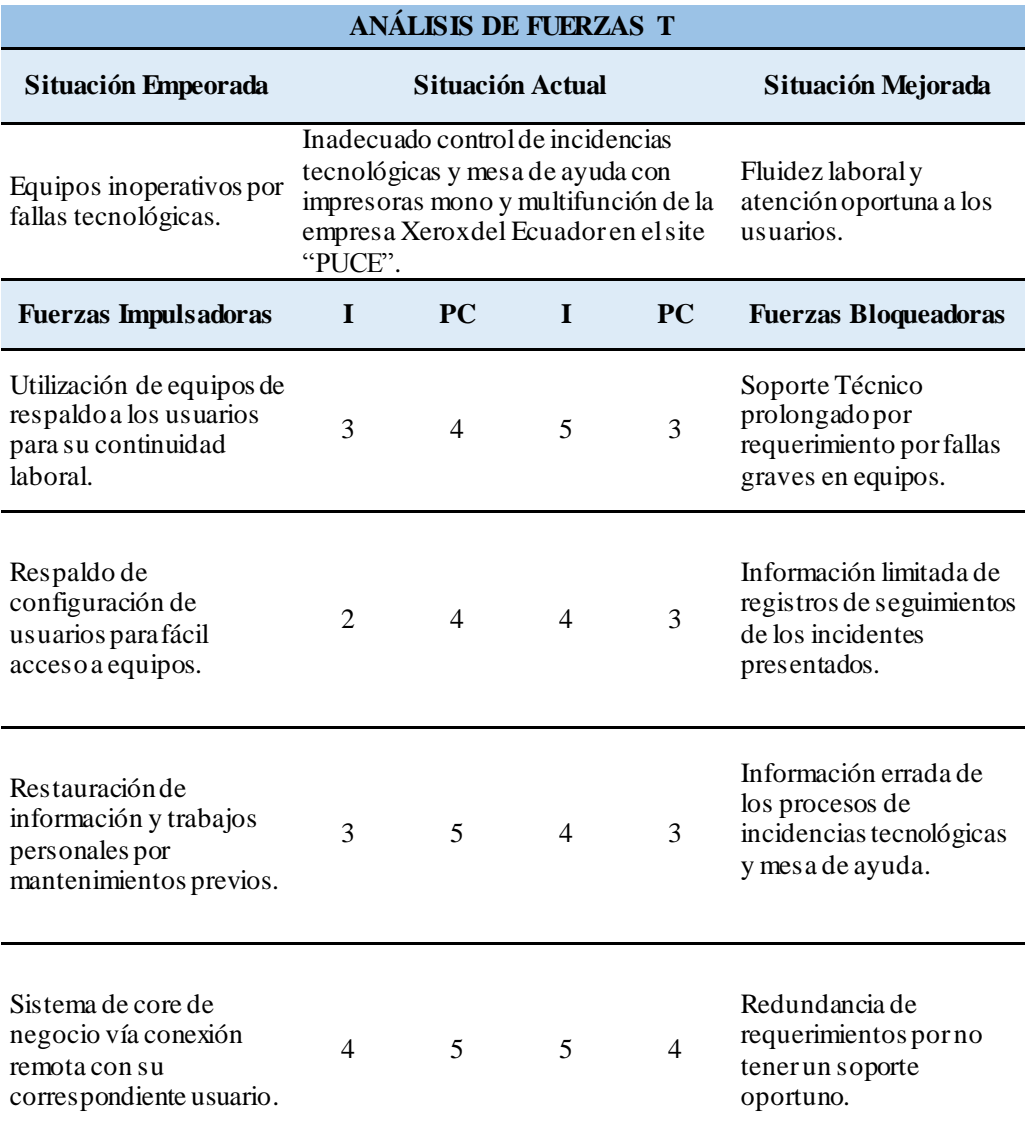

*Nota:* En la matriz de fuerzas podemos determinar el potencial de cambio PC y la intensidad con la

que las fuerzas afectan al problema central.

*Escala de Valoración:* Muy bajo 1, Bajo 2, Medio 3, Medio Alto 4, Alto 5

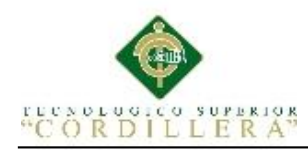

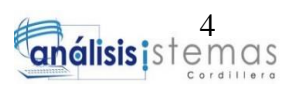

#### **1.03.01 Fuerzas impulsadoras**

<span id="page-25-0"></span>Utilización de equipos respaldo a los usuarios para su continuidad laboral.

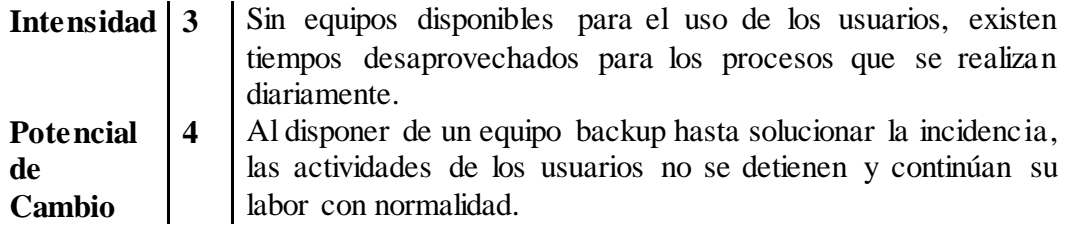

Respaldo de configuración de usuarios para fácil acceso a equipos.

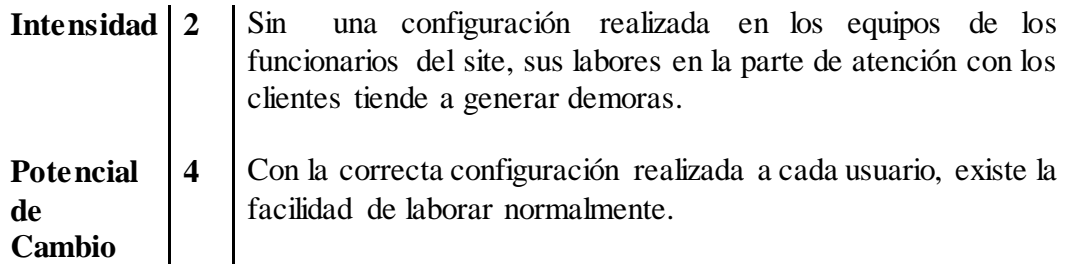

Restauración de información y trabajos personales por mantenimientos previos.

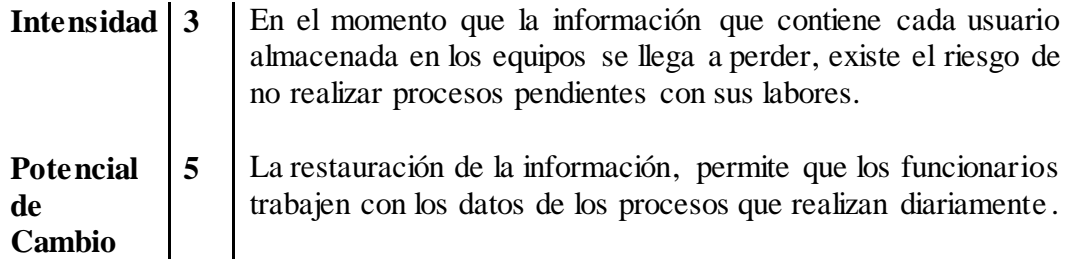

Sistema de core de negocio vía conexión remota con su correspondiente usuario

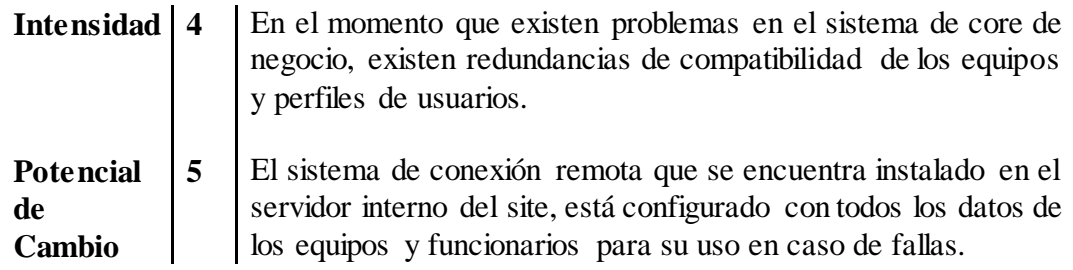

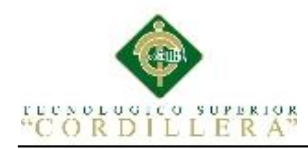

#### **1.03.02 Fuerzas bloqueadoras**

<span id="page-26-0"></span>Soporte Técnico prolongado por requerimiento por fallas graves en equipos.

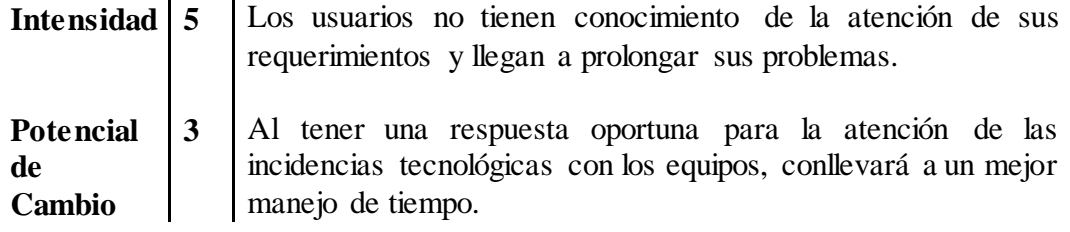

Información limitada de registros de seguimientos de los incidentes presentados.

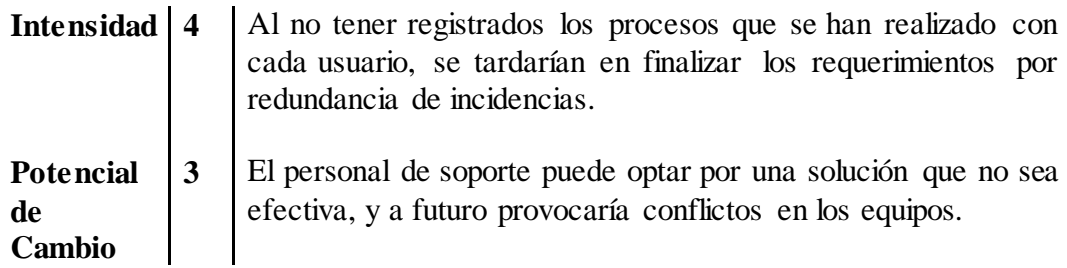

Información errada de los procesos de incidencias tecnológicas y mesa de ayuda.

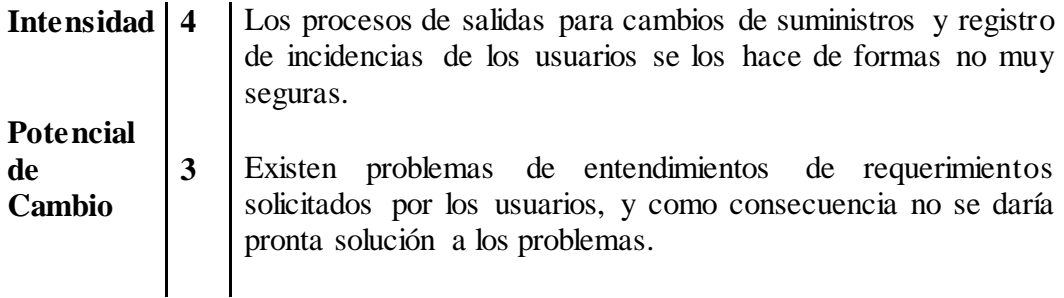

Redundancia de requerimientos por no tener un soporte oportuno.

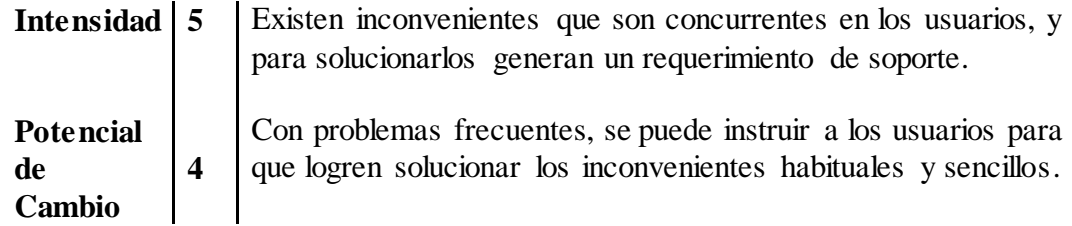

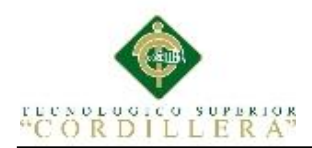

#### **Capítulo II: Análisis de Involucrados**

#### <span id="page-27-2"></span><span id="page-27-1"></span><span id="page-27-0"></span>**2.01. Requerimientos**

#### **2.01.01 Descripción del sistema Actual**

En el site de la empresa, actualmente los procesos de mesa de ayuda, incidencias tecnológicas y mantenimientos de las impresoras mono y multifunción, se realizan mediante llamadas telefónicas y correos electrónicos hacia el administrador, y éstos son atendidos sin ningún tipo de respuesta hacia el usuario, de que su requerimiento posteriormente sea solucionado.

En el área de soporte no consta una medida de asignación de codificación hacia los equipos, piezas y suministros, las cuales se encuentran registrados en una hoja de cálculo, de tal manera que la única forma de identificación se la hace a través del modelo y número de serie del equipo, el cual ya viene registrado por defecto de fábrica.

Los seguimientos a los mantenimientos son llenados de igual manera en un archivo, clasificados por fechas, área donde fueron realizados y modelo de impresora sin algún contenido detallado del proceso realizado y herramientas que fueron utilizadas durante el proceso; esto genera problemas de ubicación, pérdida esporádica de documentación, inestabilidad de control al acceso y manejo de la información; y confusión entre componentes lo que provoca demoras e inconformidad con los usuarios.

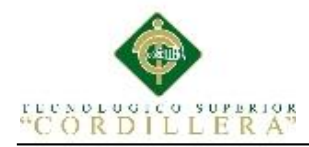

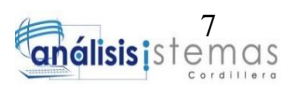

#### **2.01.02 Visión y Alcance**

#### <span id="page-28-0"></span>**Visión**

Optimizar los tiempos de respuesta con respecto a las incidencias presentadas por parte de los usuarios, mediante la automatización de registros de los múltiples procesos implicados de una mesa de ayuda, manteniendo la información centralizada, y accediendo de manera rápida y sencilla a cualquier informe desde cualquier lugar, permitiendo una mejora con el manejo de información y tiempos de trabajo.

#### **Alcance**

Aportar al manejo de atención de requerimientos e incidentes de los usuarios, incrementando la eficacia, eficiencia y posibilidad de obtener soluciones oportunas a las incidencias presentadas basándose en las normativas de la institución.

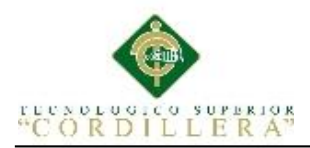

#### <span id="page-29-0"></span>**2.02. Entrevista**

#### **Tabla 2**

*Entrevista con Roberto Yañez G, Supervisor XMS.*

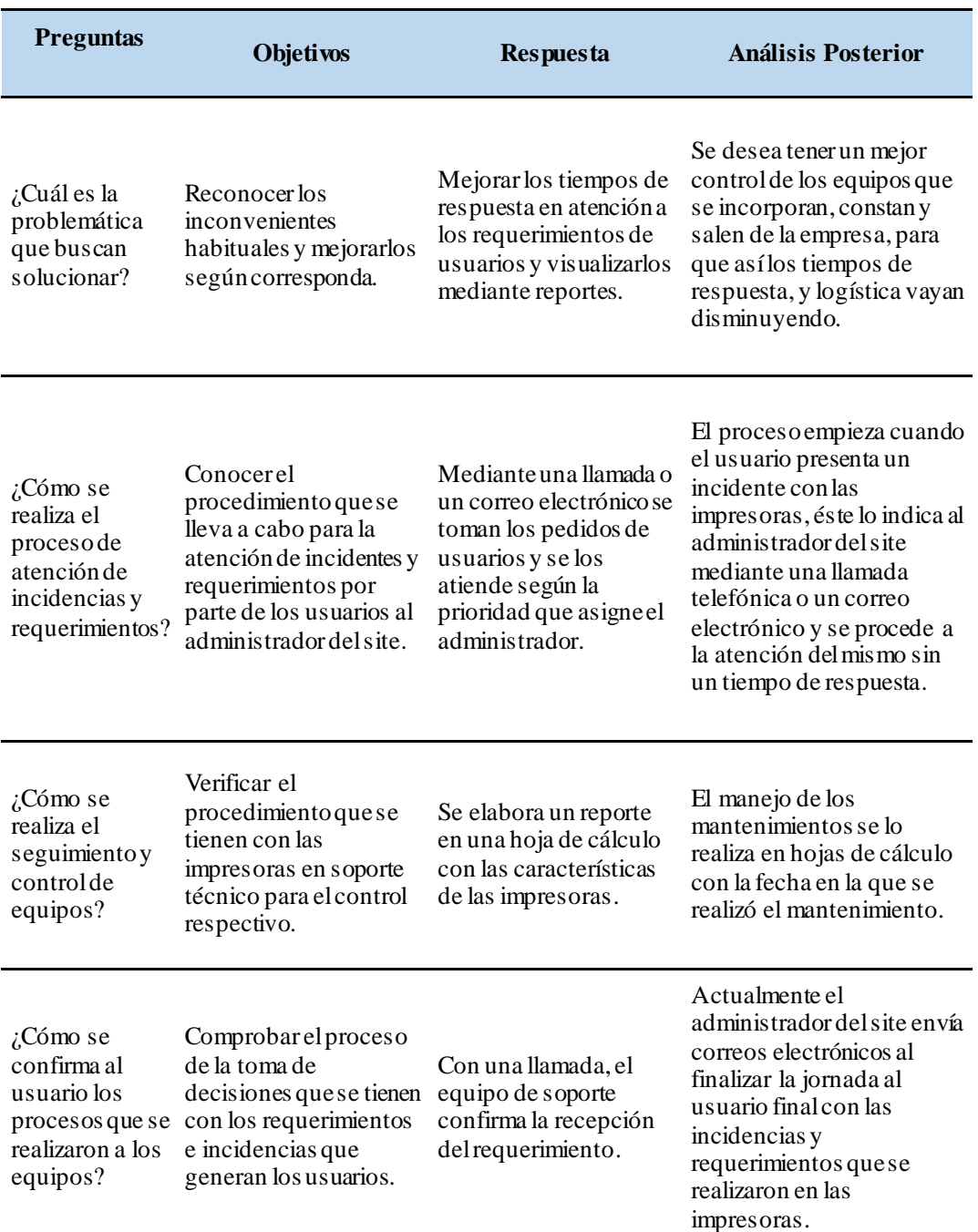

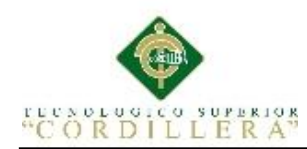

#### **2.02.01 Matriz De Requerimientos**

<span id="page-30-0"></span>En la matriz de requerimientos se podrá visualizar e identificar las necesidades para que el sistema pueda cumplir con las exigencias del usuario, en esta matriz se describen los procesos a realizarse, su prioridad, los usuarios involucrados en el proceso además de identificar si el requerimiento es de tipo usuario o software.

La prioridad puede ser:

- Alta.- Si el requerimiento es de gran importancia para el desarrollo del sistema
- Media.- Si el requerimiento es necesario implementarlo pero no es de gran importancia.
- Baja.- Si el requerimiento influye poco en el sistema a desarrollar.

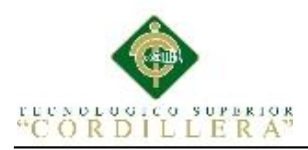

*Matriz de requerimientos*

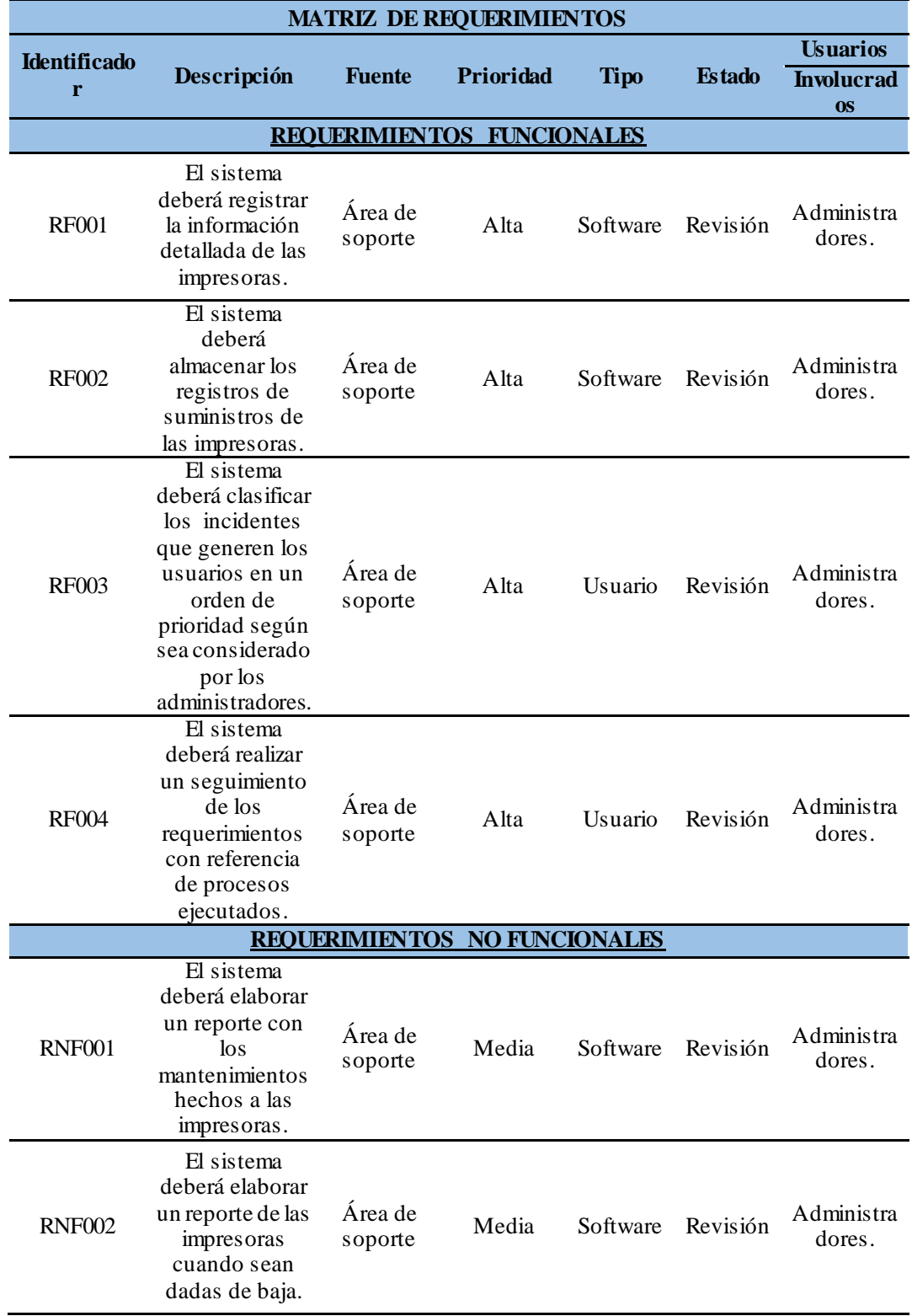

MEJORAMIENTO DE PROCESOS DE MANEJO DE INCIDENCIAS CON IMPRESORAS MONO Y MULTIFUNCIÓN MEDIANTE UN APLICATIVO WEB PARA LA EMPRESA XEROX DEL ECUADOR S.A EN EL SITE "PUCE".

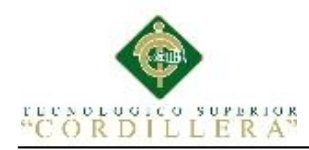

#### **2.02.02 Descripción Detallada de requerimientos**

#### <span id="page-32-0"></span>**Tabla 4**

#### *Detalle De Requerimiento Funcional 001*

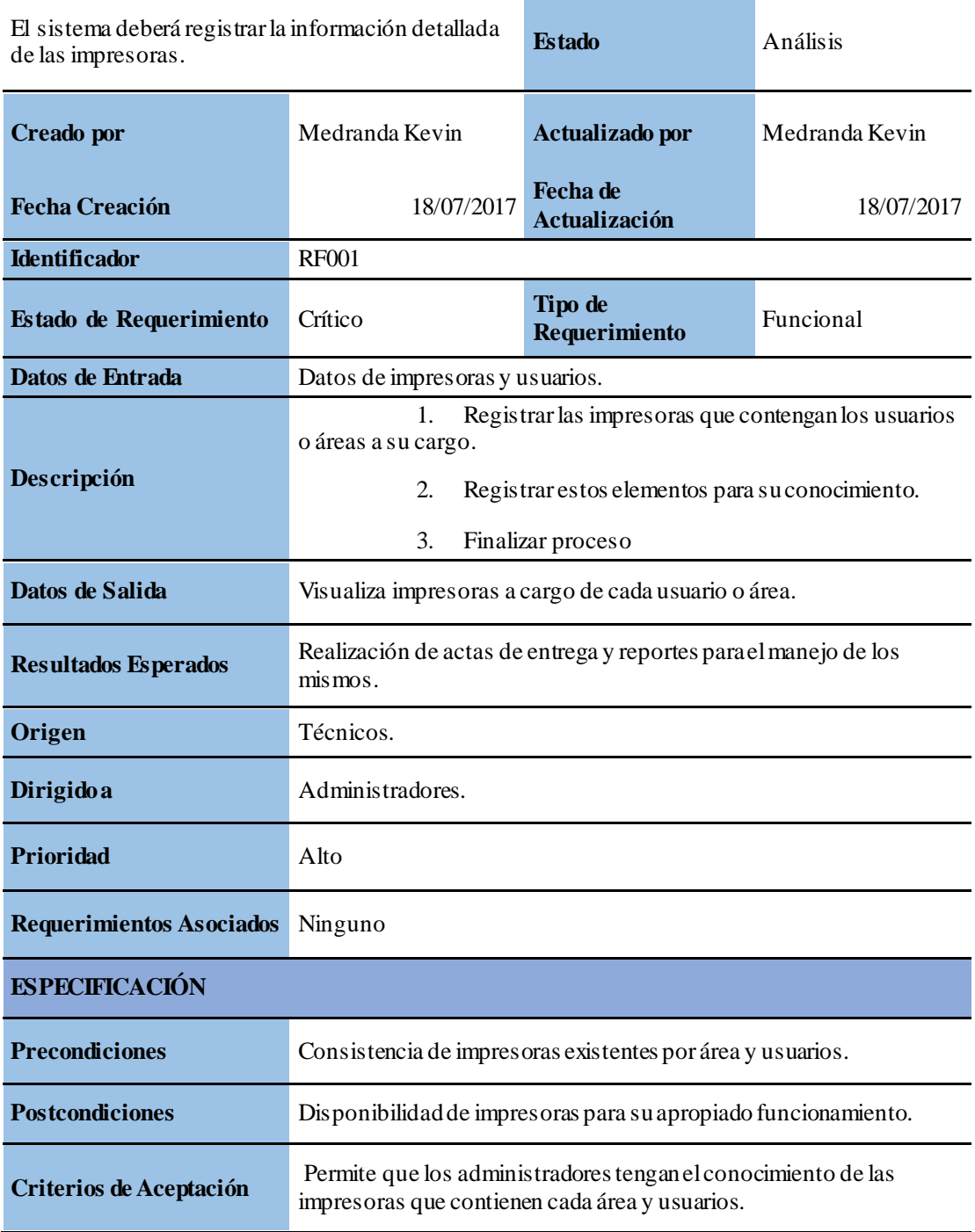

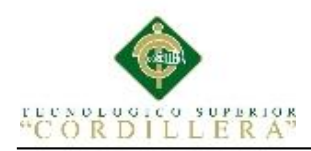

## *Detalle de Requerimiento Funcional 002*

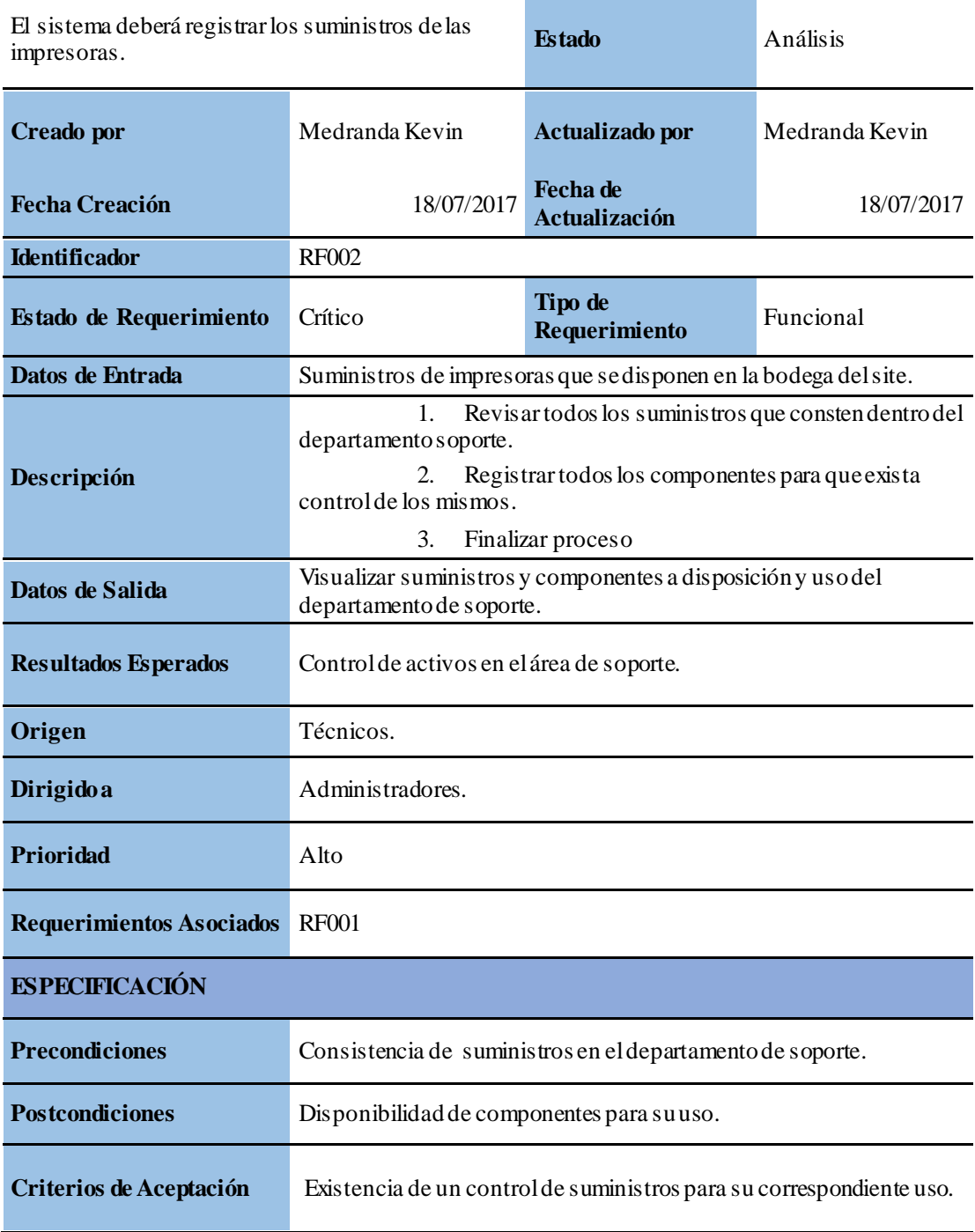

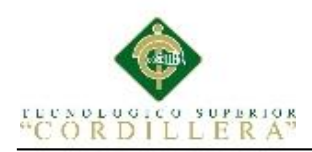

#### *Detalle De Requerimiento Funcional 003*

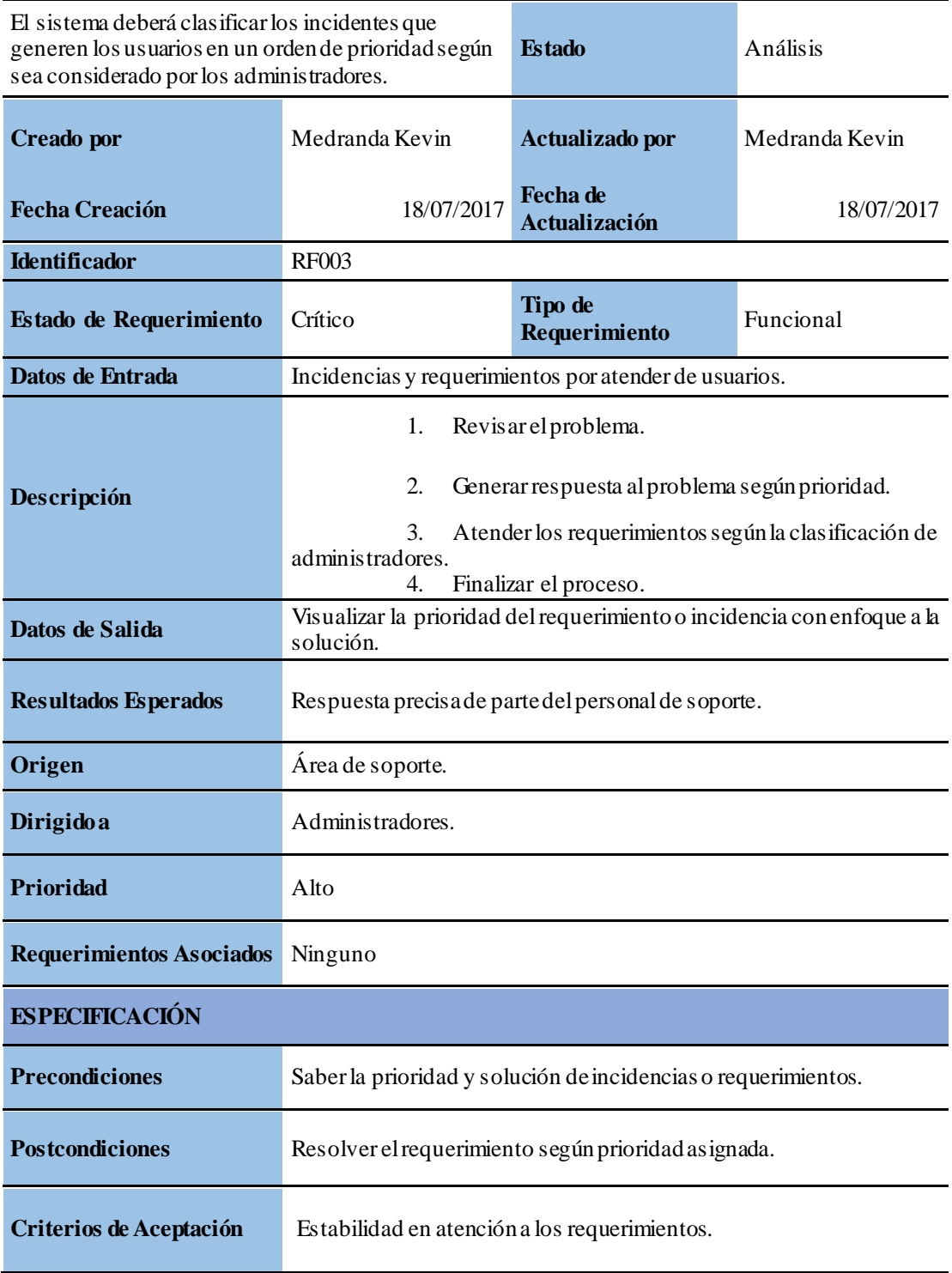

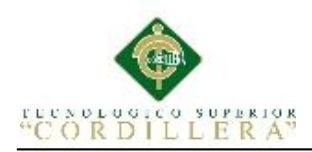

#### *Detalle De Requerimiento Funcional 004*

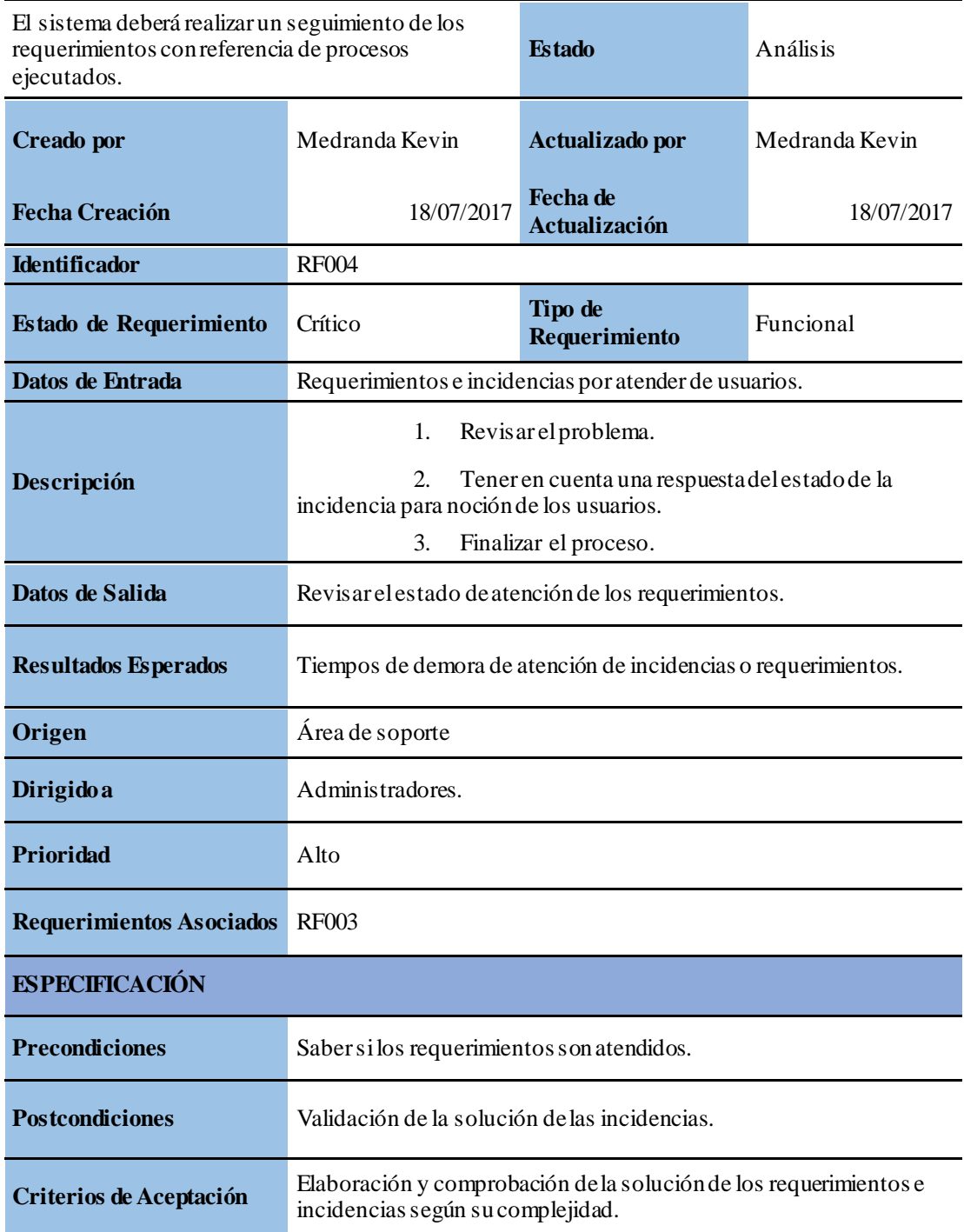
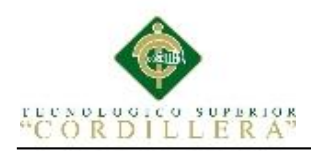

# **Tabla 8**

# *Detalle de Requerimiento No Funcional 001*

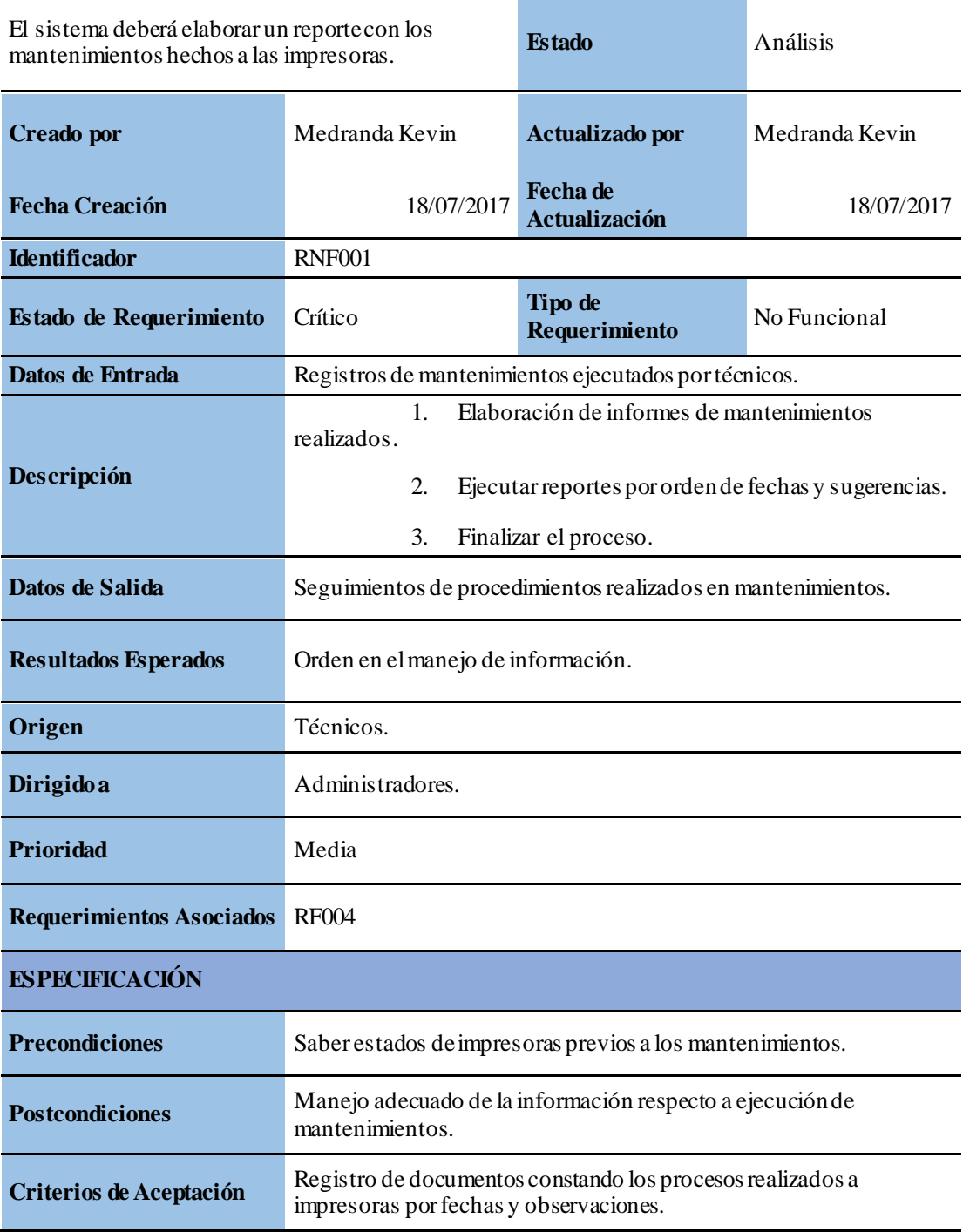

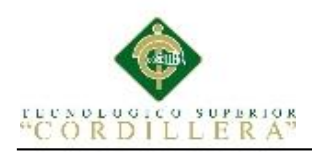

# **Tabla 9**

# *Detalle De Requerimiento No Funcional 002*

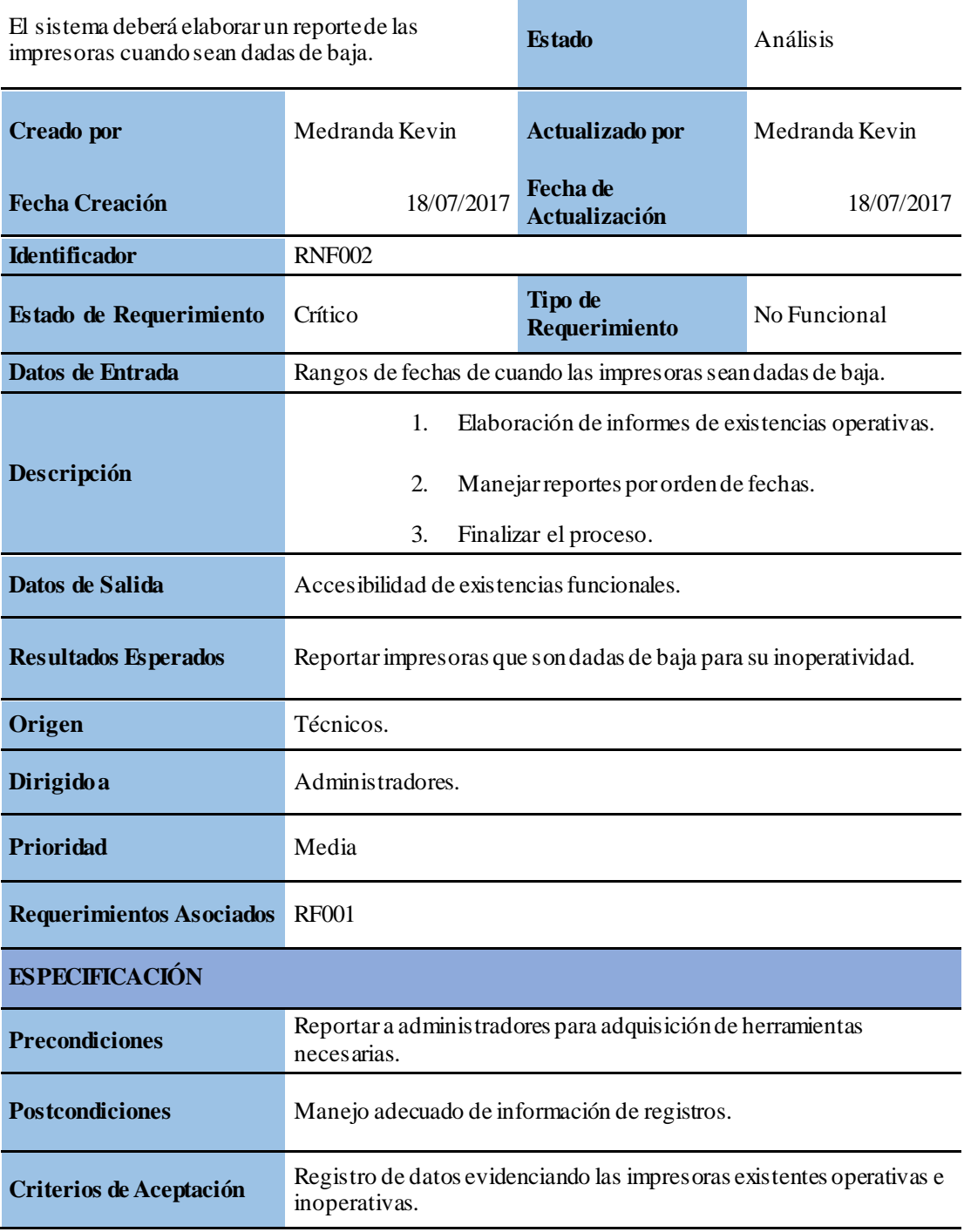

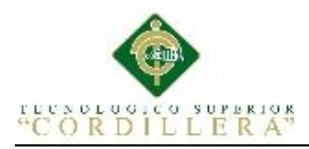

## **2.03. Mapeo De Involucrados.**

Es la sistematización gráfica de personas o instituciones que intervienen en el problema de una manera directa o indirecta buscando solucionar situaciones.

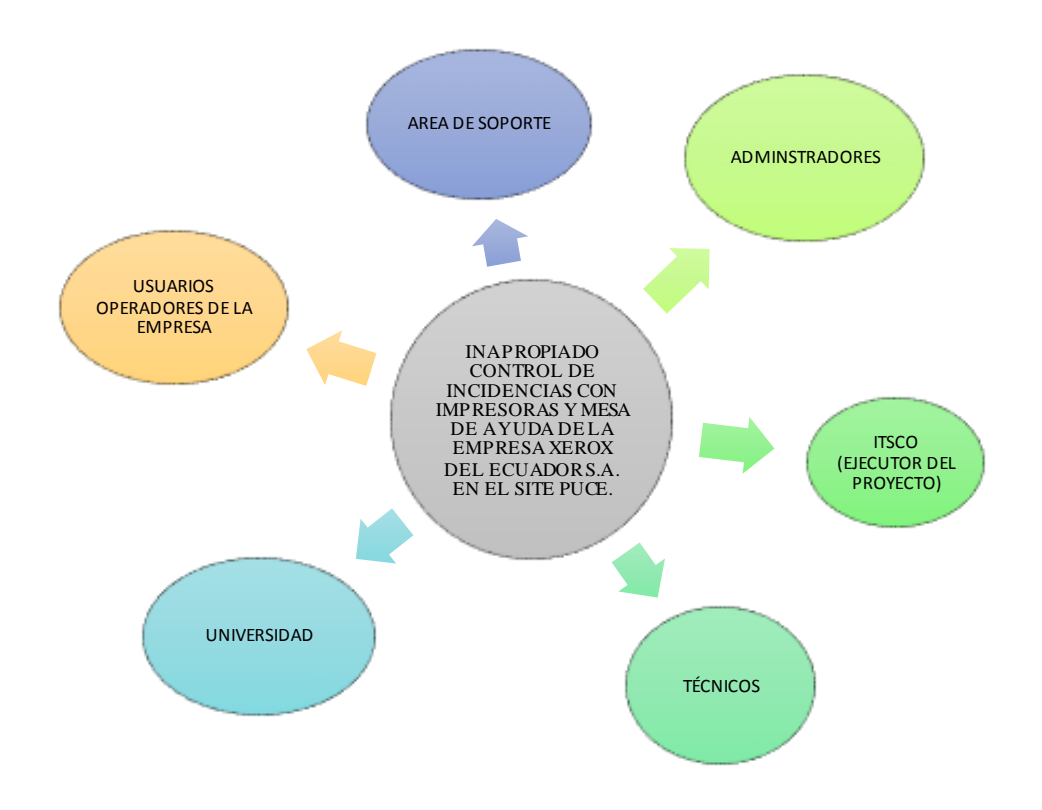

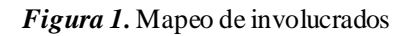

## **Análisis**

El mapeo de involucrados es un apoyo para identificar a aquellas personas u organizaciones interesadas en el proyecto, como tal las entidades principales son: Administradores, supervisores, área de soporte, los usuarios que operan normalmente en el site de la empresa, y el ITSCO. La universidad está ligada de manera indirecta.

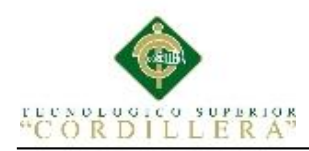

# **2.03.01 Matriz De Involucrados**

## **Tabla 10**

## *Matriz De Involucrados*

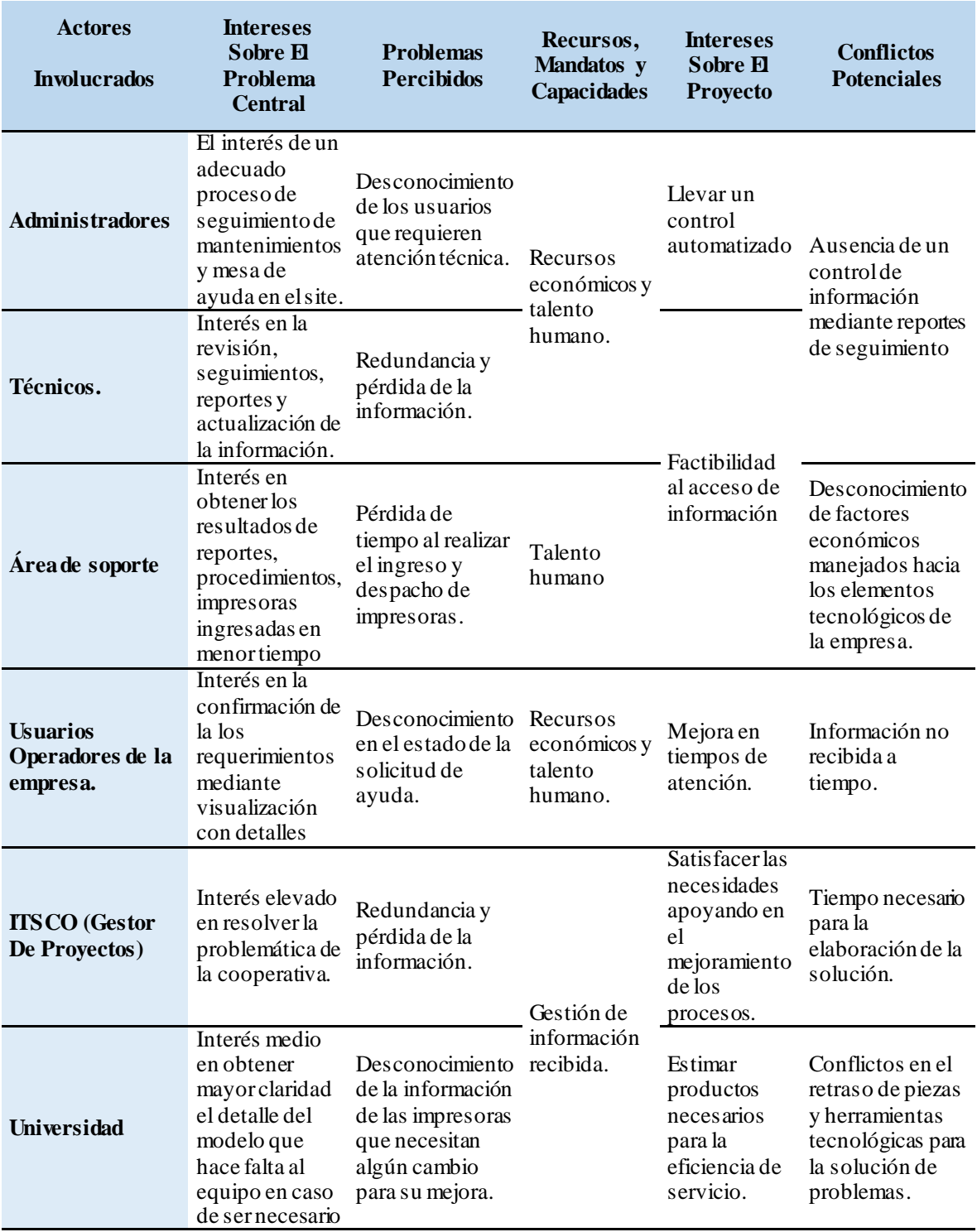

MEJORAMIENTO DE PROCESOS DE MANEJO DE INCIDENCIAS CON IMPRESORAS MONO Y MULTIFUNCIÓN MEDIANTE UN APLICATIVO WEB PARA LA EMPRESA XEROX DEL ECUADOR S.A EN EL SITE "PUCE".

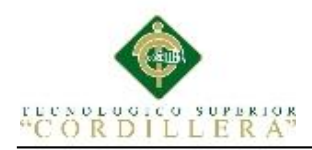

# **Capítulo III: Problemas y Objetivos**

# **3.01 Árbol De Problemas**

En la presente figura se detalla los problemas que son presentados por el inadecuado manejo y control de incidencias con las impresoras del site, sus principales causas y efectos, en la da como resultado la demora en las labores y el no cumplimiento de los requerimientos solicitados.

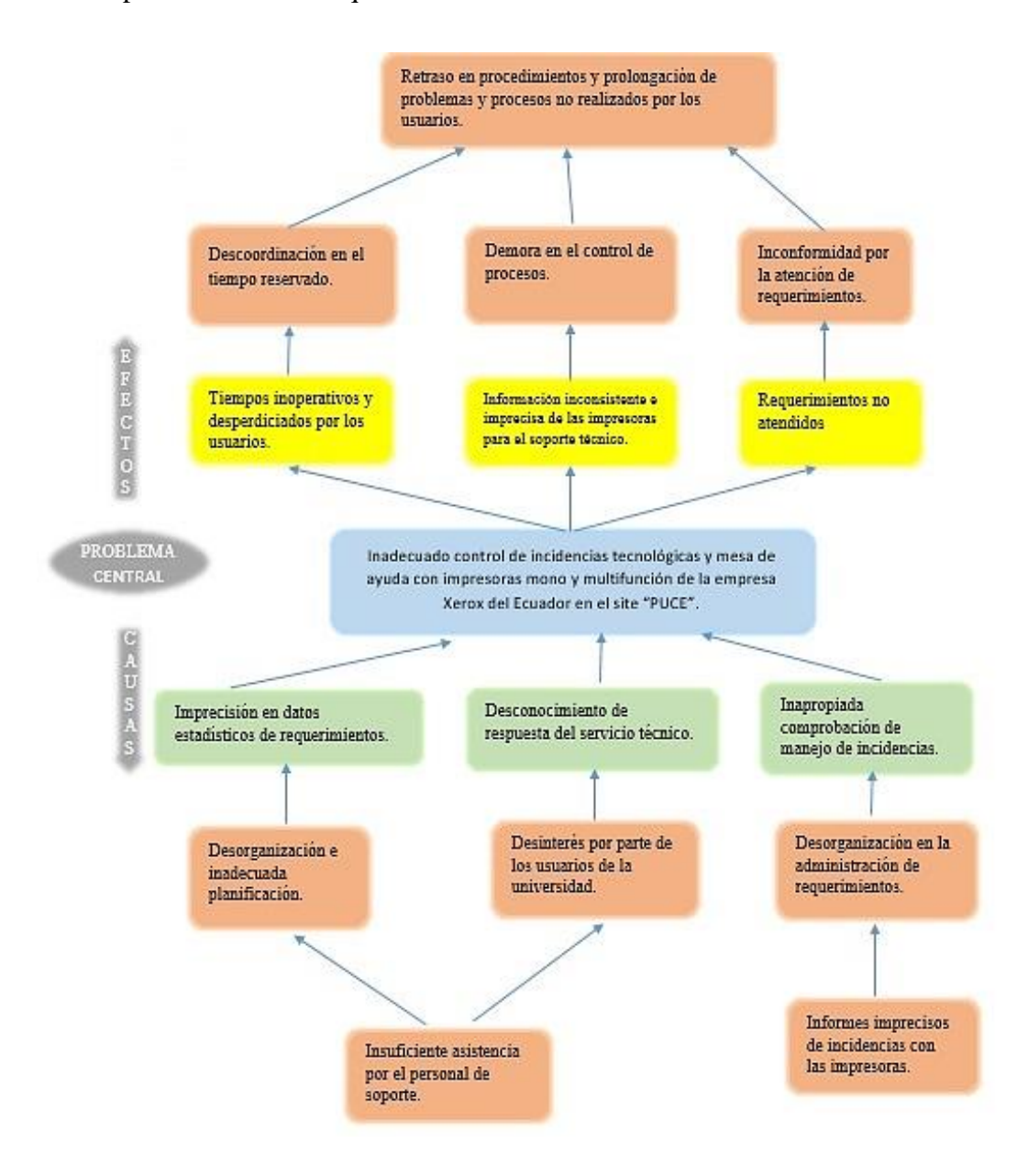

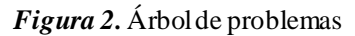

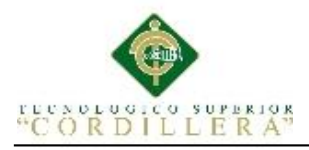

# **3.02 Árbol De Objetivos**

En la figura del árbol de objetivos se visualizan los problemas para presentar la situación mejorada de los inconvenientes que fueron establecidos, buscando dar una solución a las realidades en el site.

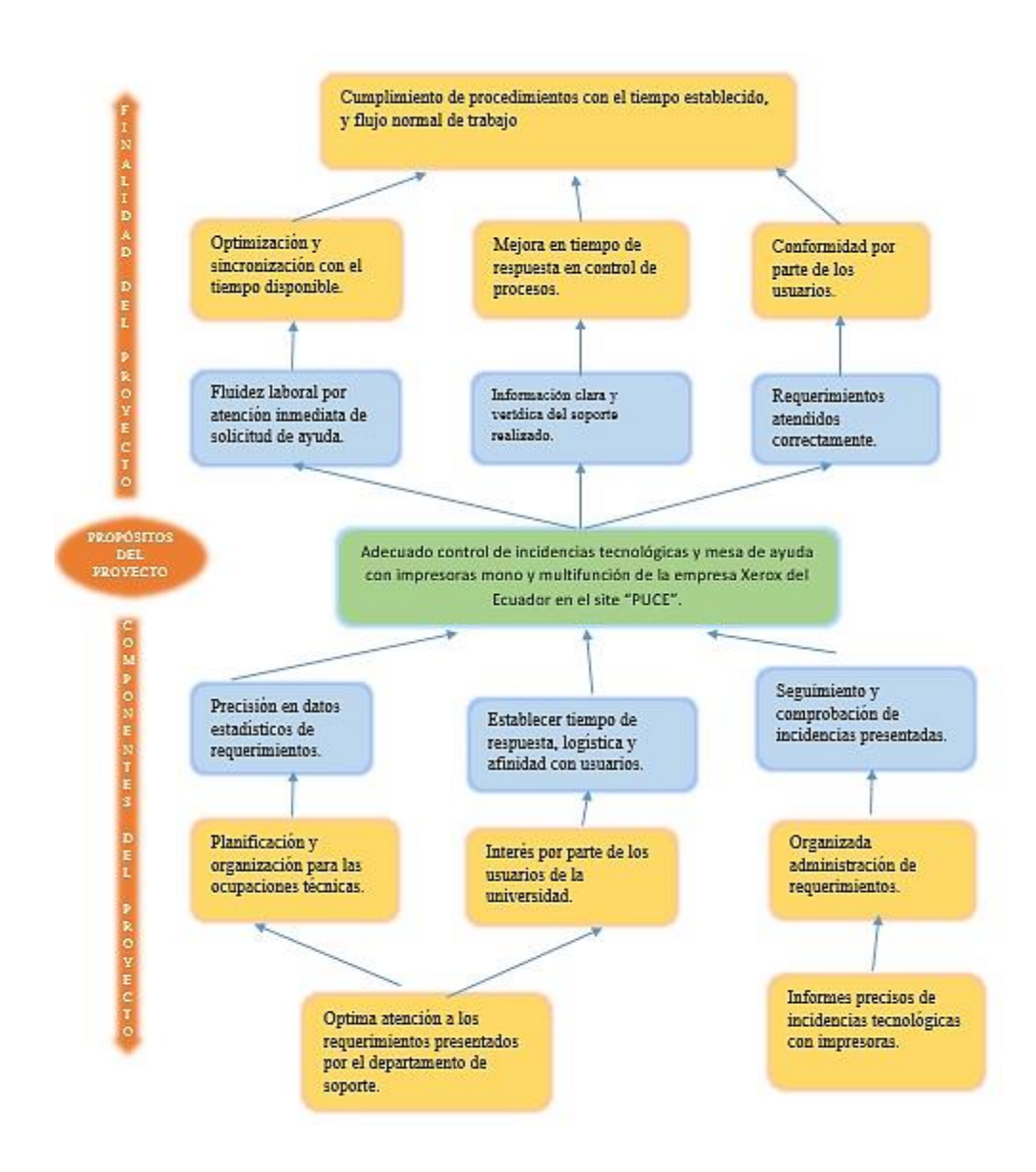

*Figura 3.* Árbol de objetivos.

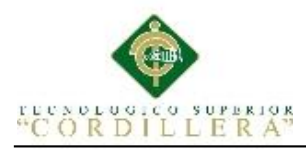

## **3.03. Diagramas De Casos De Uso**

Los diagramas de caso de muestran las actividades y procesos con el seguimiento de control de incidencias tecnológicas con las impresoras mono y multifunción de la empresa Xerox del Ecuador en el site "PUCE".

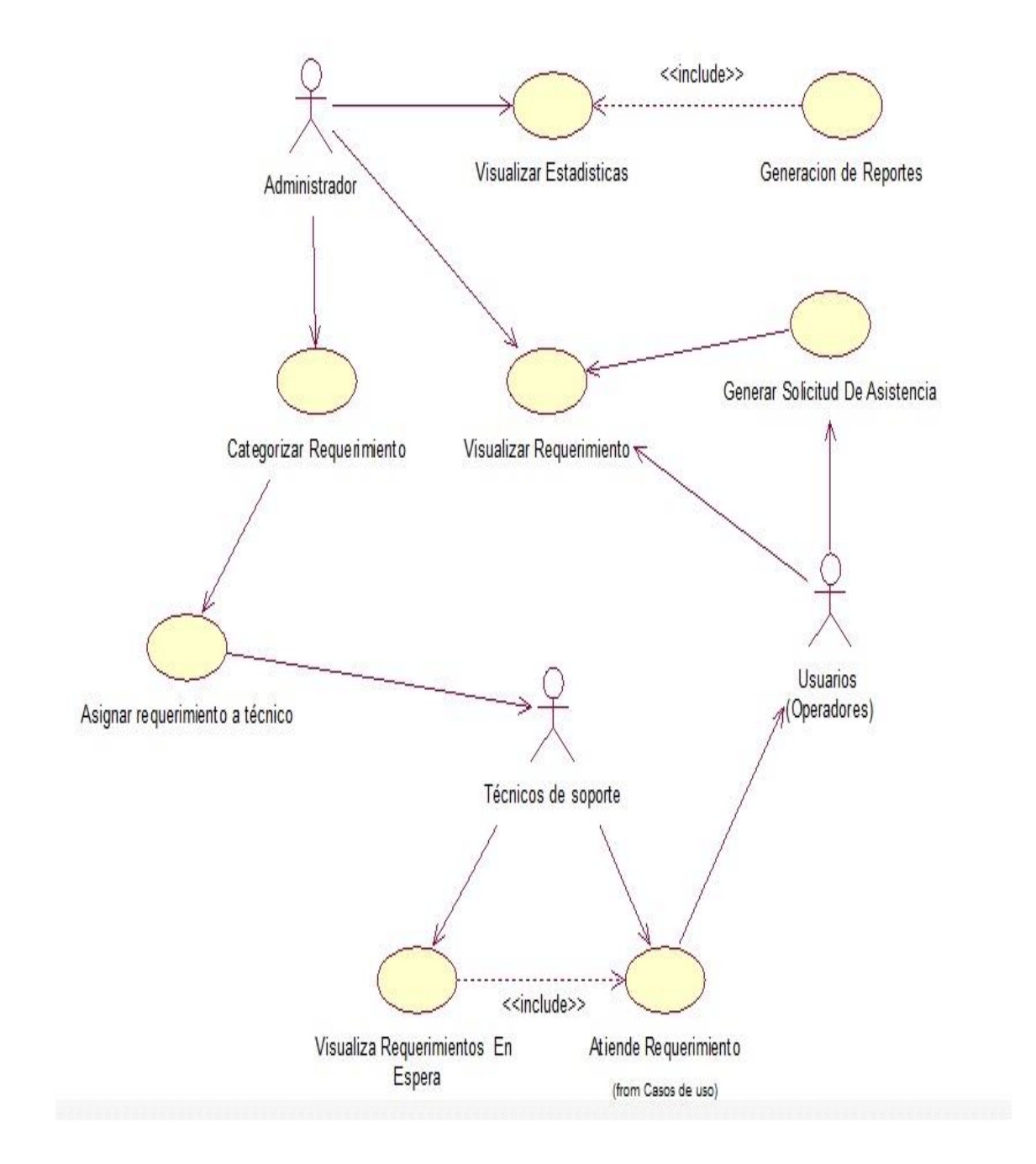

*Figura 4.* Diagrama de caso de uso de atención de requerimientos e incidencias.

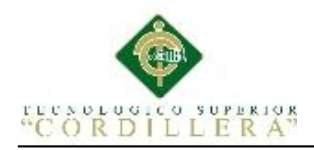

# **3.03.01 Control de equipos.**

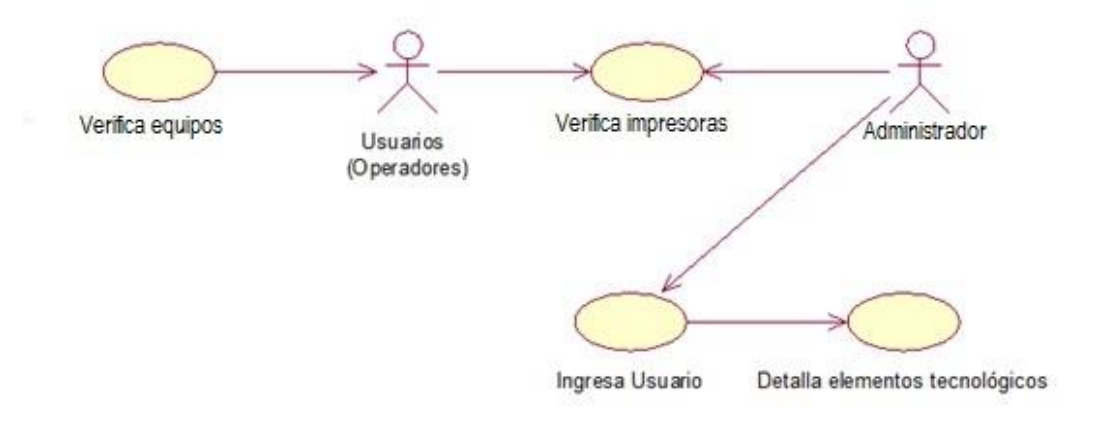

*Figura 5*. Diagrama de caso de uso de control de equipos UC001.

## **3.03.02 Control de existencias.**

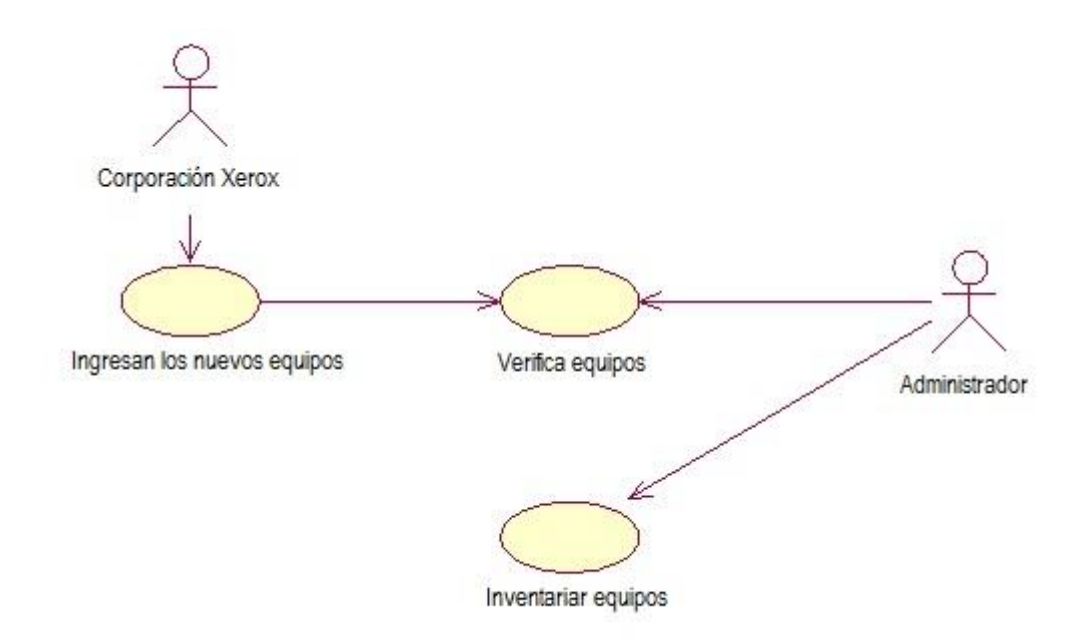

*Figura 6.* Diagrama de caso de uso de control de existencias UC002.

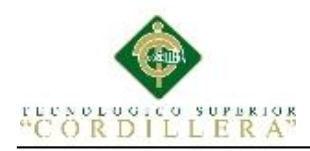

## **3.03.03 Gestión de Requerimientos.**

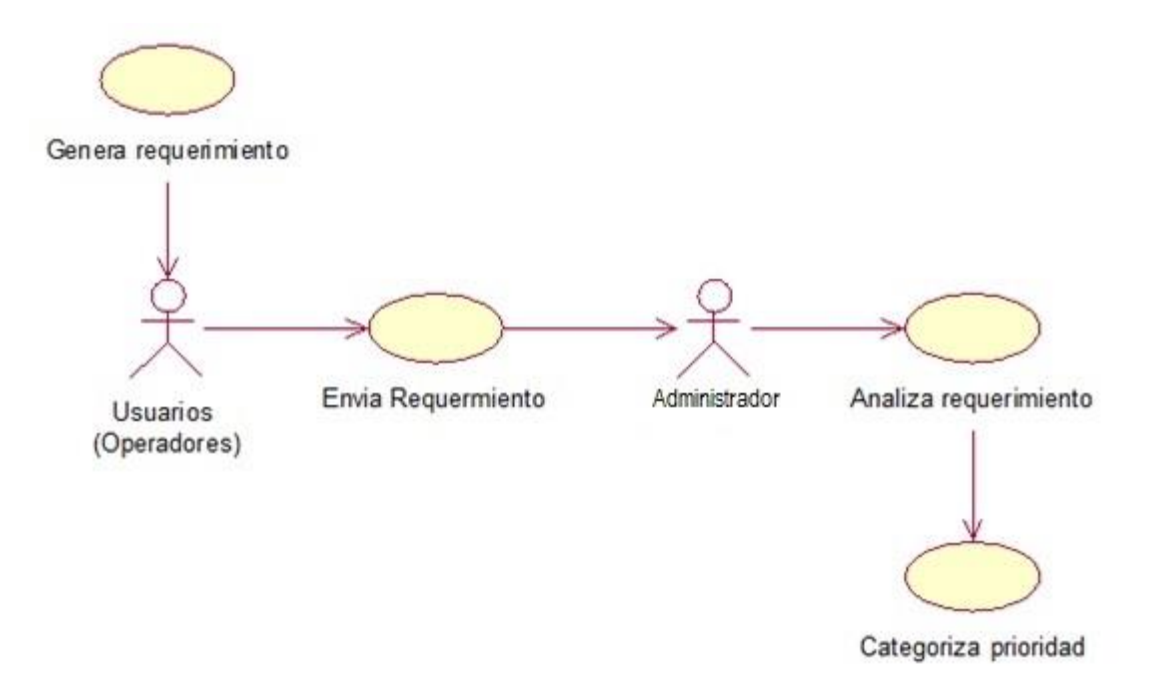

*Figura 7.* Diagrama de caso de uso de gestión de requerimientos UC003.

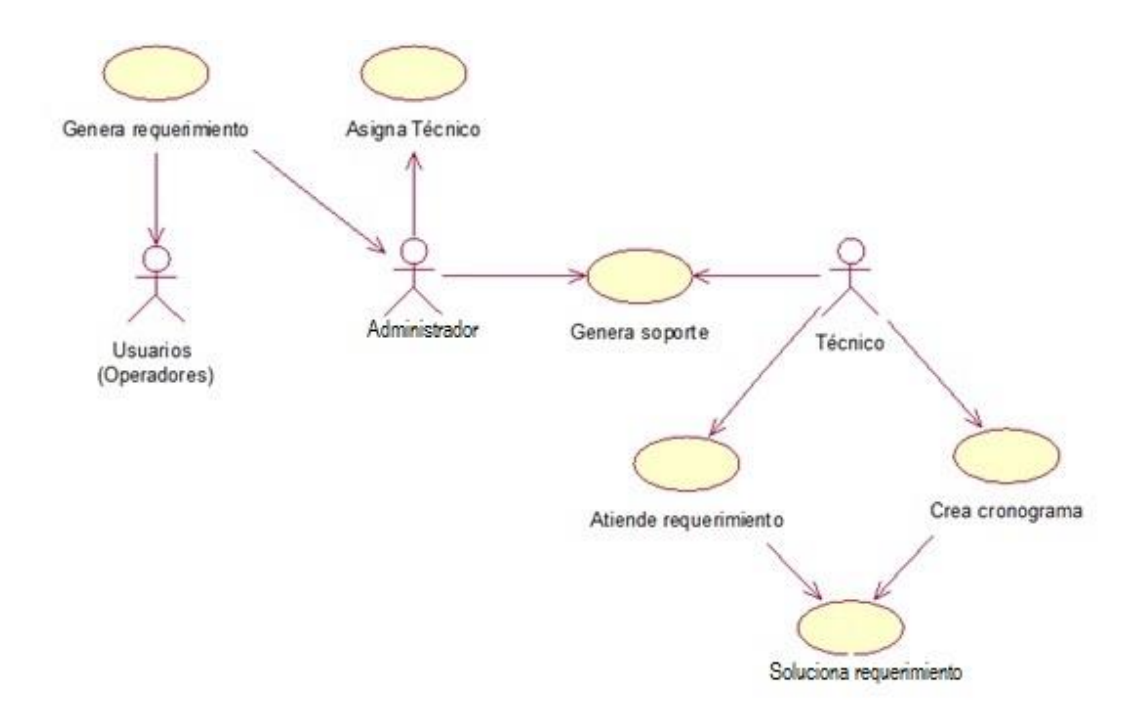

## **3.03.04 Seguimiento de Requerimientos.**

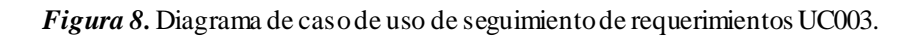

MEJORAMIENTO DE PROCESOS DE MANEJO DE INCIDENCIAS CON IMPRESORAS MONO Y MULTIFUNCIÓN MEDIANTE UN APLICATIVO WEB PARA LA EMPRESA XEROX DEL ECUADOR S.A EN EL SITE "PUCE".

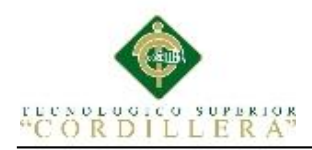

## **3.04. Diagramas se Casos de Uso de Realización.**

## **3.04.01 Control de Dispositivos UCR001.**

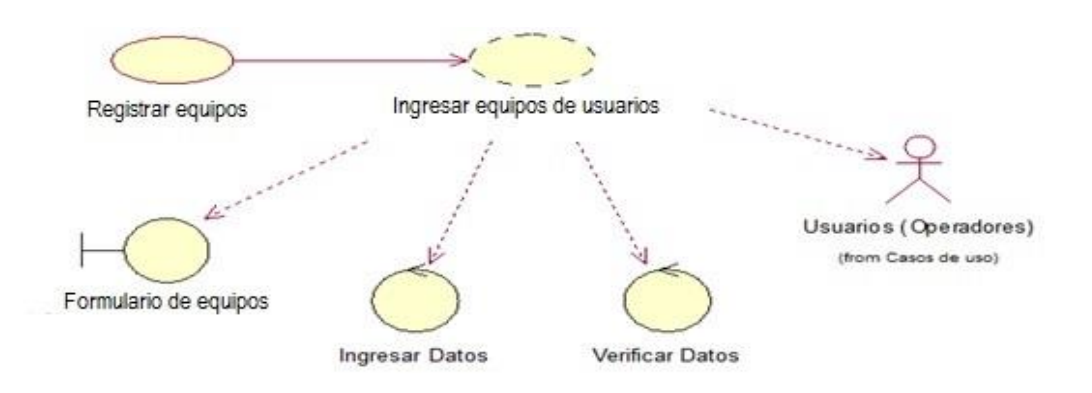

*Figura 9.* Diagrama de caso de uso de realización control de dispositivos UCR001.

## **Tabla 11**

*Especificación UCR001.*

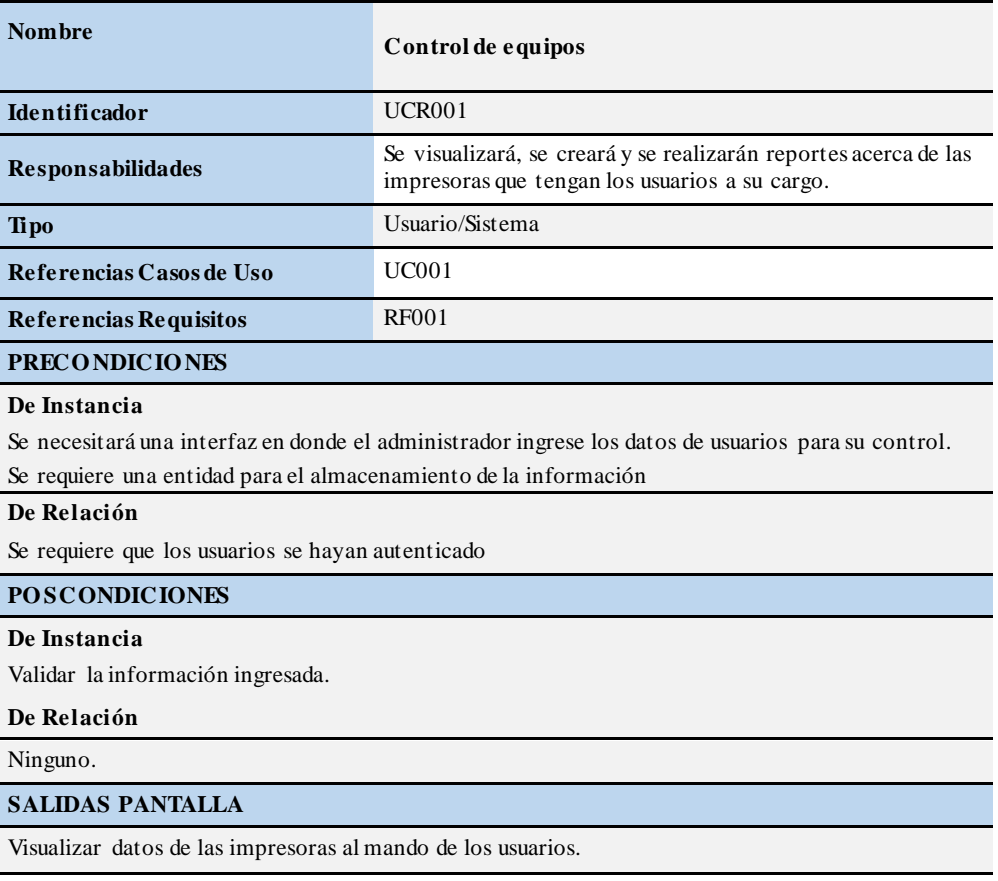

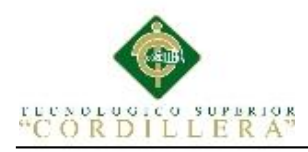

## **3.04.02 Control de Existencias UCR002.**

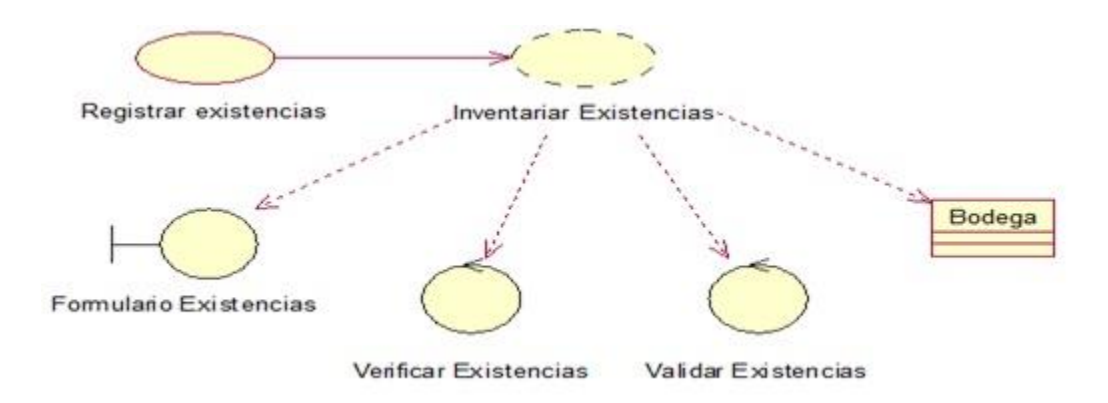

*Figura 10.* Diagrama de caso de uso de realización Control de Existencias UCR002.

## **Tabla 12**

*Especificación UCR002.* 

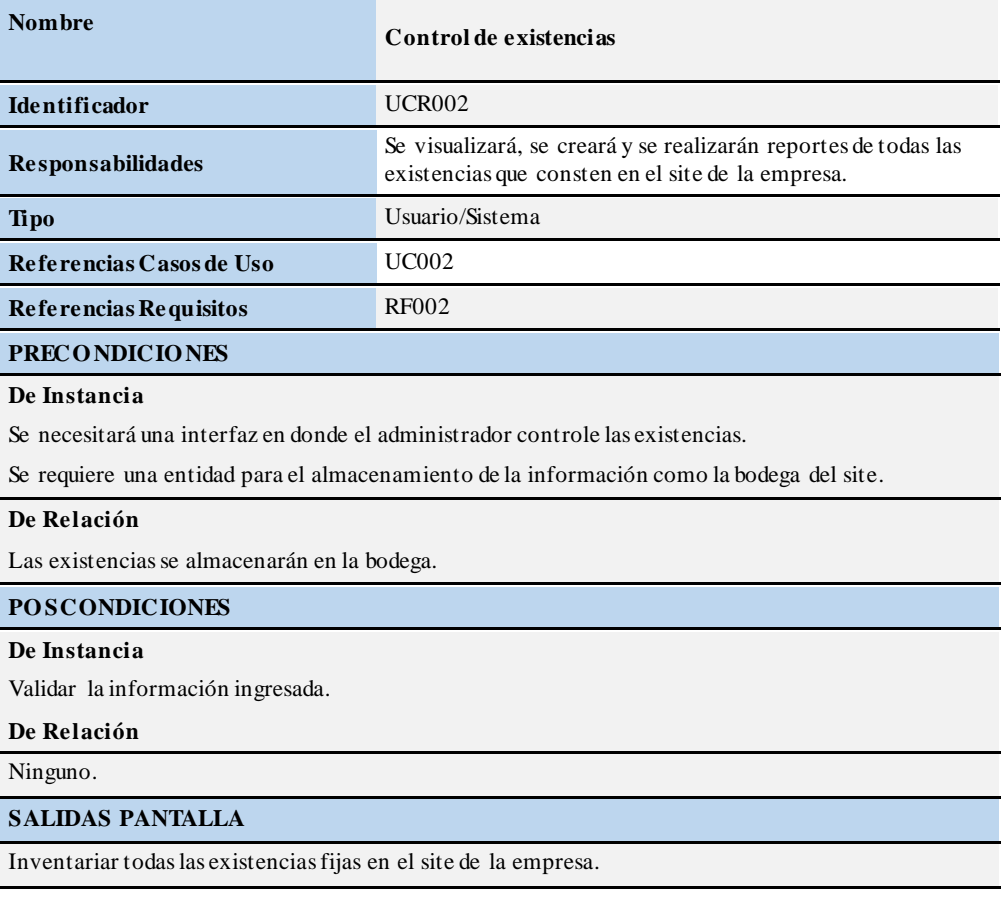

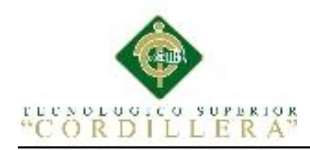

# **3.04.03 Gestión de requerimientos UCR003.**

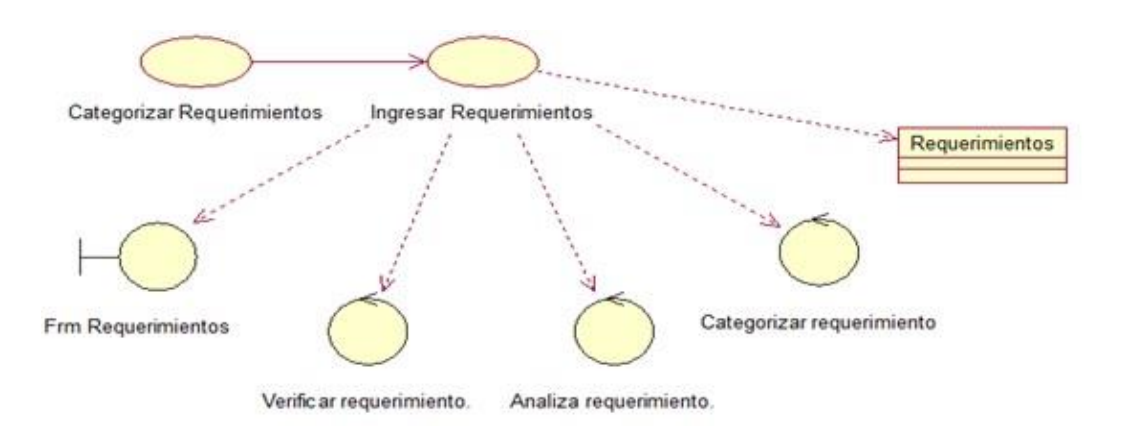

*Figura 11.* Diagrama de caso de uso de gestión de requerimientos UCR003.

## **Tabla 13**

*Especificación UCR003.*

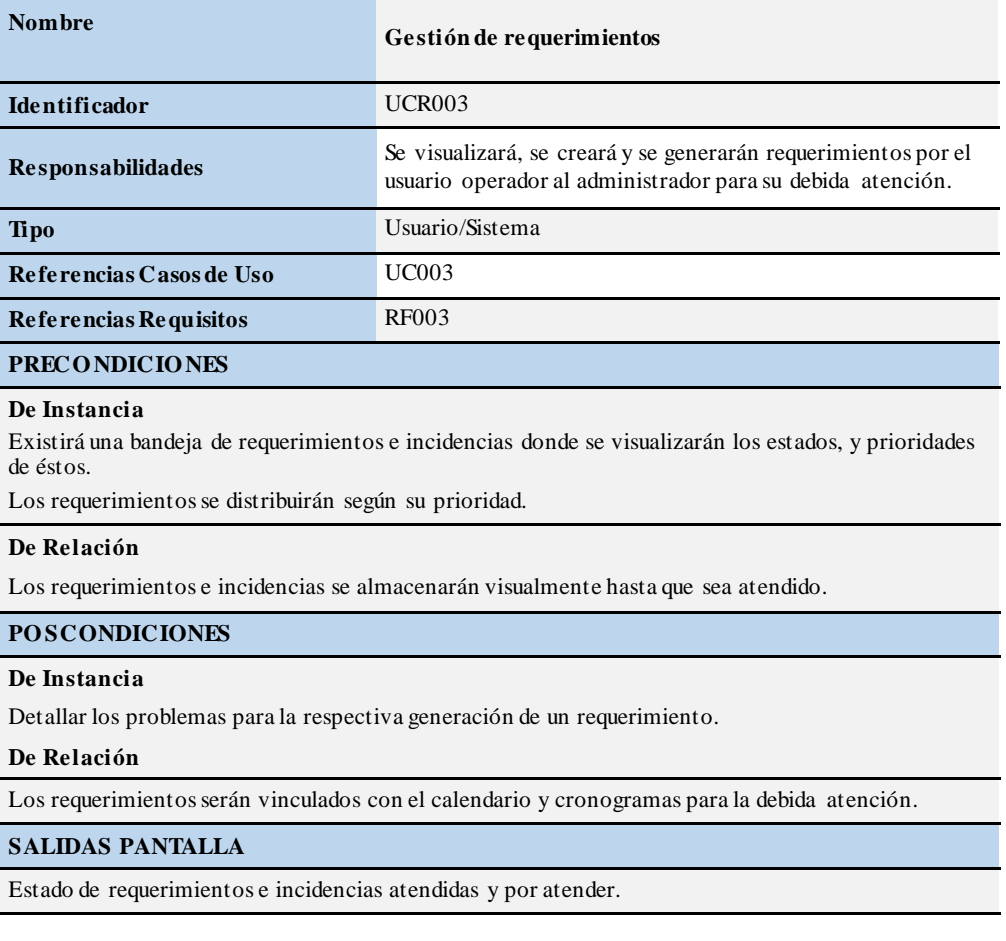

MEJORAMIENTO DE PROCESOS DE MANEJO DE INCIDENCIAS CON IMPRESORAS MONO Y MULTIFUNCIÓN MEDIANTE UN APLICATIVO WEB PARA LA EMPRESA XEROX DEL ECUADOR S.A EN EL SITE "PUCE".

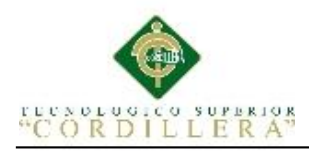

# **3.04.04 Seguimiento de requerimientos UCR004.**

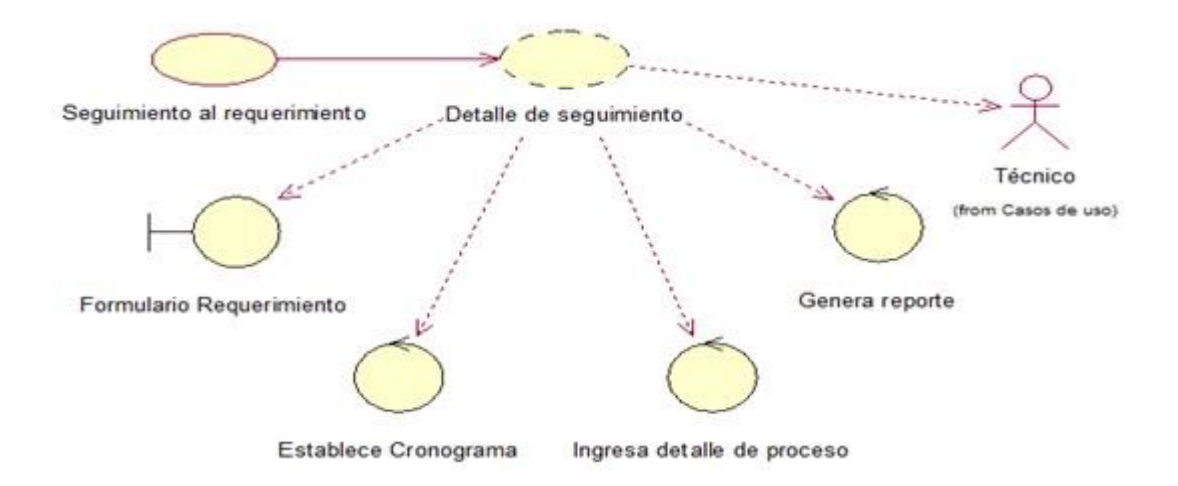

*Figura 12.* Diagrama de caso de uso de seguimiento de requerimientos UCR004.

## **Tabla 14**

#### *Especificación UCR004*

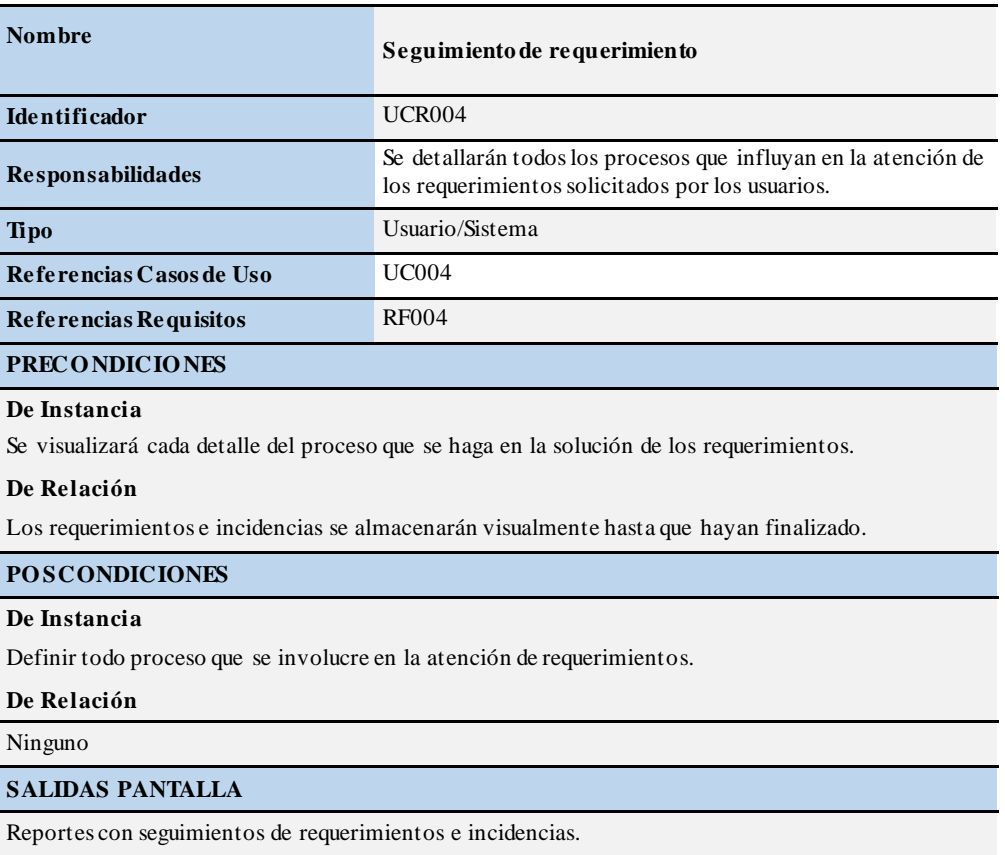

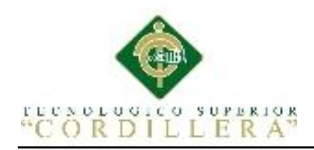

## **3.05. Diagramas de Secuencia de Sistema.**

## **3.05.01 Control de equipos.**

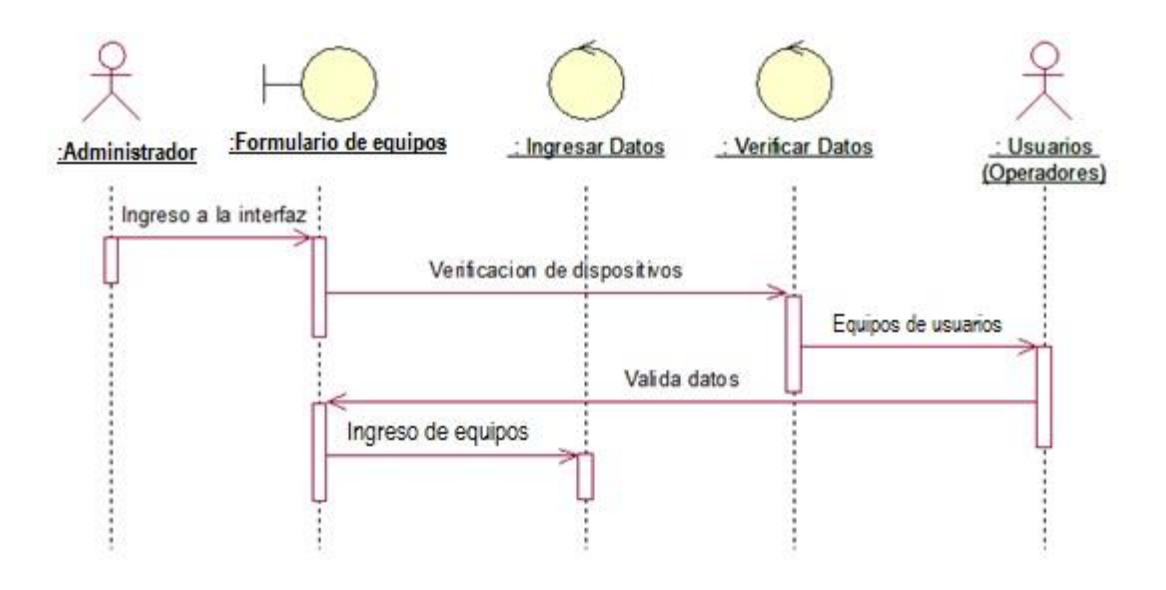

*Figura 13.* Diagrama de secuencia de control de equipos.

## **3.05.02 Control de existencias.**

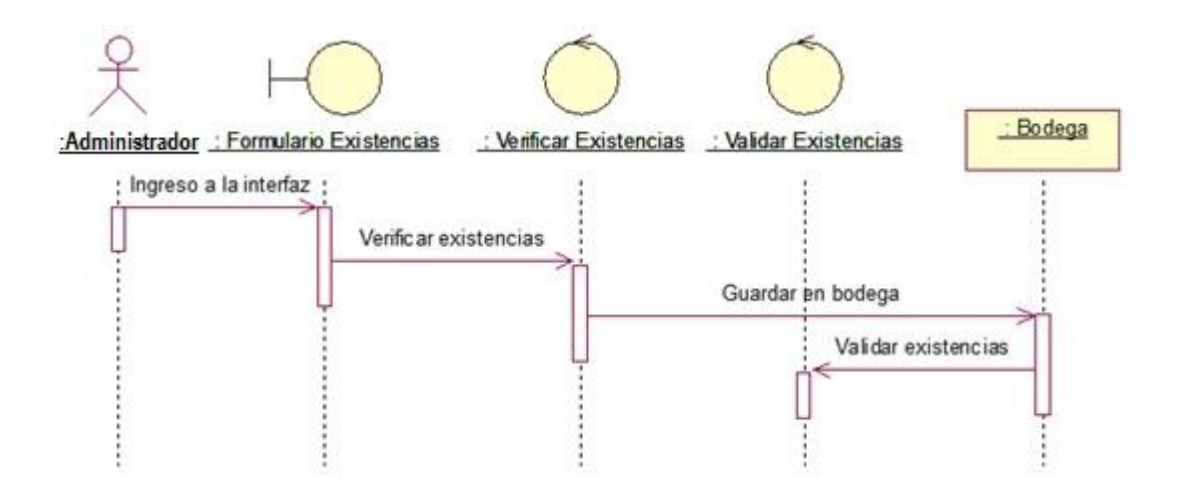

*Figura 14.* Diagrama de secuencia de control de existencias.

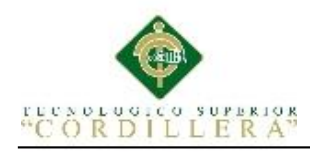

## **3.05.03 Gestión de requerimientos.**

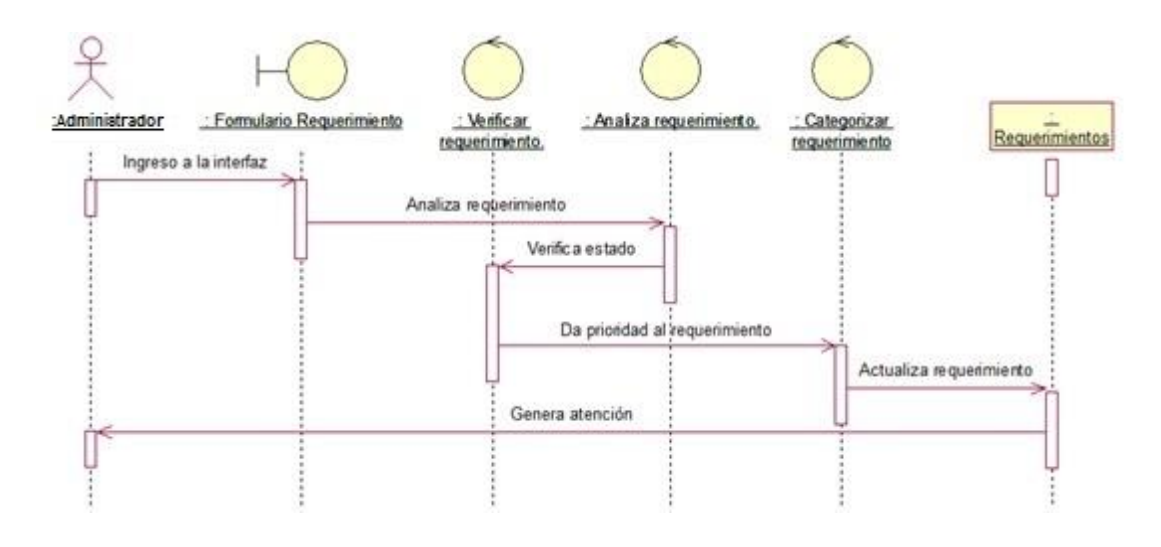

*Figura 15.* Diagrama de secuencia de gestión de requerimientos.

## **3.05.04 Seguimiento de requerimientos.**

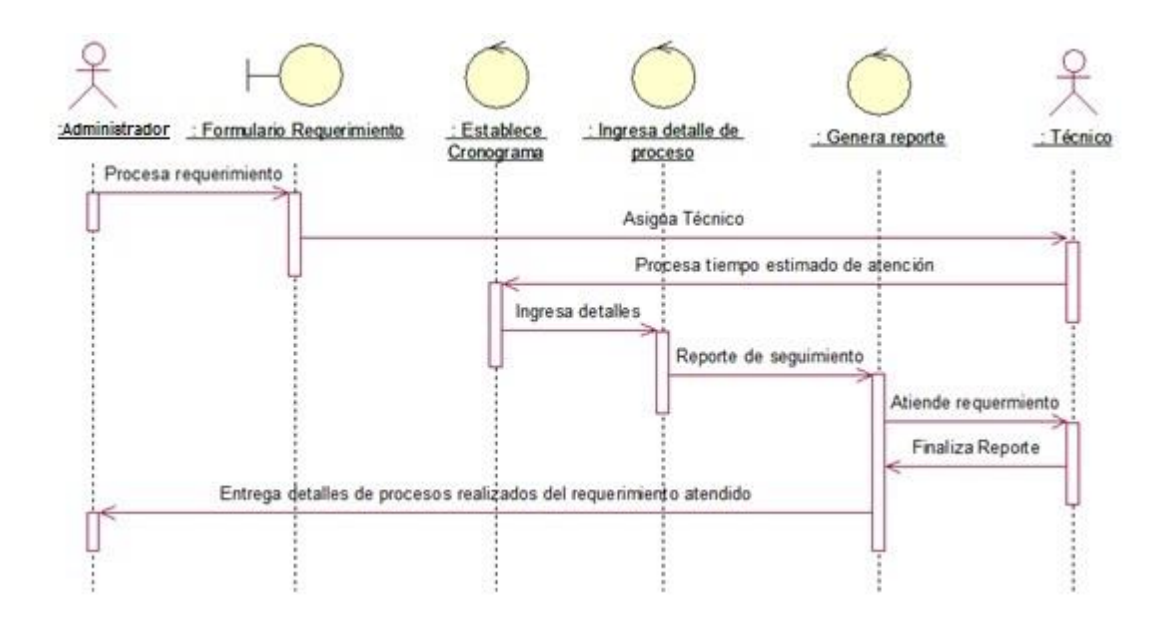

*Figura 16*. Diagrama de secuencia de gestión de requerimientos.

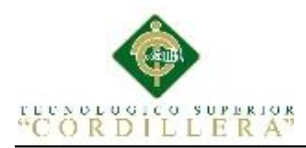

## **3.06 Especificación de Casos de Uso.**

## **Tabla 15**

*Especificación de caso de uso Control de equipos.*

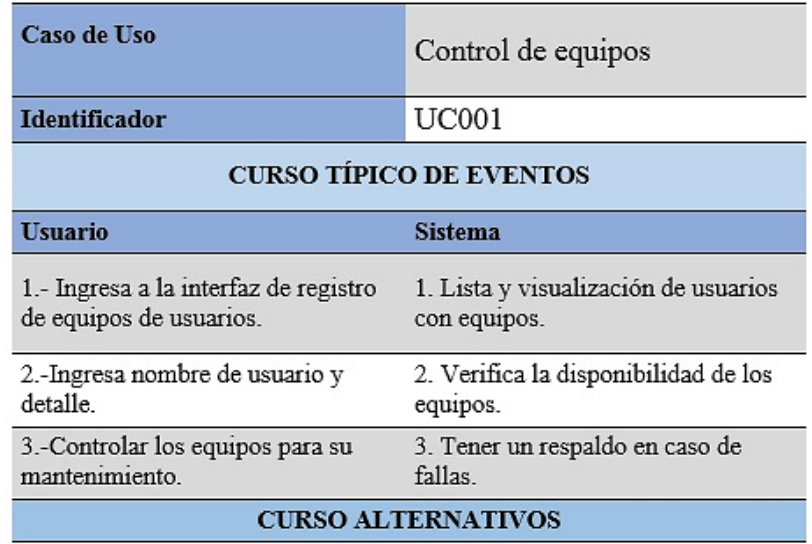

Existirá prevención para la no interrupción laboral de usuarios.

## **Tabla 16**

*Especificación de caso de uso Control de existencias.*

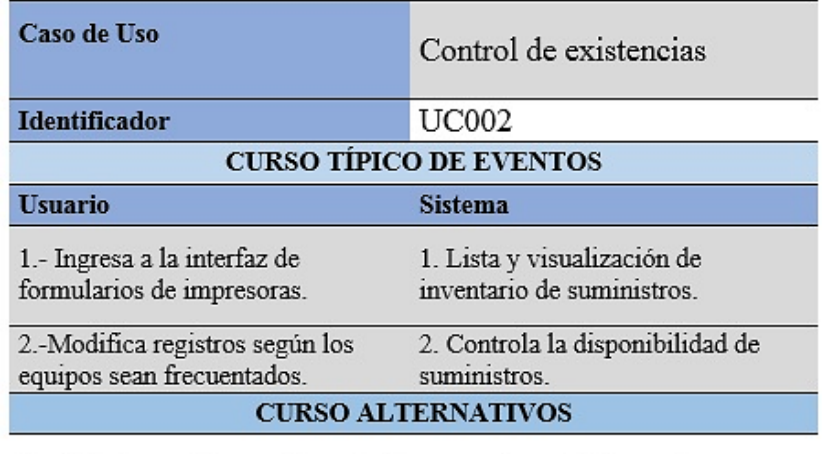

Si el técnico no dispone de suministros o no han sido ingresados no se puede llevar un registro de éstos.

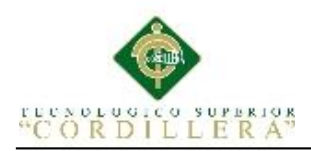

# **Tabla 17**

*Especificación de caso de uso Gestión de requerimientos.*

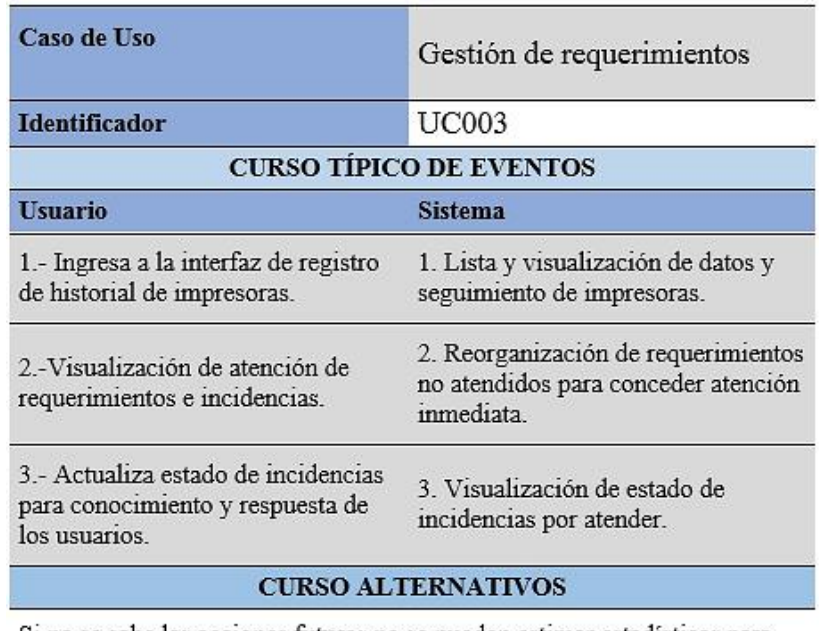

Si no se sabe las acciones futuras no se pueden estimar estadísticas para suscitación de incidencias comunes.

## **Tabla 18**

*Especificación de caso de uso Seguimiento de requerimiento.*

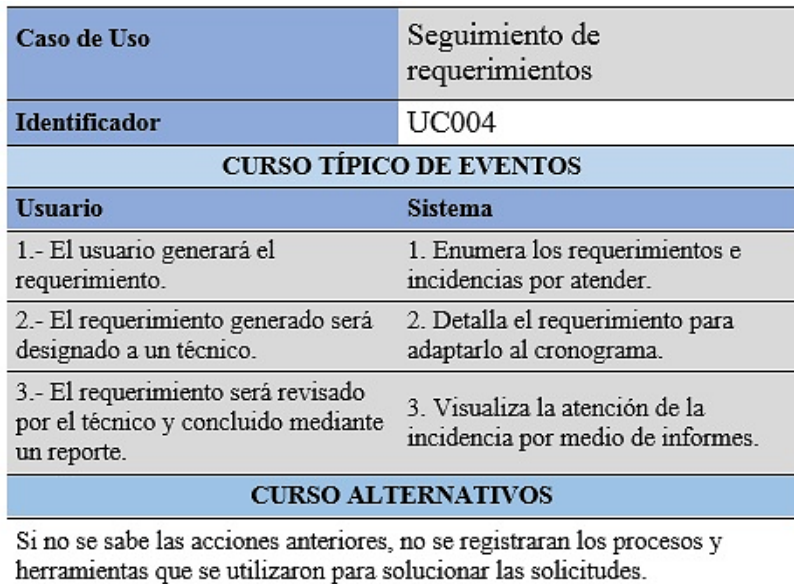

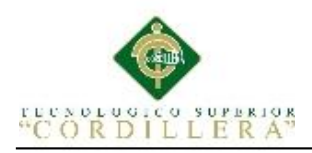

## **Capítulo IV: Análisis de Alternativas**

#### **4.01 Matriz de Análisis de alternativas**

## **Tabla 19**

*Matriz de Alternativas*

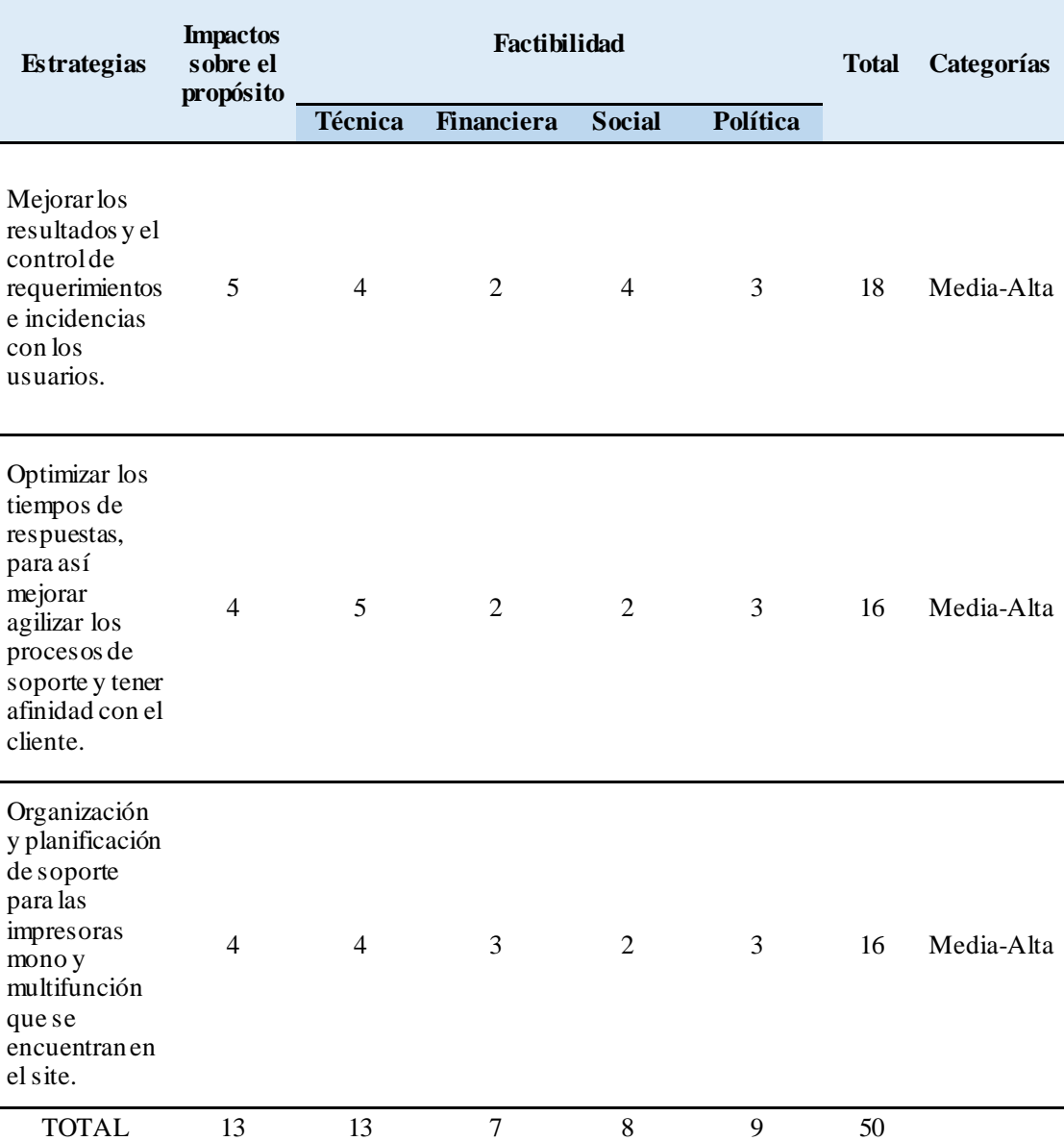

Nota:*En la matriz se visualizan las estrategias que servirána resolver la problemática. Asignadas con un valor de 1-5 para que permita reconocer su nivel de importancia siendo: 1 bajo, 2 medio bajo, 3 medio, 4 medio alto, 5 alto.*

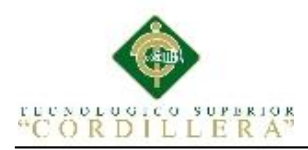

# **4.02 Matriz de Impacto de Objetivos**

**Tabla 20**

*Matriz de impacto de Objetivos.*

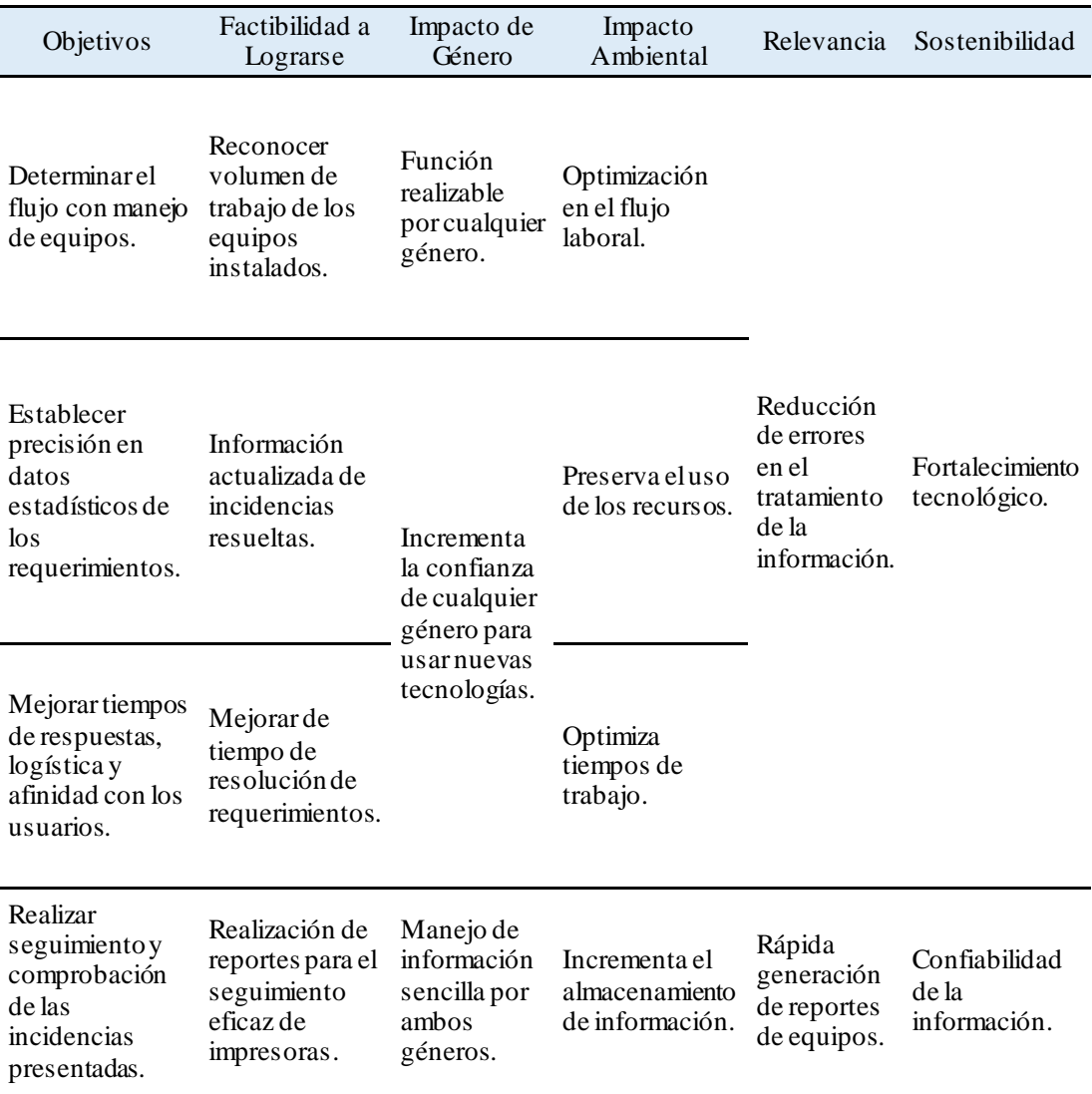

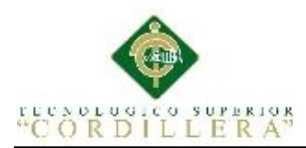

# **4.03 Estándares de Diseño de Clases**

# **Tabla 21**

*Especificaciones de diseño de clases.*

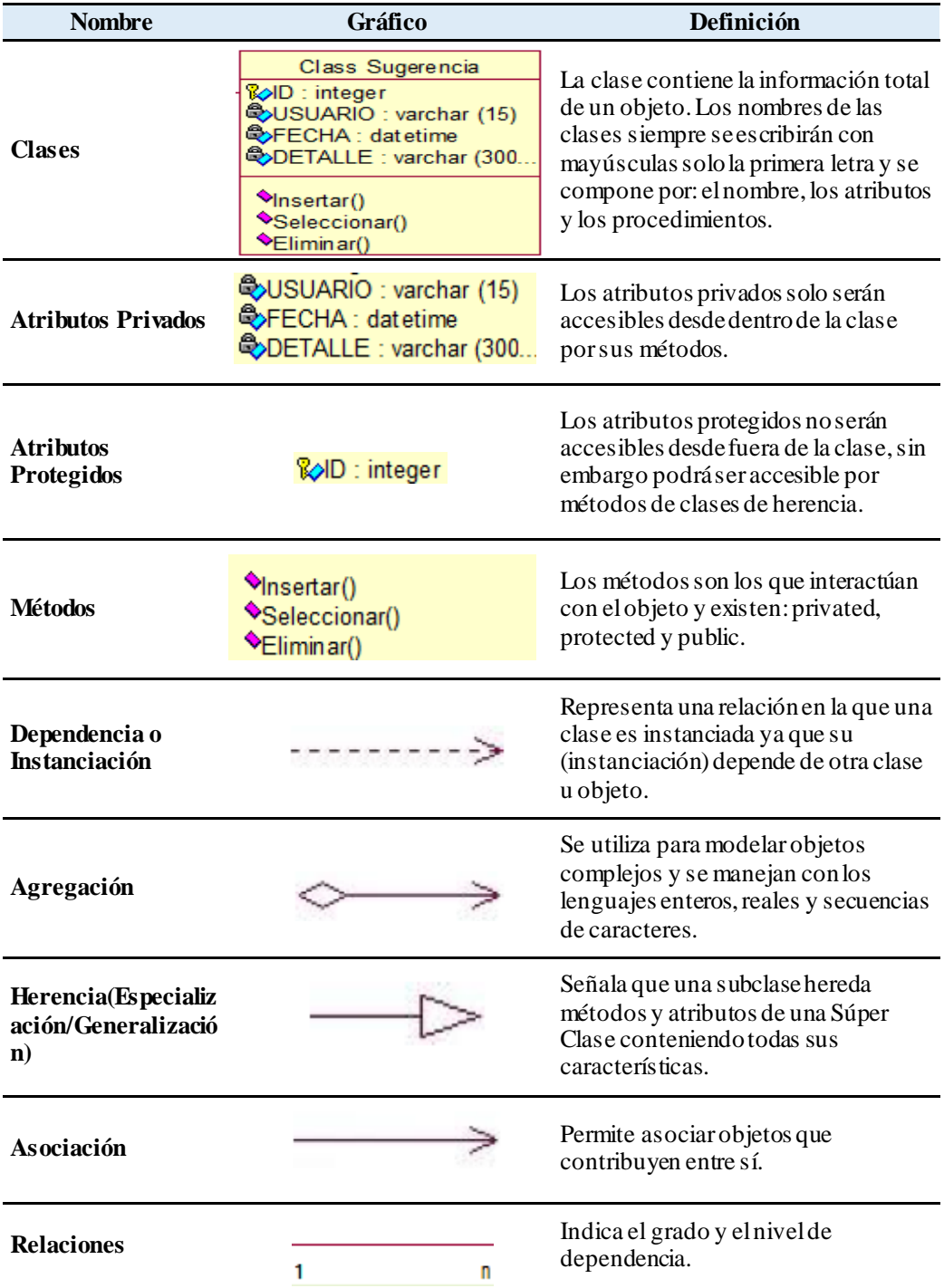

MEJORAMIENTO DE PROCESOS DE MANEJO DE INCIDENCIAS CON IMPRESORAS MONO Y MULTIFUNCIÓN MEDIANTE UN APLICATIVO WEB PARA LA EMPRESA XEROX DEL ECUADOR S.A EN EL SITE "PUCE".

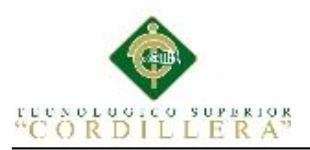

## **4.04 Diagrama de Clases**

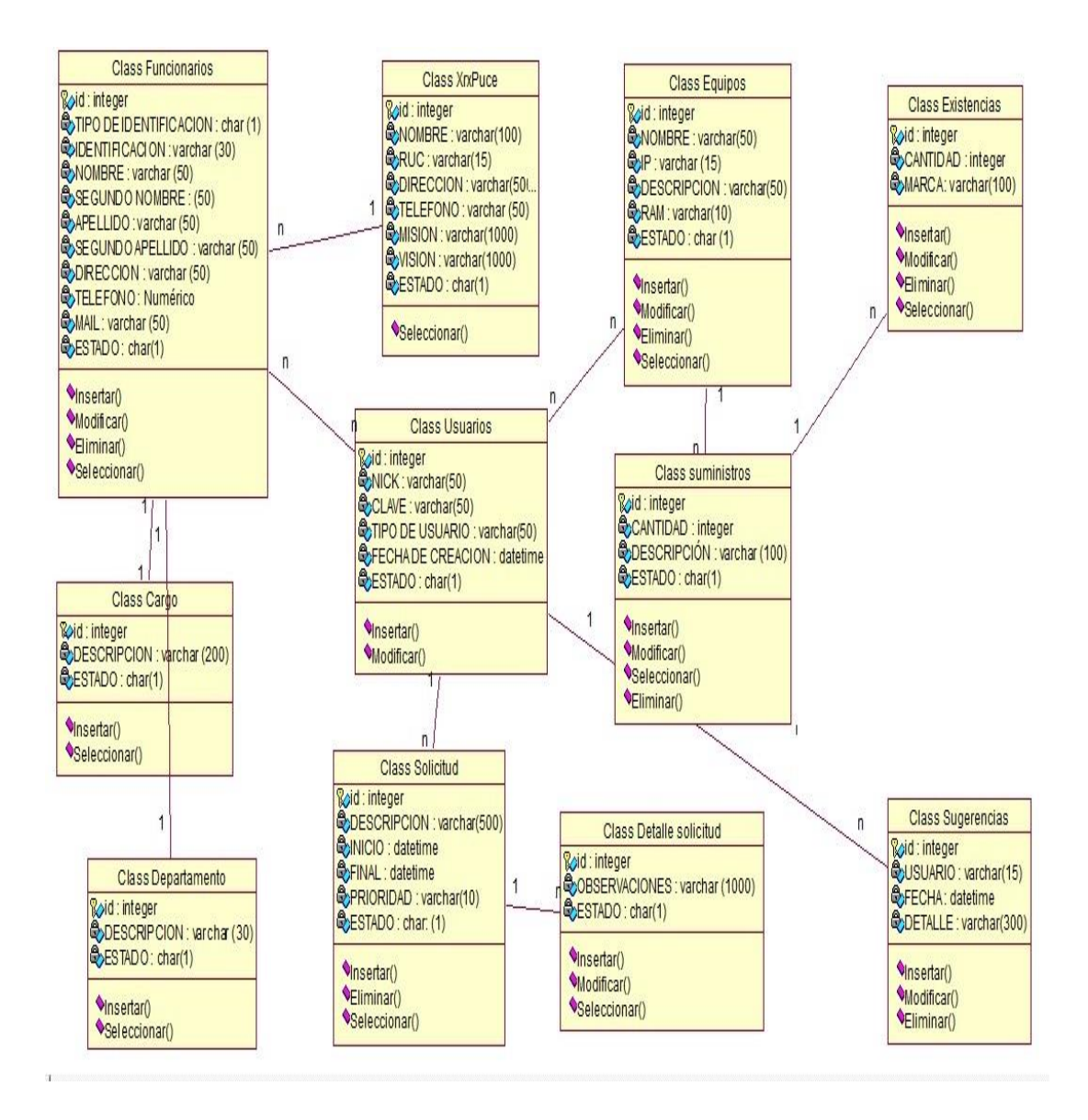

*Figura 17.* Diagrama de clases orientado a objetos de incidencias tecnológicas.

El Diagrama de clases describe la estructura del sistema en el que se llevarán procesos de atención de requerimientos e incidencias partiendo desde los funcionarios distribuidos dentro del site de la empresa, detallando la información de equipos, dispositivos y suministros que son utilizados dentro del departamento de soporte.

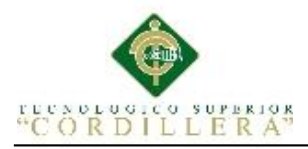

## **4.05 Modelo Lógico – Físico**

En el modelo lógico plasma el diseño del sistema, en el que se obtiene una representación de datos independientes del entorno físico mediante el uso de entidades y un código único que es heredado.

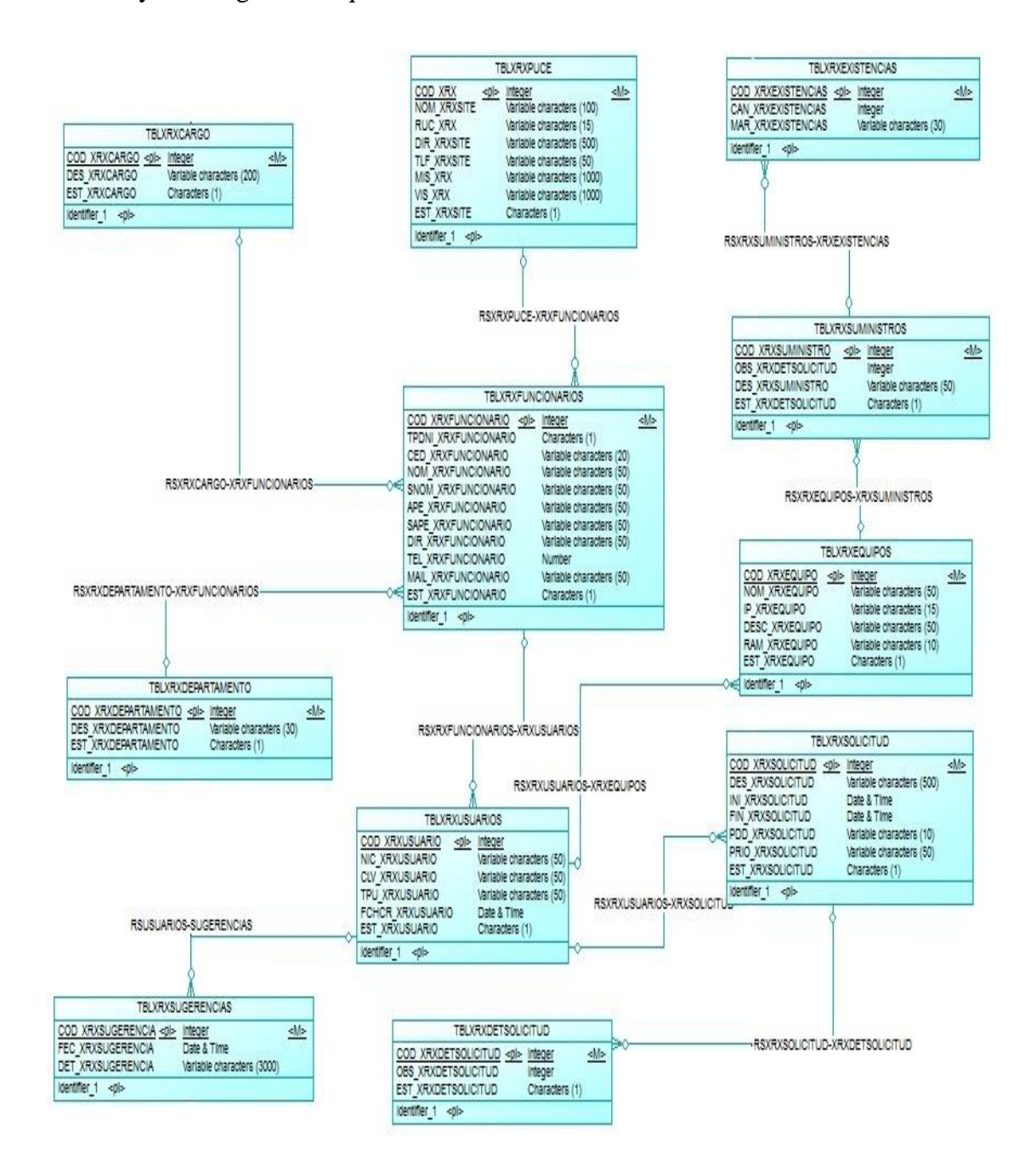

*Figura 18.* Modelo lógico de base de datos.

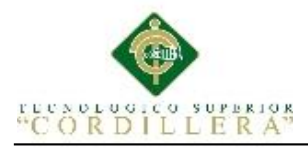

## **4.06 Diagrama de Componentes**

El diagrama de componentes muestra las dependencias que conforman un sistema,

comúnmente se implementa por una o más clases en tiempo de ejecución.

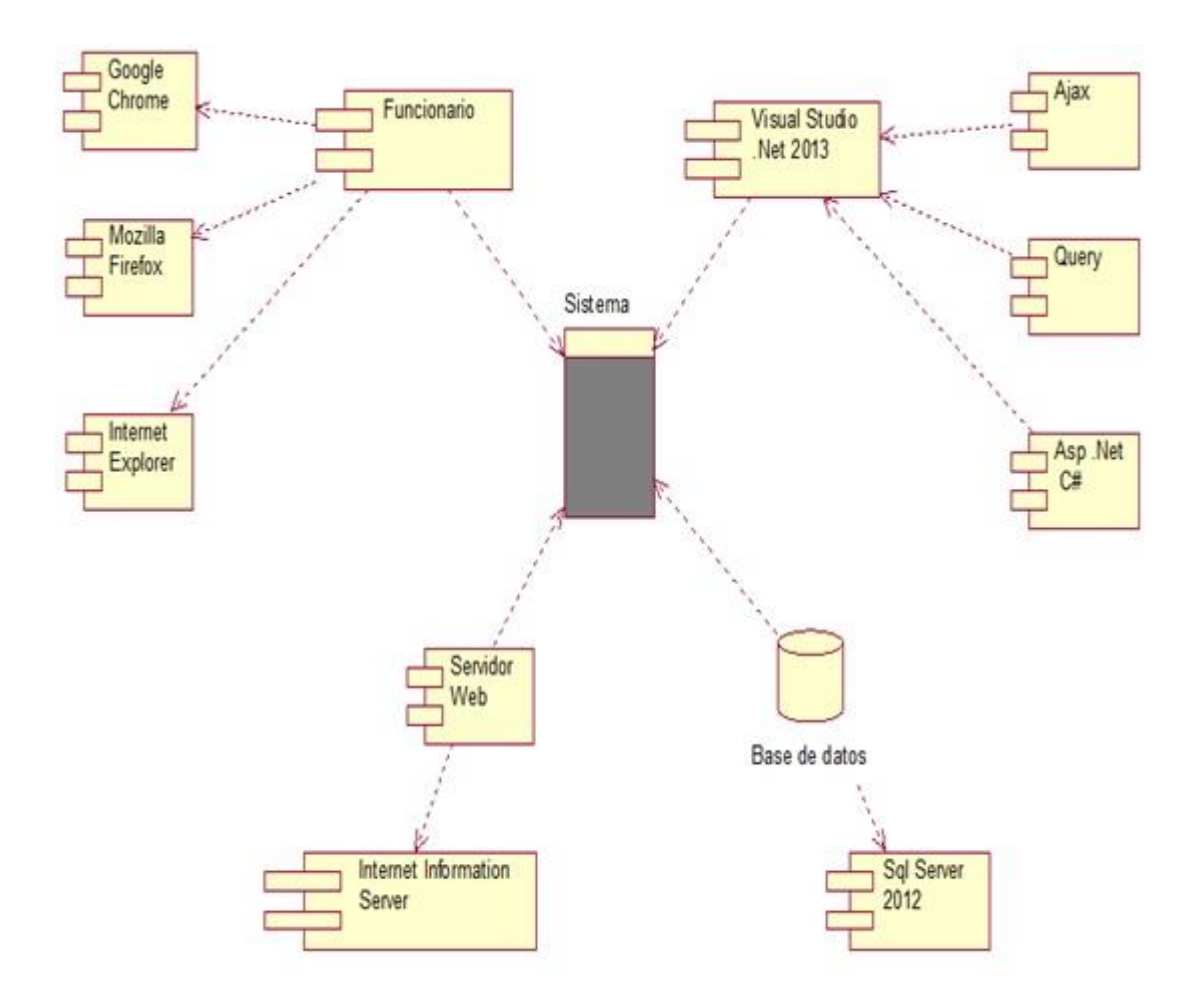

*Figura 19*. Diagrama de Componentes.

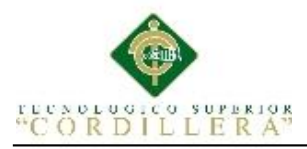

## **4.07 Diagrama de Estrategias**

El diagrama de estrategias detalla los objetivos para llegar al mismo fin, y así lograr un objetivo principal, el cual consiste en mejorar los procesos de incidencias con impresoras mono y multifunción para tener una fluidez laboral correcta.

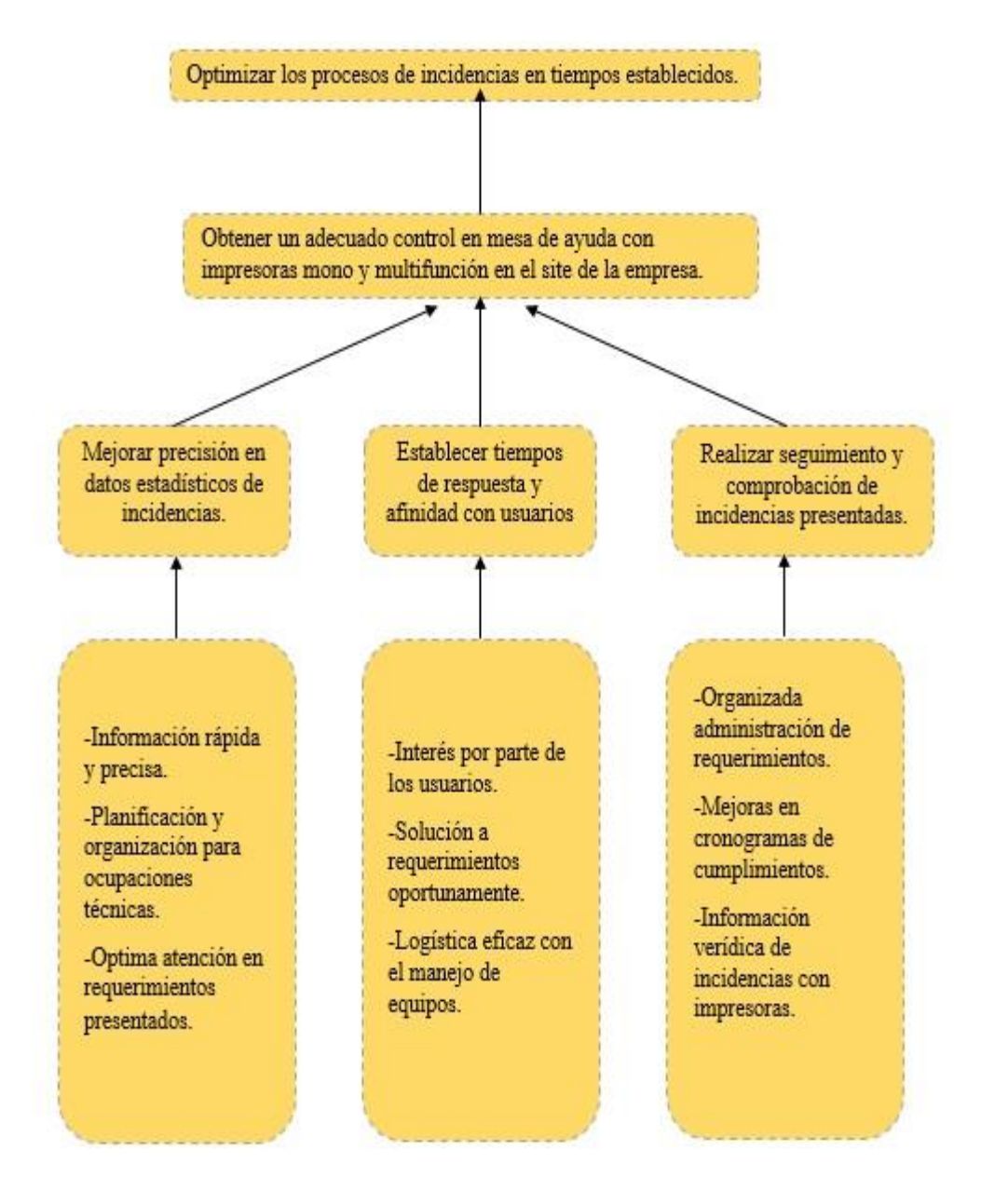

*Figura 20.* Diagrama de Estrategias

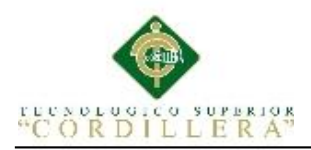

# **4.08 Matriz de Marco Lógico**

## **Tabla 22**

*Matriz de Marco Lógico*

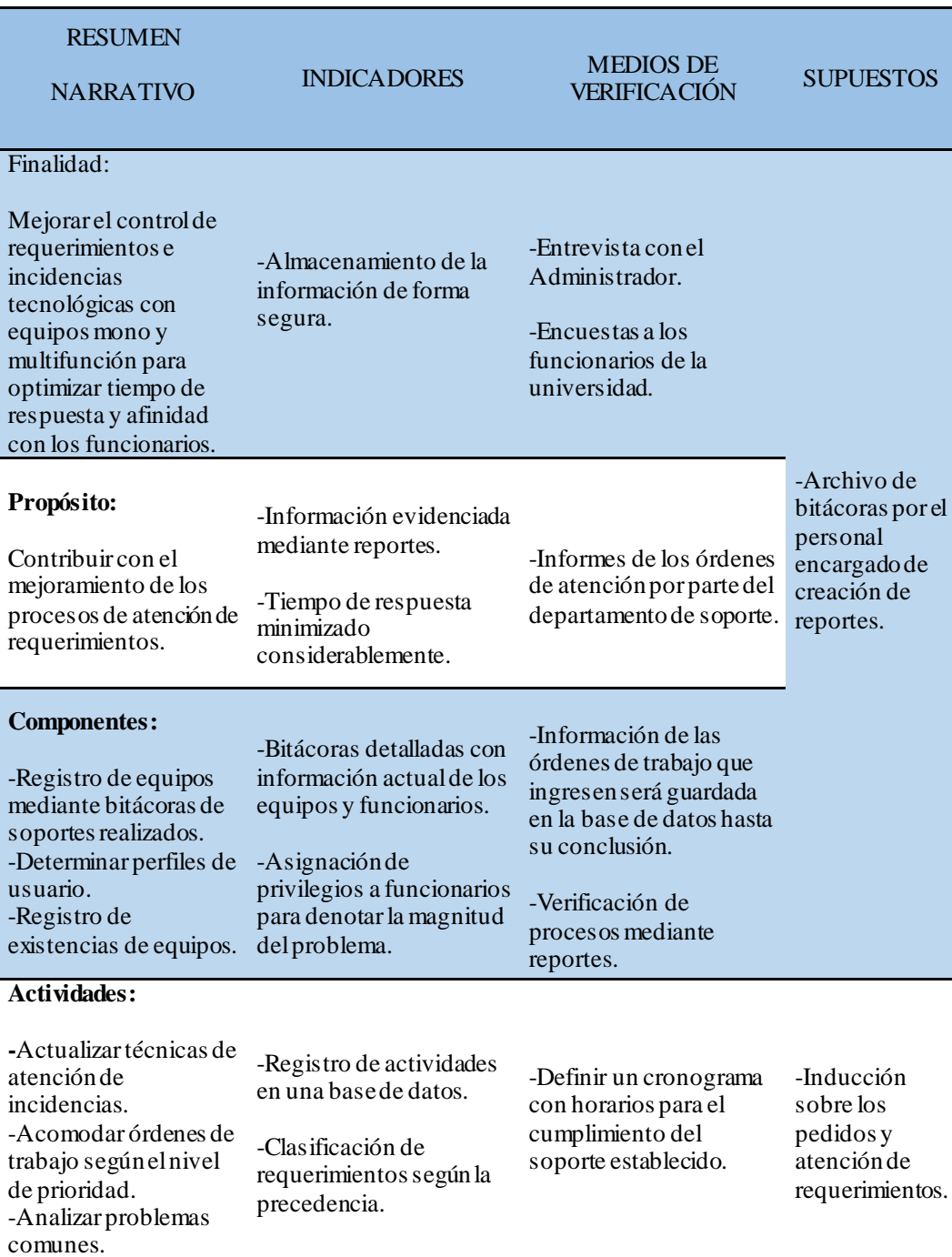

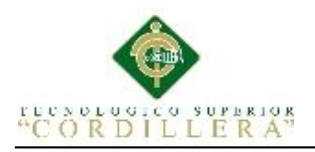

## **4.09. Vistas Arquitectónicas**

## **4.09.01 Vista Lógica**

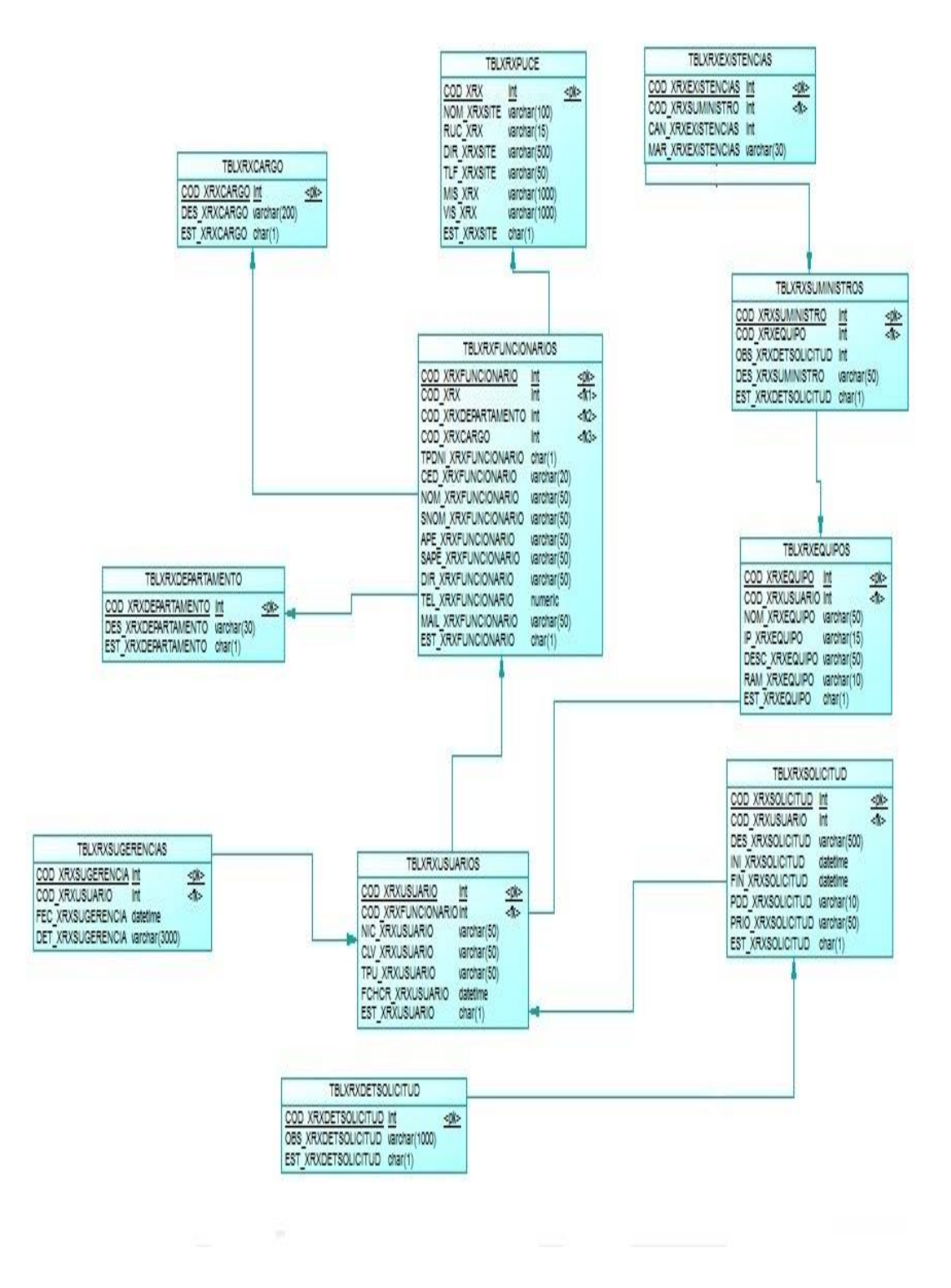

#### *Figura 21.* Vista Lógica de la solución

MEJORAMIENTO DE PROCESOS DE MANEJO DE INCIDENCIAS CON IMPRESORAS MONO Y MULTIFUNCIÓN MEDIANTE UN APLICATIVO WEB PARA LA EMPRESA XEROX DEL ECUADOR S.A EN EL SITE "PUCE".

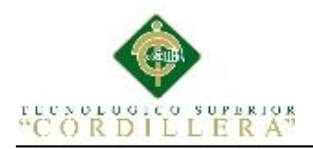

**4.09.02 Vista Física** 

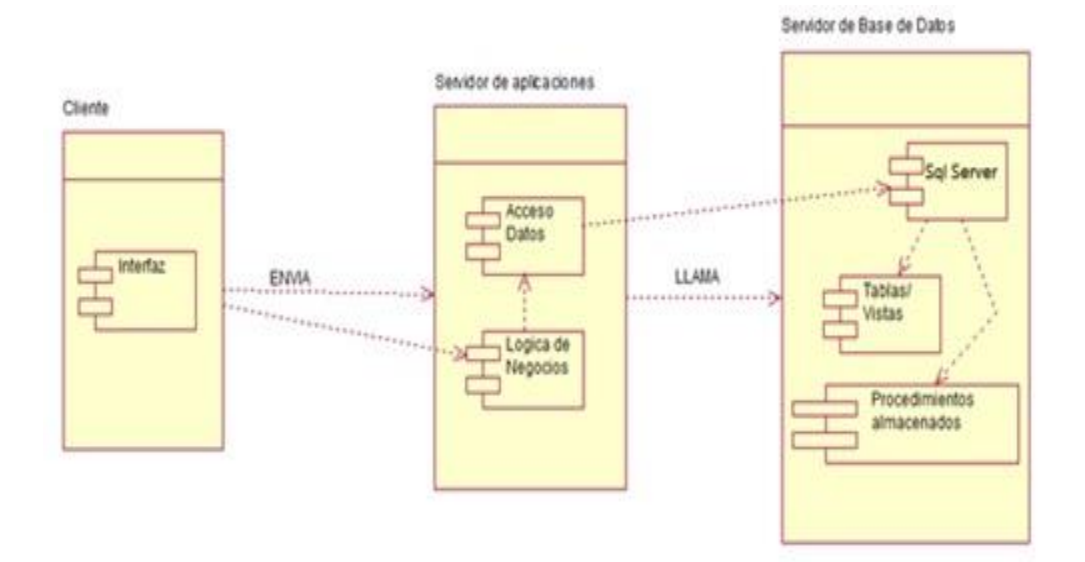

*Figura 22.* Vista Física de la solución

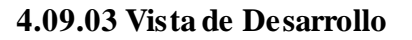

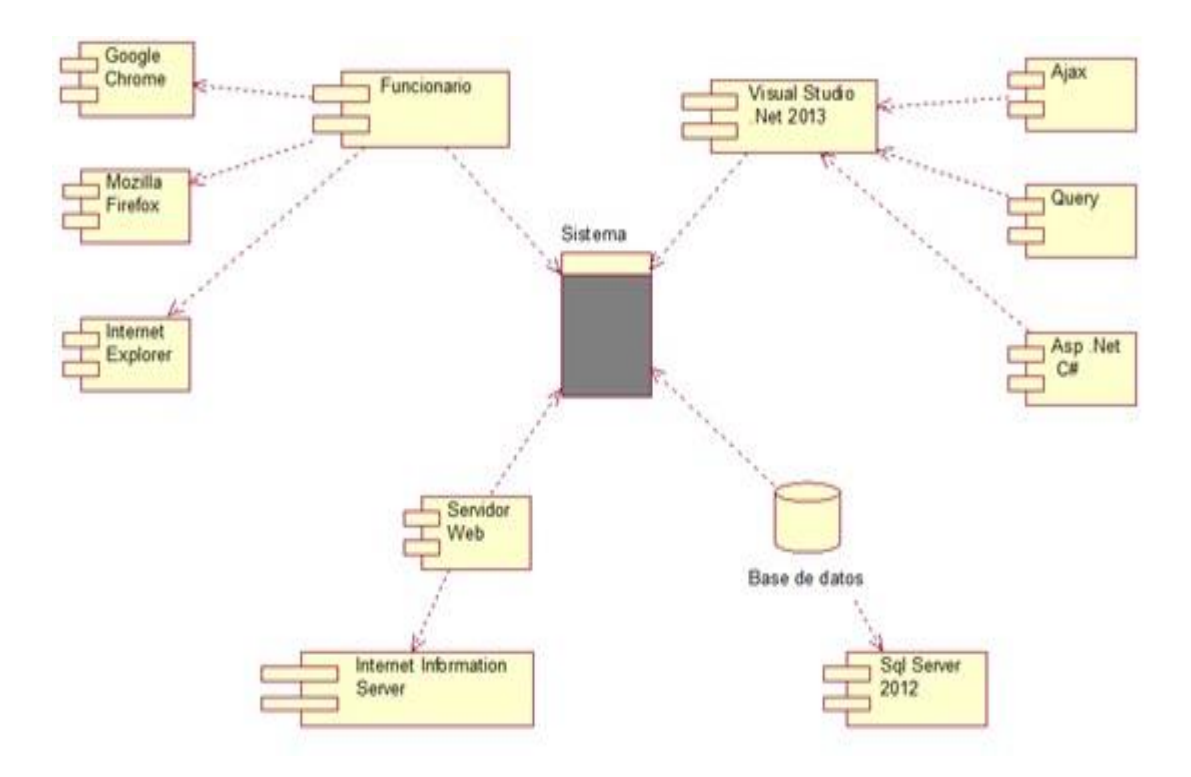

*Figura 23.* Vista de Desarrollo de la solución.

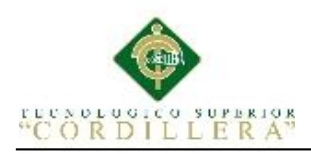

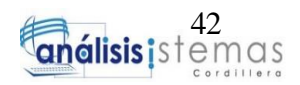

## **4.09.04 Vista de Procesos**

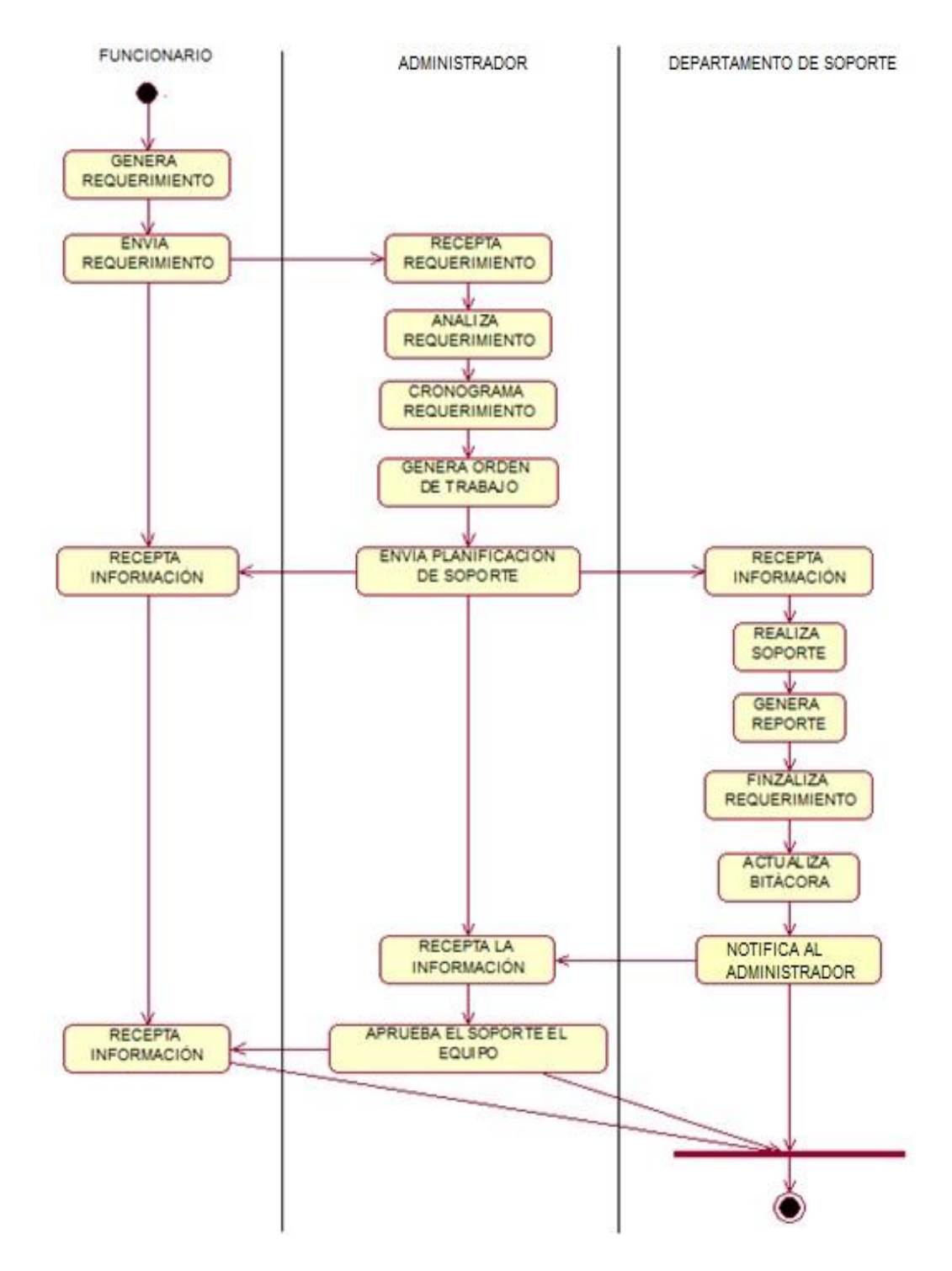

*Figura 24.* Vista de Procesos del diseño de soluciones

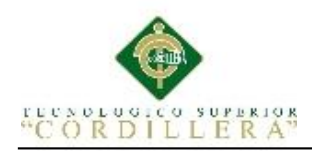

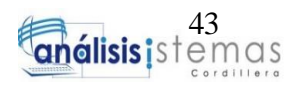

## **Capítulo V: Propuesta**

## **5.01 Especificación de estándares de programación.**

Todos los objetos que se incluyan en la programación se conforman con tres siglas clave para la correcta identificación, continuadas del nombre con el cual se desee nombrar las variables ver ejemplos:

# **Tabla 23**

*Estándares para el manejo de objetos.*

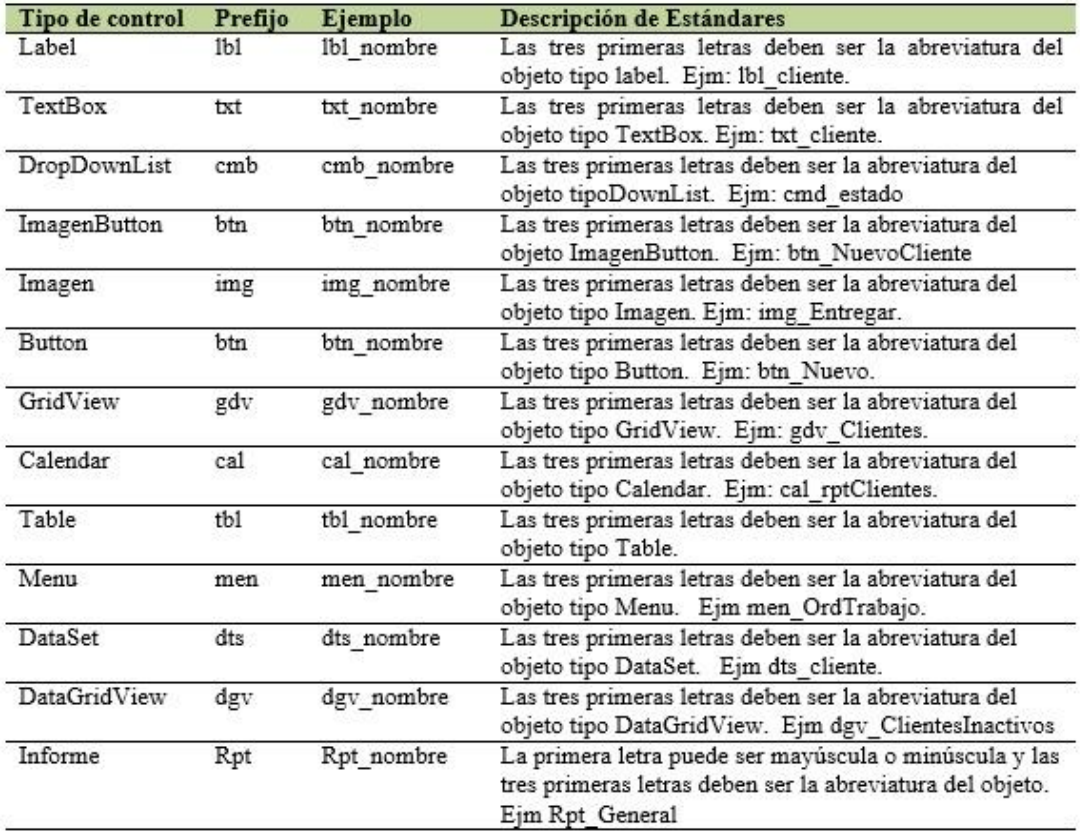

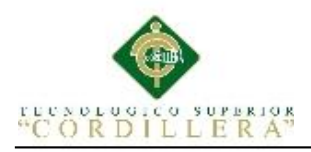

## **5.02. Diseño de Interfaces de usuario**

## **5.02.01 Inicio de sesión**

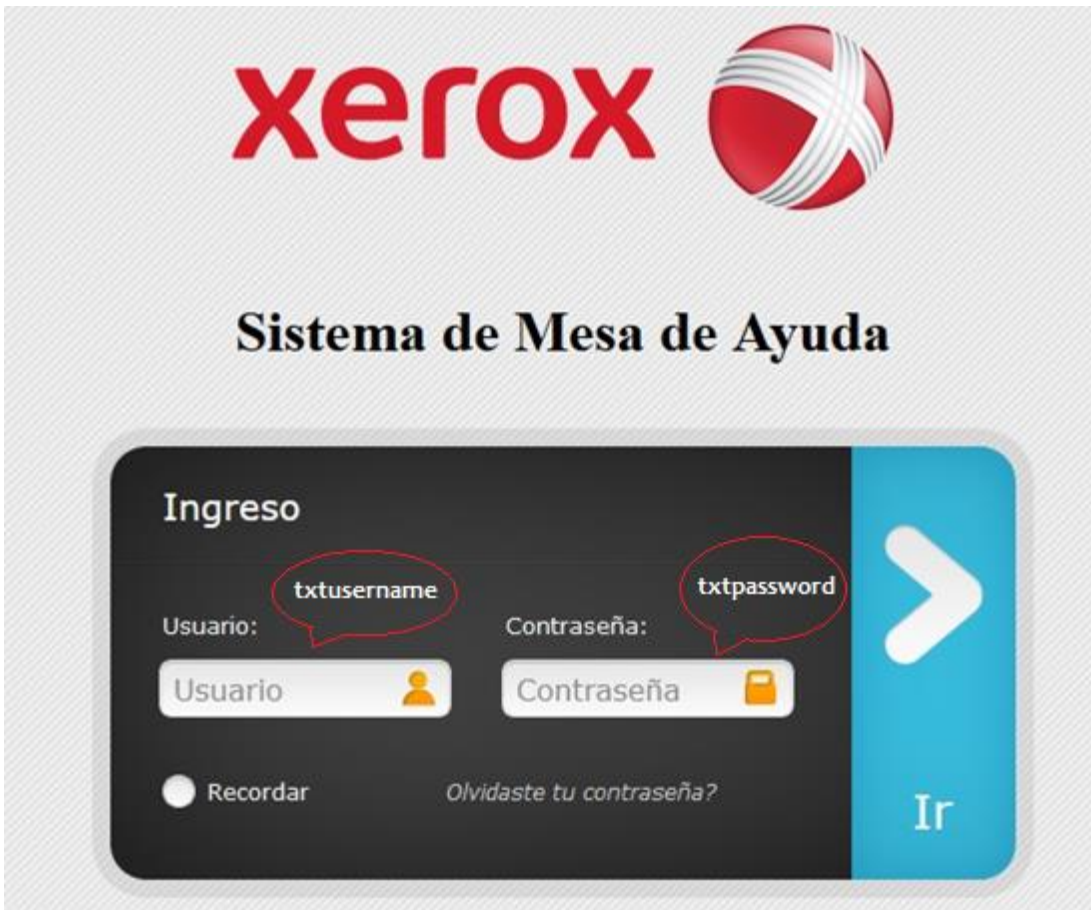

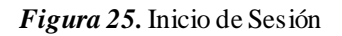

La interfaz de log in del sistema se representa el control de inicio de sesión para usuarios y administrador mediante una interfaz donde se aprecia el logo de la empresa Xerox del Ecuador S.A. conjuntamente con un nombre de usuario y una contraseña única.

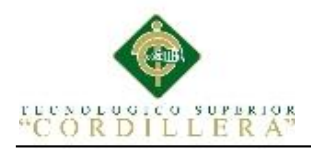

# **5.02.02 Interfaz Principal**

La interfaz principal se ejecuta dependiendo los privilegios que tenga el usuario que accede al sistema.

## **Interfaz Funcionario**

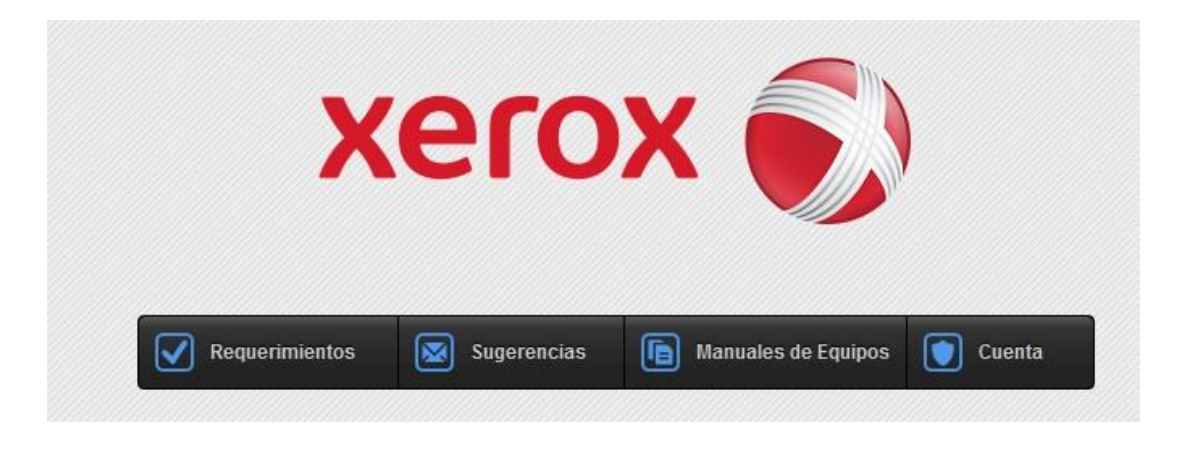

*Figura 26.* Interfaz principal de funcionario.

## **Interfaz Administrador**

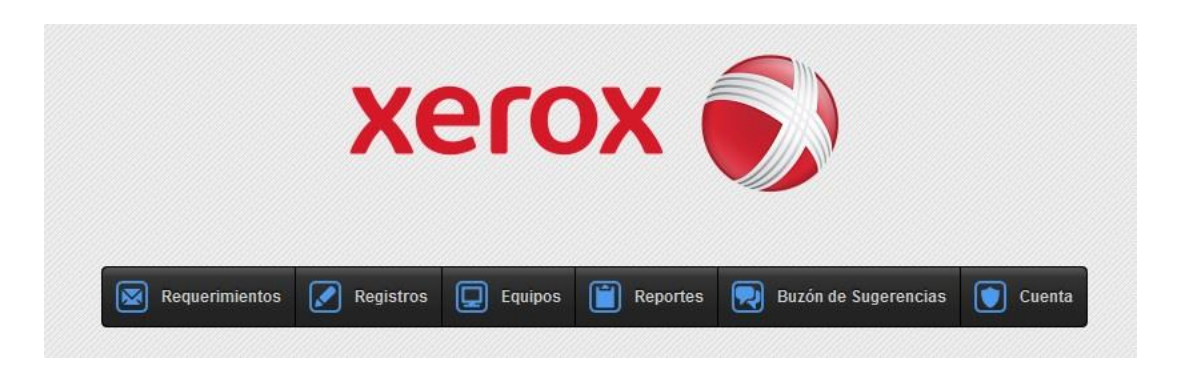

*Figura 27.* Interfaz principal de administrador.

En la interfaz principal del o los administradores se permitirán procesar la información de incidencias tecnológicas, registros de equipos operativos e inoperativos, y adicional la creación de usuarios y funcionarios.

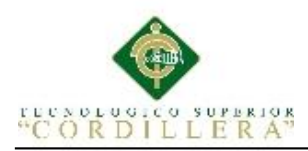

## **5.02.03 Registro y Almacenamiento de Funcionarios**

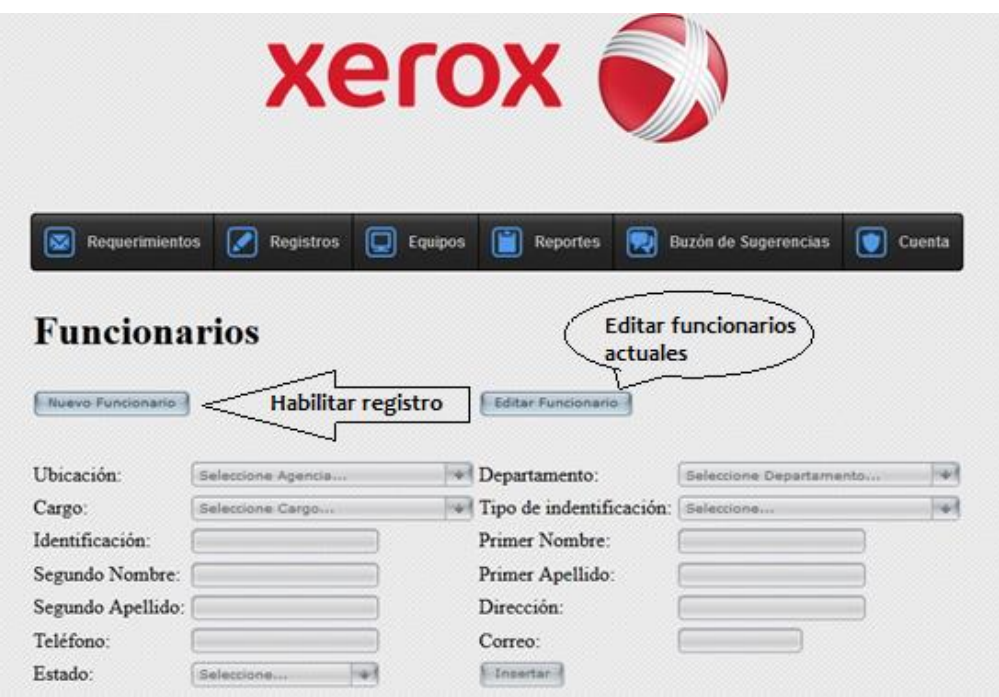

*Figura 28.* Registro y Almacenamiento de funcionarios.

#### **Xerox Buy Buzón de Sugerencias (C)** Cuenta **P** Registros Equipos Reportes **Cal** Requerimi **Gestion de Usuarios** E Nuevo Usuarie Funcionario: 74) Nombre de usuario: Campos requeridos Contraseña Tipo de usuario: i. Estado: Grid **Edmonton** usuarios Michalilitar büsqueda automática [ 117] **Churcar camps** Fecha de modifica Usuario - Non Privilegio Estado Editor 30/08/2017 1:22:33 Edit | Defete jmandsza Mendoze Sénchez Jefferson Paul Técnico:  $\mathcal{A}$ kmedranda Medranda De la cruz Kevin Enrique **Edit | Delete** Administrador Operador 30/08/2017 0:52:29 **Bill** | Delete cysper-Vepez Lopez Oscar Joen  $\mathcal{A}_1$ Records per page: [10 | + Records: 1 - 3 of 3 - Pages: Manifestal 1 | 15 Apr

**5.02.04 Registro y Almacenamiento de Usuarios**

*Figura 29.* Registro y Almacenamiento de usuarios.

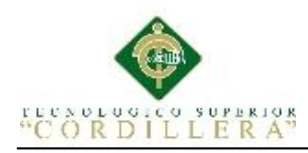

# **5.02.05 Ingreso de Requerimiento**

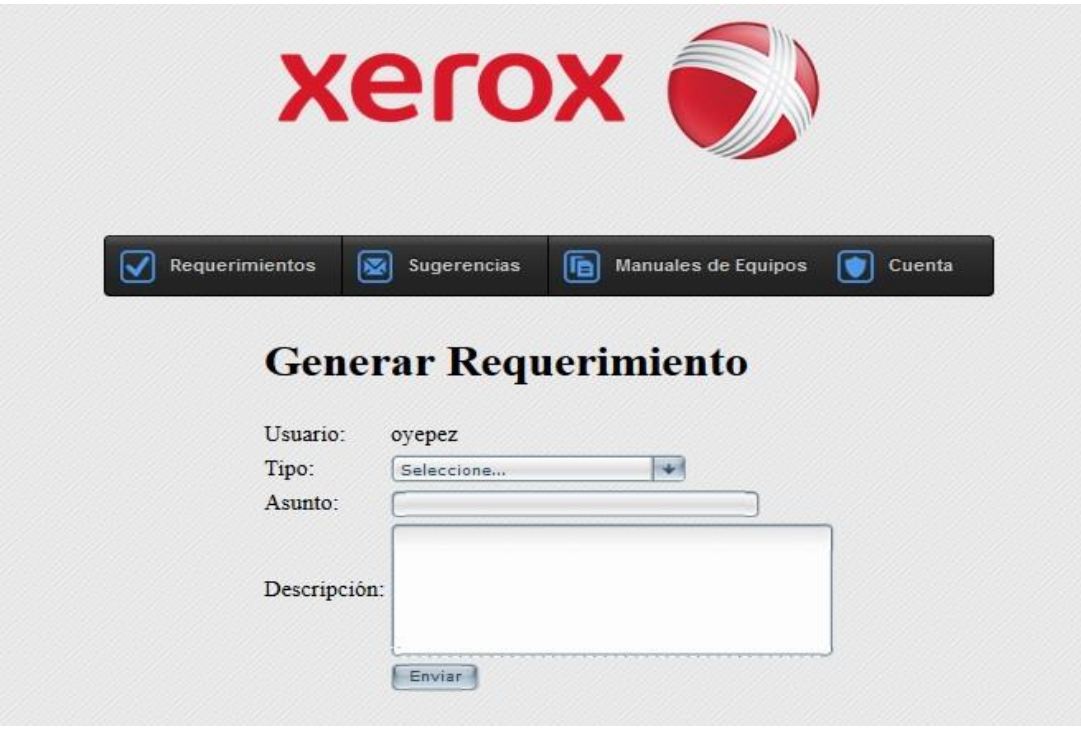

*Figura 30.* Ingreso de requerimiento.

# **5.02.06 Atención de Requerimiento**

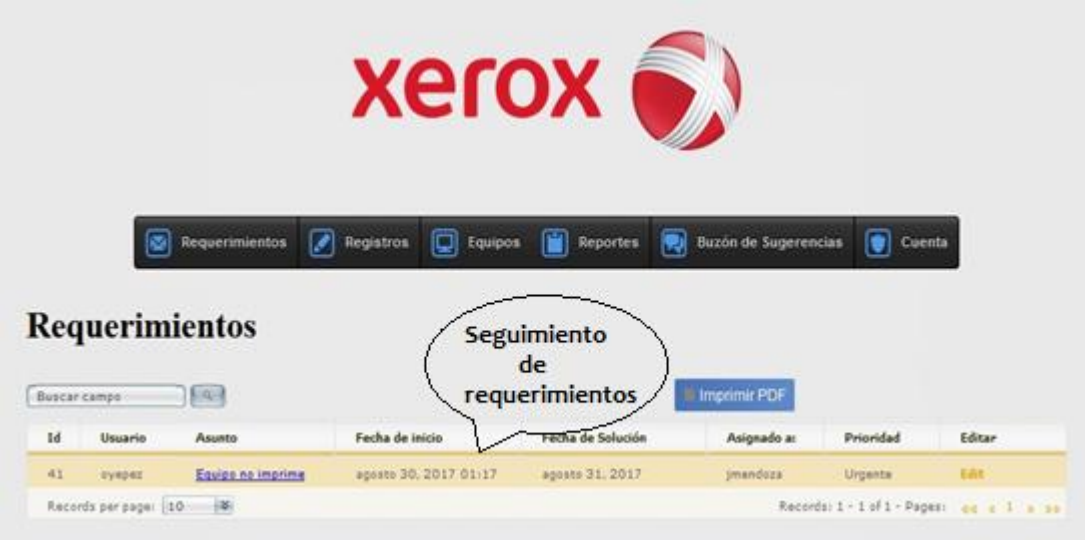

*Figura 31.* Atención de requerimiento.

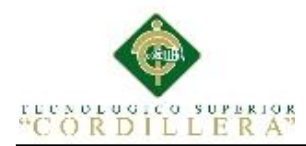

## **5.03 Especificación de pruebas de unidad**

El sistema web es sujeto a control de funciones y procesos para revisar sus entradas

y salidas y tener como resultado fallas o su correcto funcionamiento.

## **Tabla 24**

*Especificación de la prueba de unidad PDU001 "Ingreso al sistema"*

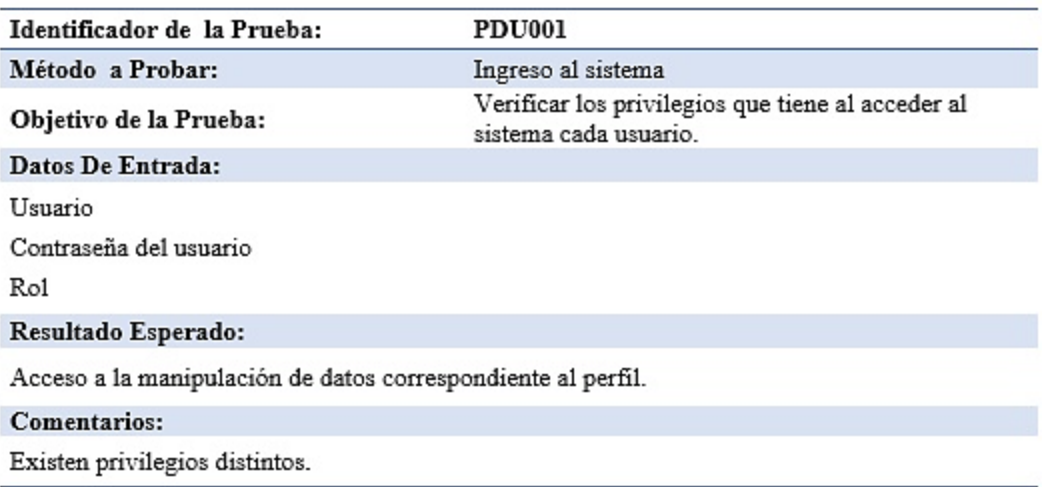

## **Tabla 25**

*Especificación de la prueba de unidad PDU002 "Agregar Funcionario"*

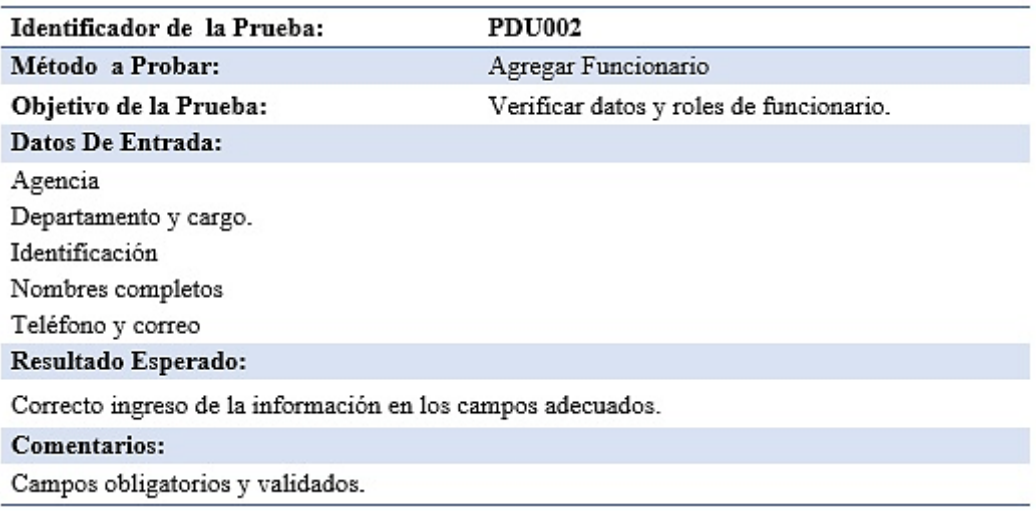

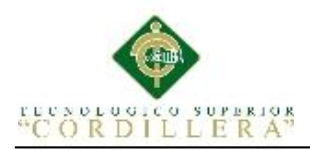

# **Tabla 26**

*Especificación de la prueba de unidad PDU 003 "Agregar Usuario"*

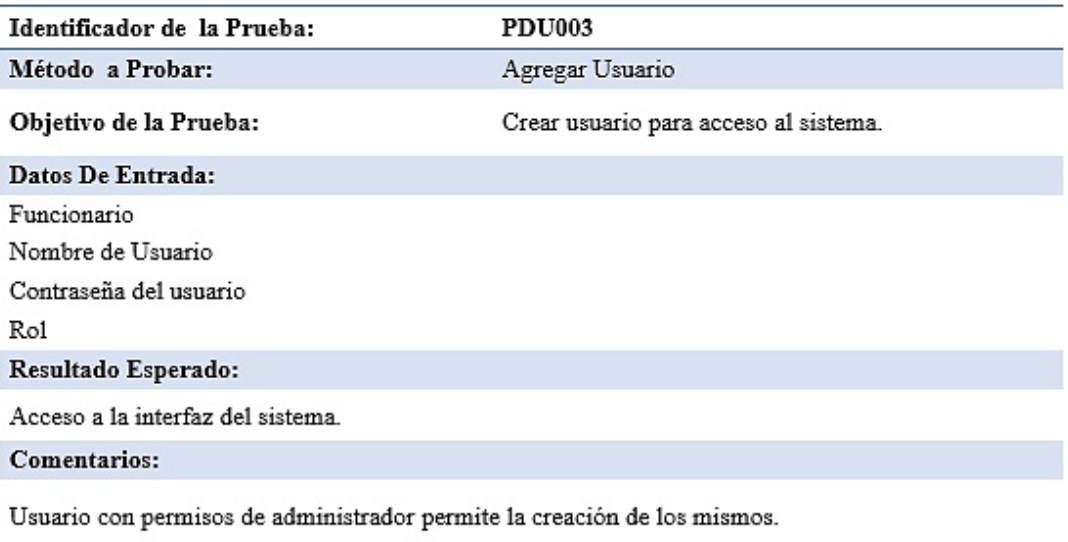

# **Tabla 27**

*Especificación de la prueba de unidad PDU004 "Ingreso de Requerimiento"*

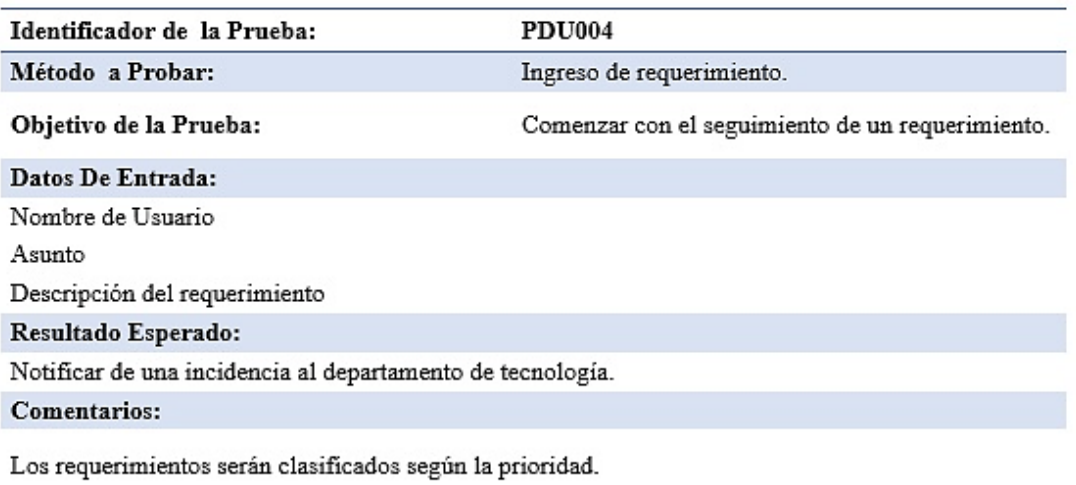

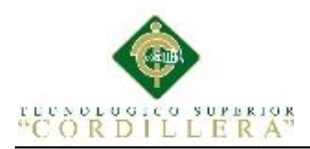

# **Tabla 28**

*Especificación de la prueba de unidad PDU005 "Atención de Requerimientos"*

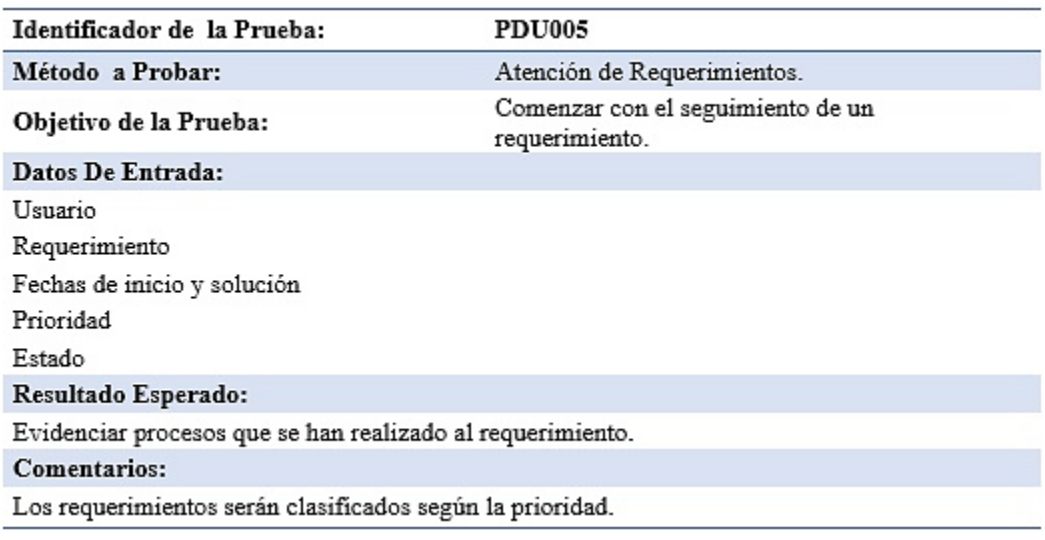

## **5.04 Especificación de Pruebas de Aceptación**

Luego de tomar en cuenta los casos de uso de realización donde se definieron los requisitos del usuario se procede a la aceptación de los procesos en el aplicativo.

## **Tabla 29**

*Especificación de prueba de aceptación EPA001 "Control de Dispositivos"*

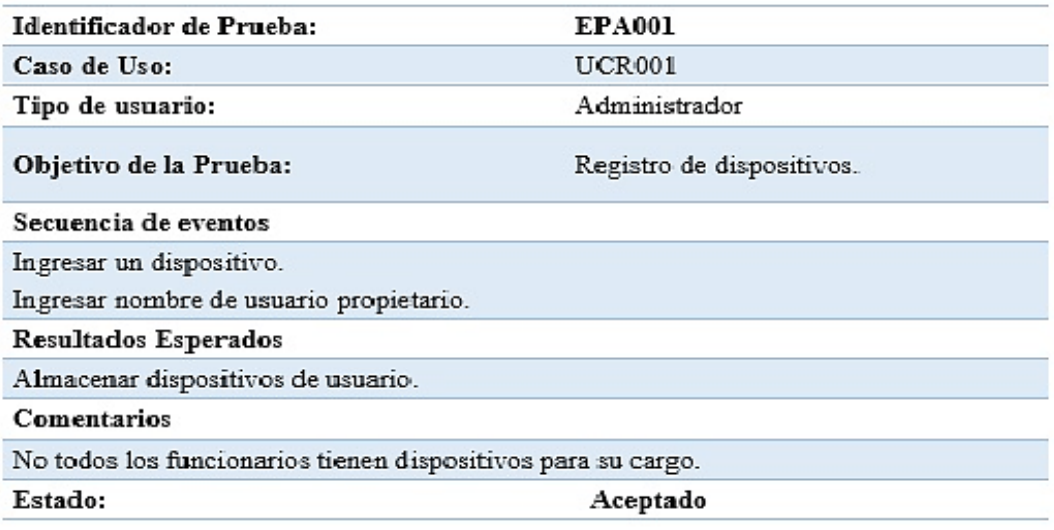

MEJORAMIENTO DE PROCESOS DE MANEJO DE INCIDENCIAS CON IMPRESORAS MONO Y MULTIFUNCIÓN MEDIANTE UN APLICATIVO WEB PARA LA EMPRESA XEROX DEL ECUADOR S.A EN EL SITE "PUCE".
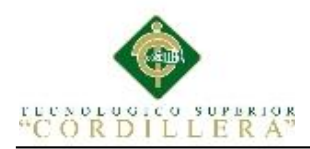

## **Tabla 30**

*Especificación de prueba de aceptación EPA002 "Control de Existencias"*

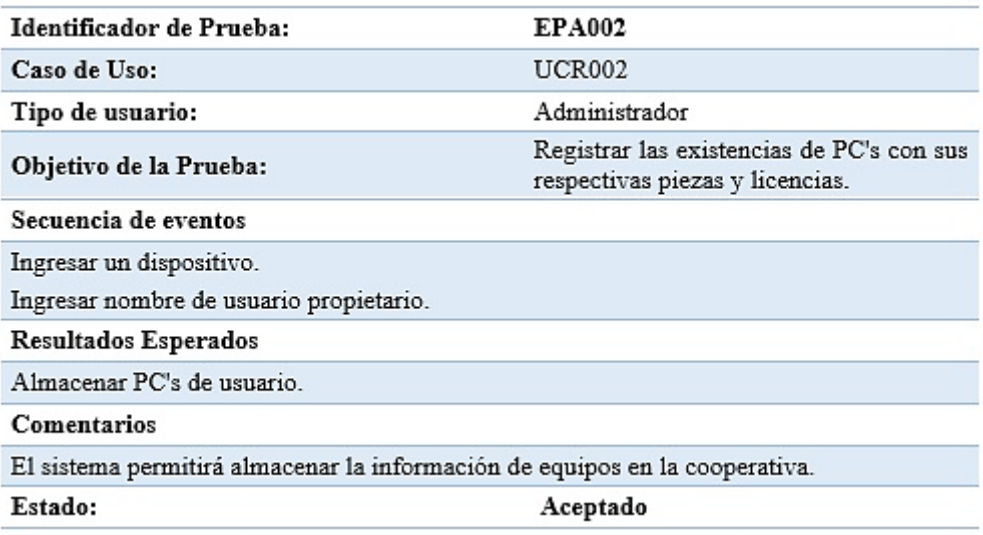

## **Tabla 31**

*Especificación de prueba de aceptación EPA003 "Gestión de Requerimientos"*

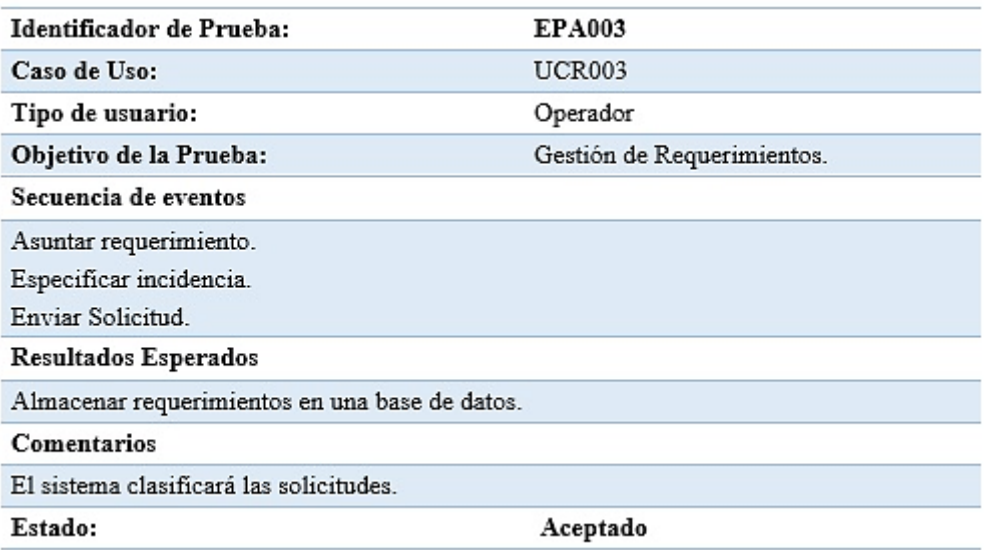

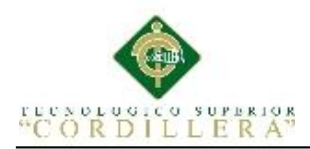

# **Tabla 32**

*Especificación de prueba de aceptación EPA003 "Seguimiento de Requerimientos"*

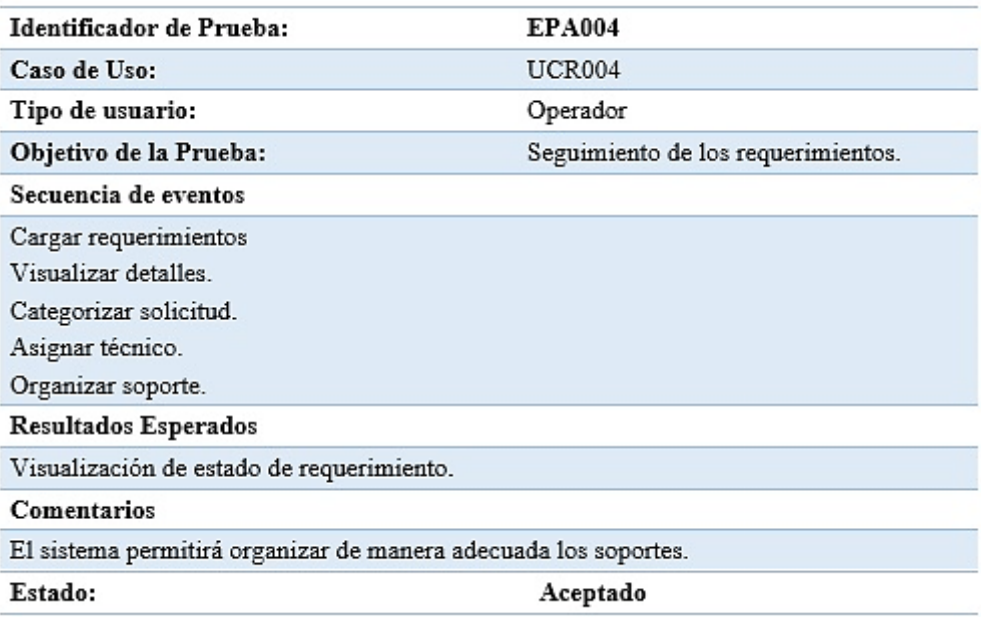

## **5.05 Especificación de Pruebas de Carga**

#### **Tabla 33**

## *Especificación de prueba de carga EPC001*

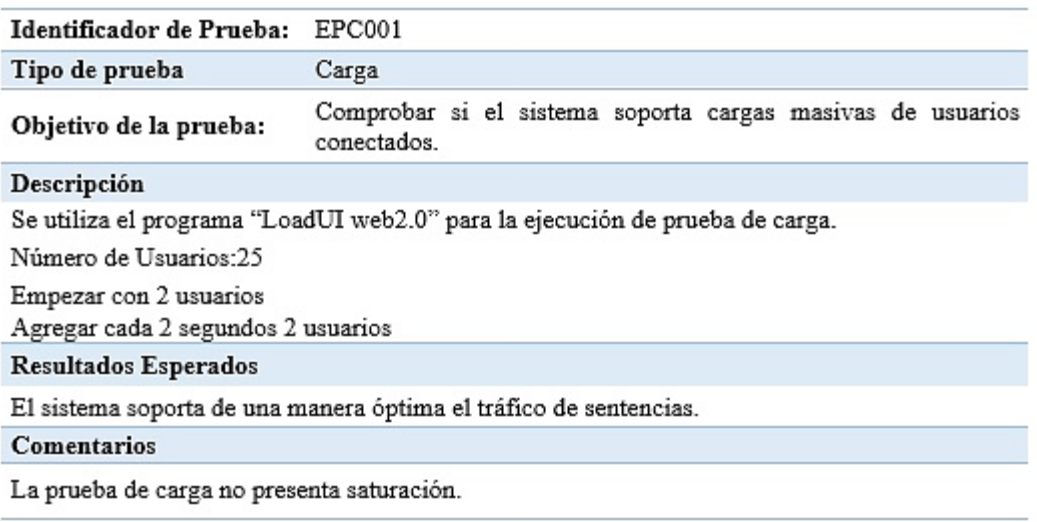

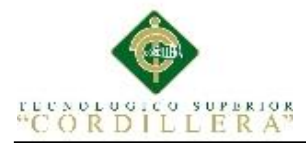

| C LoadUIWeb - C:\Users\CarlosLuis\Documents\LoadUIWeb 2 Projects\pruebasSistema\pruebasSistema.ltp                                                                                                    |                                                                         |                                |                                                                         |                |
|----------------------------------------------------------------------------------------------------|-------------------------------------------------------------------------|--------------------------------|-------------------------------------------------------------------------|----------------|
| File Edit View Test Tools Try Help                                                                                                    |                                                                         |                                |                                                                         |                |
| $\left\  \begin{array}{ccccc c} B & D & D & D \end{array} \right\  \rightarrow \left\  \begin{array}{ccccc c} D & D & D \end{array} \right\  \rightarrow \left\  \begin{array}{ccccc c} D & D & D \end{array} \right\  \rightarrow \left\  \begin{array}{ccccc c} D & D & D \end{array} \right\  \rightarrow \left\  \begin{array}{ccccc c} D & D & D \end{array} \right\  \rightarrow \left\  \begin{array}{ccccc c} D & D & D \end{array} \right\  \rightarrow \left\  \begin{array}{ccccc c} D & D & D \end{array} \right\  \rightarrow \left\  \begin{array$ |                                                                         |                                |                                                                         |                |
| h Project Explorer 8 0 4 23 Workspace                                                                                                    |                                                                         |                                |                                                                         | ? ② ② ③        |
| pruebasSistema                                                                                                    | C LoadTesting * X<br>Start Page X                                       | SistemaTesis * X               |                                                                         | $\blacksquare$ |
| <b>C</b> LoadTesting                                                                                                    | Group by Pages Group by Custom Pages No Grouping Group by Connections   |                                |                                                                         |                |
| <b>G</b> Scenarios<br>SistemaTesis                                                                                                    |                                                                         |                                |                                                                         |                |
| <b>E</b> 2 Tests                                                                                                    | Page                                                                    | <b>Think time</b><br>Δ<br>(ms) | General Request Response                                                |                |
| pruebasSistema Logs                                                                                                    | Page 0001 Login                                                         |                                | $\mathbf{0}$<br>Name:                                                   |                |
|                                                                                                    | D Page 0002 login                                                       | 90 80 1                        | Notes:                                                                  |                |
|                                                                                                    | D Page 0003 registro clientes                                           |                                | 20 562                                                                  |                |
|                                                                                                    | <b>E</b> Page 0004 busqueda dientes<br>De Page 0005 registro de equipos |                                | Rendezvous point<br>35 609<br>13 25 3<br><b>Expected HTTP Responses</b> |                |
|                                                                                                    | <b>E</b> Page 0006 asignar tecnico                                      |                                | 28 25 6                                                                 |                |
|                                                                                                    | <b>E</b> Page 0007 modificar equipos                                    |                                | Response<br><b>Treat as</b><br>13973                                    |                |
|                                                                                                    | D Page 0008 modificar cliente                                           |                                | 24 863                                                                  |                |
|                                                                                                    |                                                                         |                                |                                                                         |                |
|                                                                                                    |                                                                         |                                |                                                                         |                |
|                                                                                                    |                                                                         |                                |                                                                         |                |
|                                                                                                    |                                                                         |                                |                                                                         |                |
|                                                                                                    |                                                                         |                                |                                                                         |                |
|                                                                                                    |                                                                         |                                |                                                                         |                |
|                                                                                                    |                                                                         |                                |                                                                         |                |
|                                                                                                    |                                                                         |                                |                                                                         |                |
|                                                                                                    |                                                                         |                                |                                                                         |                |
|                                                                                                    |                                                                         |                                |                                                                         |                |
|                                                                                                    |                                                                         |                                |                                                                         |                |
|                                                                                                    |                                                                         |                                |                                                                         |                |
|                                                                                                    |                                                                         |                                |                                                                         |                |
|                                                                                                    |                                                                         |                                |                                                                         |                |
|                                                                                                    |                                                                         |                                |                                                                         |                |
|                                                                                                    |                                                                         |                                |                                                                         |                |
|                                                                                                    |                                                                         |                                |                                                                         |                |

*Figura 32.* Escenario donde se realiza la carga.

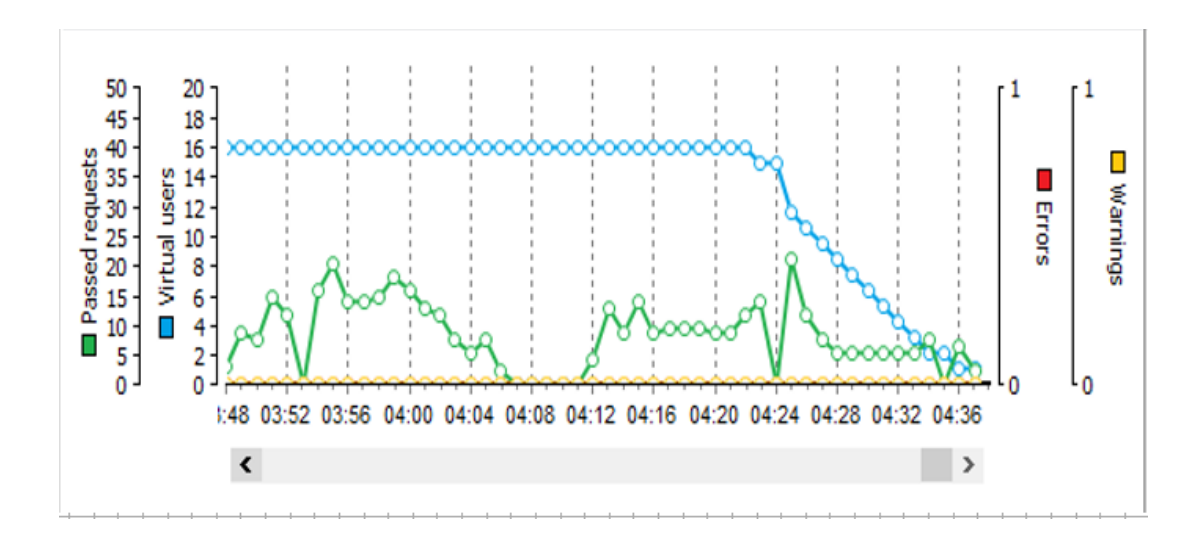

*Figura 33.* Representación de calidad de los usuarios al servidor.

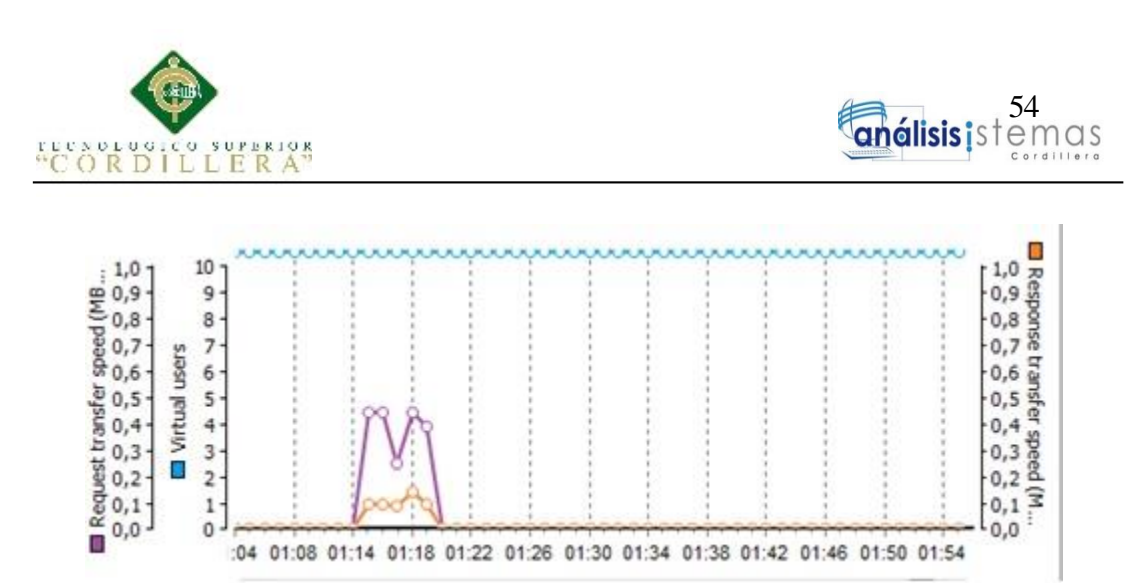

*Figura 34.*Tiempo de carga de las páginas ejecutadas.

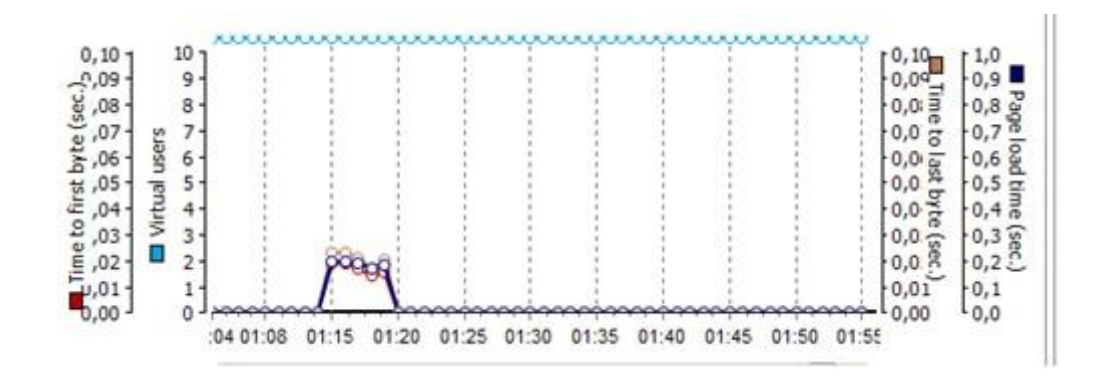

*Figura 35.* Velocidad de transmisión de solicitudes enviadas al servidor.

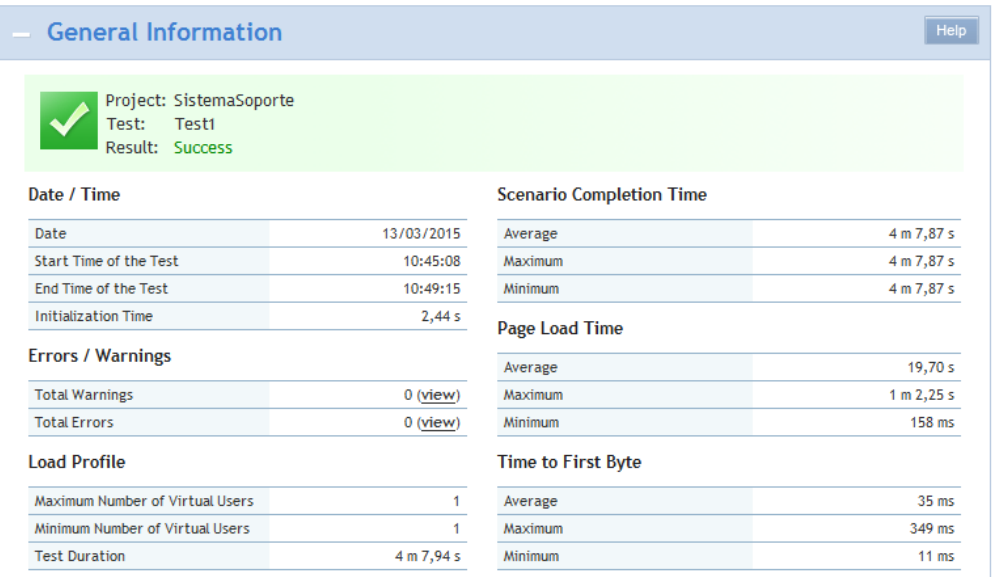

*Figura 36.* Información general de prueba de carga.

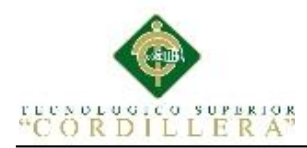

## **5.06 Configuración de Ambiente Mínima/Ideal**

Para que el aplicativo web tenga un correcto funcionamiento y operatividad es necesario tener en cuenta los recursos mínimos para la implementación del éste, tanto en hardware y software.

### **Requerimiento de hardware**

## **Equipo Servidor:**

- Procesador Intel Core2 Dúo de 2 GHz.
- Disco Duro de 50 GB de espacio libre para datos del sistema
- Memoria RAM de 4 GB.

## **Equipo Cliente:**

- Procesador Intel Core2 Dúo de 2 GHz.
- Memoria RAM de 2 GB
- Disco duro de 30 GB suficientes para alojar reportes y complementos del sistema, además para la instalación de los navegadores necesarios.

## **Requerimientos de software**

## **Equipo Servidor**

Sistemas operativos

- Windows Server 2008 o superior

Motores de Base de datos

- Sql Server 2012

## **Equipo Cliente**

- Sistemas Operativos Windows 7/ Windows 8 (con los últimos Services

Packs)/Windows 8.1/ Windows 10

Navegadores: Google Chrome, Mozilla Firefox.

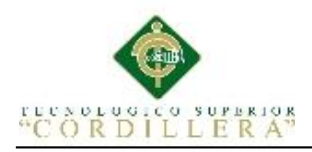

## **Capítulo VI: Aspectos Administrativos**

#### **6.01 Recursos**

### **Tabla 34**

*Detalle de Recursos*

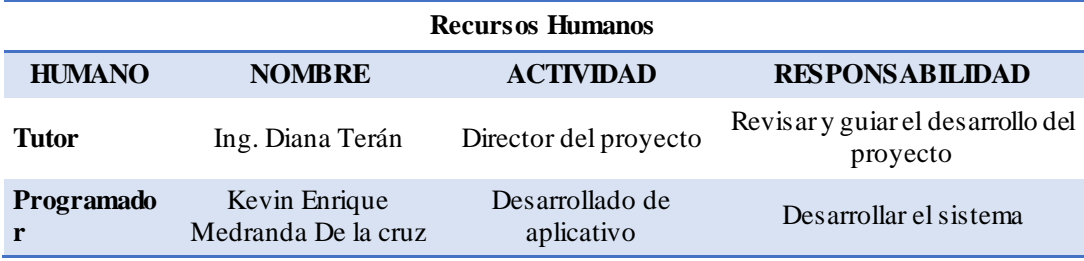

#### **6.02 Presupuesto**

**Tabla 35**

## *Detalle de presupuesto utilizado en el project*

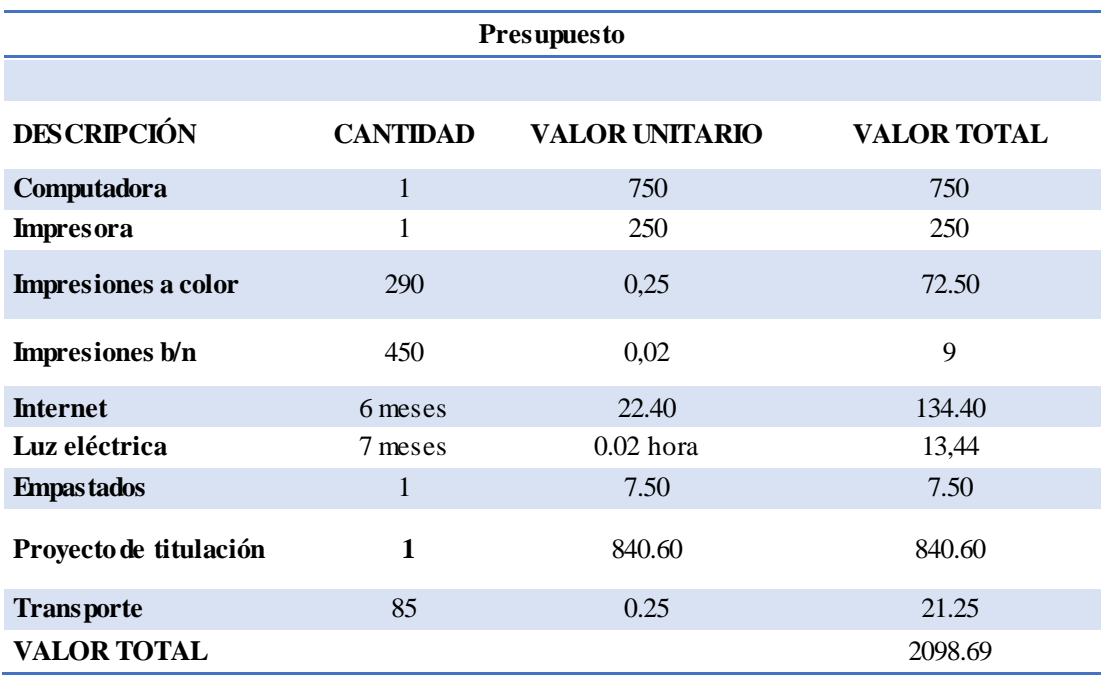

MEJORAMIENTO DE PROCESOS DE MANEJO DE INCIDENCIAS CON IMPRESORAS MONO Y MULTIFUNCIÓN MEDIANTE UN APLICATIVO WEB PARA LA EMPRESA XEROX DEL ECUADOR S.A EN EL SITE "PUCE".

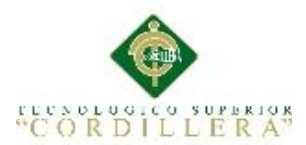

# **6.03 Cronograma**

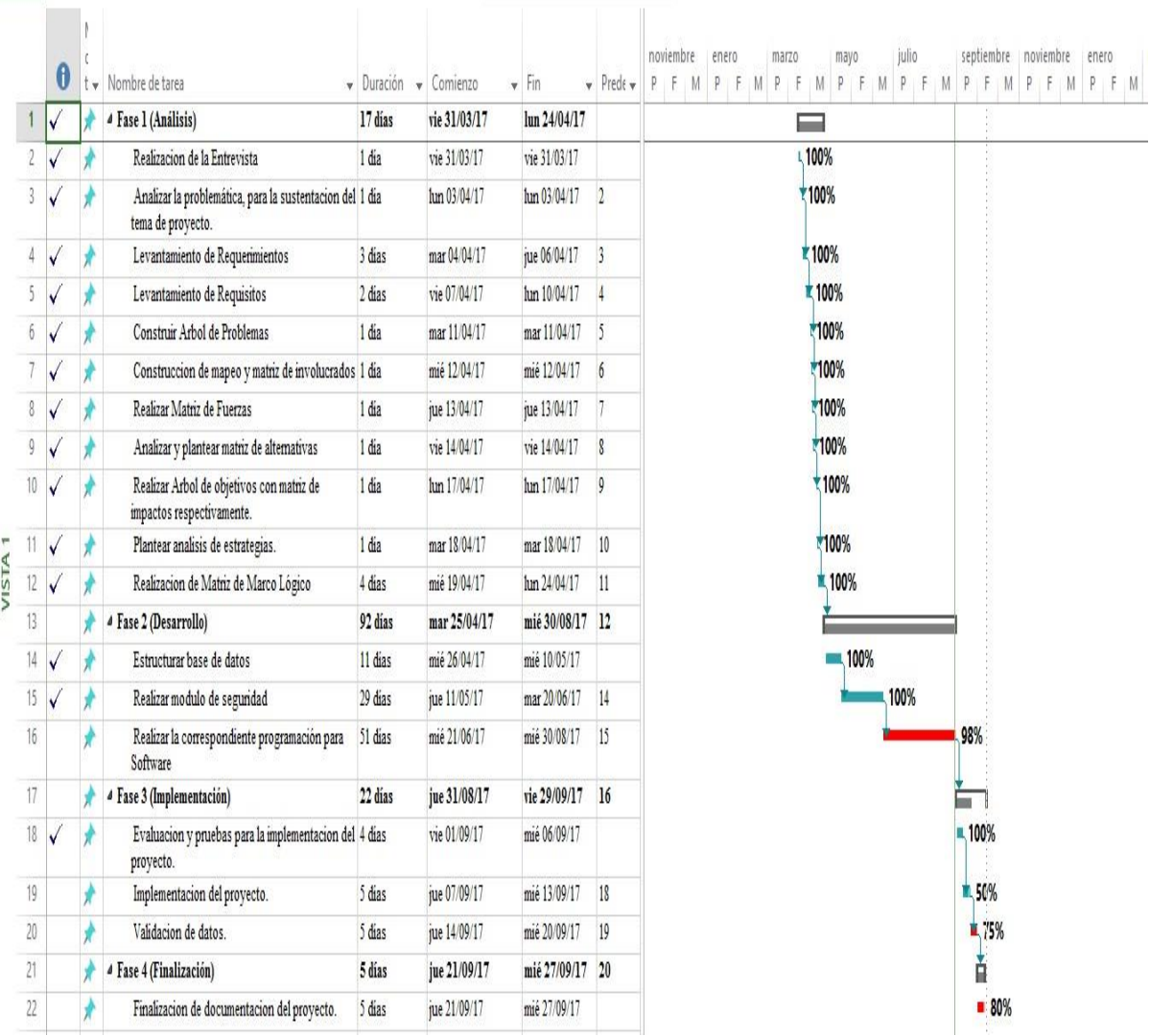

*Figura 37.* Cronograma.

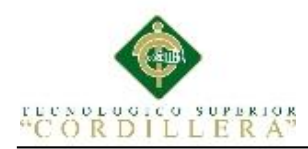

## **Capítulo VII: Conclusiones y Recomendaciones**

## **7.01 Conclusiones**

- El desarrollo del aplicativo permitió al site de la empresa mejorar tanto en tiempo de respuestas con soporte y adicionalmente con control de manejo de incidencias.
- La información está disponible para los usuarios en cualquier momento que éstos la soliciten, y su vez respaldada de manera segura.
- El aplicativo web contribuye con la optimización de recursos para el registro de soporte brindado a los equipos tanto mono como multifunción.
- Mediante el registro automatizado de los datos mejora la fluidez laboral, y se tiene mayor afinidad con el cliente.

# **7.02 Recomendaciones**

- Promocionar el aplicativo web con los funcionarios, ya que así se al enrutará al proceso de sistematización que se quiere llegar con este proceso.
- Realizar la capacitación adecuada para todo el personal que va a involucrarse con el uso del sistema.
- Añadir el sistema a la barra de marcadores de los navegadores en los equipos de los usuarios, para así tener un acceso rápido al aplicativo.
- Realizar respaldos de la base de datos del sistema diariamente, ya que son un recurso muy importante para el site y la empresa.

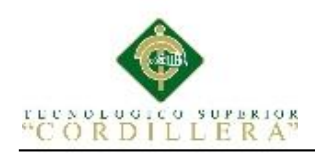

## **Bibliografía**

- Slidshare.net. Implementación del departamento de Helpdesk. Sitio web: https://www.slideshare.net/moRado2/implementacion-deldepartamento-de-help-desk-marvin-zumbado
- Prezi.com. Diseño e implementación de un sistema help desk. Sitio web: https://prezi.com/hjtueyars-ob/analisis-diseno-e-implementacionde-un-sistema-help-desk-pa/
- Slidshare.net. Help desk con metodología ITIL Sitio web: https://www.slideshare.net/documentalistadigital/memoriainformatica
- Daniela Arellano. Rediseño de procesos Help desk y desarrollo de proyectos.

Sitio web:

http://repositorio.puce.edu.ec/bitstream/handle/22000/9590/DisertacionDani elaArellano.pdf?sequence=1

 Luis Enrique Cacuango Diaz. Gestión de proyectos para soporte técnico. Sitio web: http://dspace.udla.edu.ec/bitstream/33000/6995/1/UDLA-EC-TMGSTI-2017-04.pdf

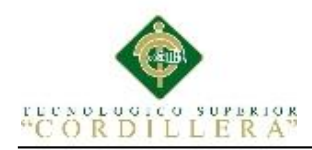

#### **Anexos**

### **A.01 Manuales de instalación.**

## **1. Instalación SQL Server 2012.**

### **1.01 Ejecutar cualquier navegador web e ingresar al siguiente link:**

<https://www.microsoft.com/es-es/download/details.aspx?id=29062>

Microsoft® SQL Server® 2012 Express

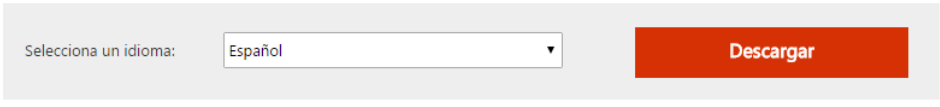

*Figura 38.* Selección de idioma de descarga SQL Server 2012.

#### **1.02 Seleccionar el tipo de sistema a descargar ya sea 32 o 64 bits.**

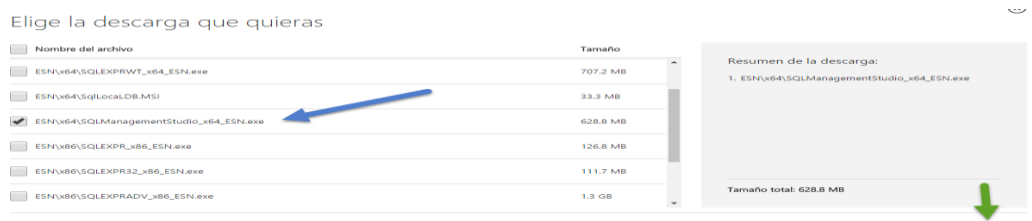

*Figura 39.* Selección de Sql Server 2012 según tipo de sistema.

#### **1.03 Ejecutar archivo descargado.**

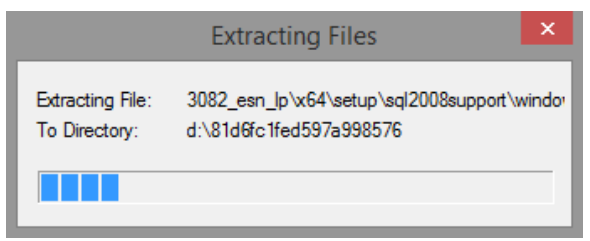

*Figura 40.* Ventana de extracción de archivos de Sql Server 2012**.**

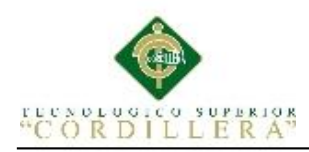

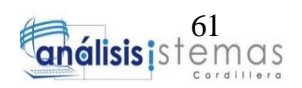

## **1.04 Centro de instalación de Sql Server 2012.**

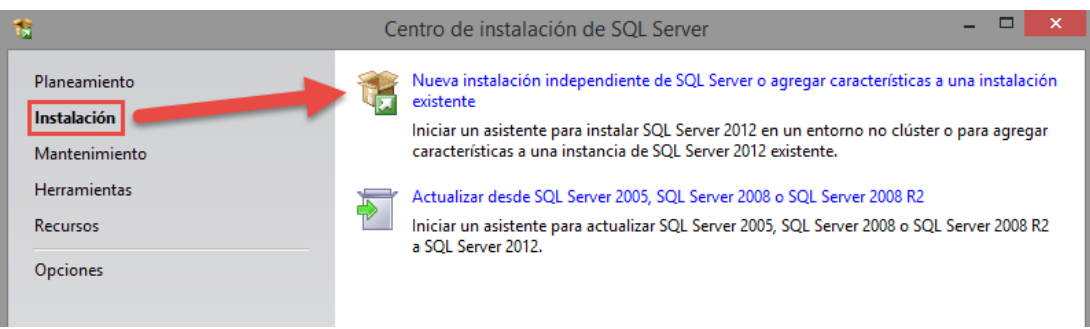

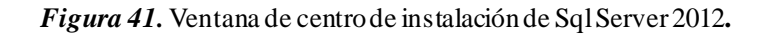

## **1.05 Aceptación de términos de licencia.**

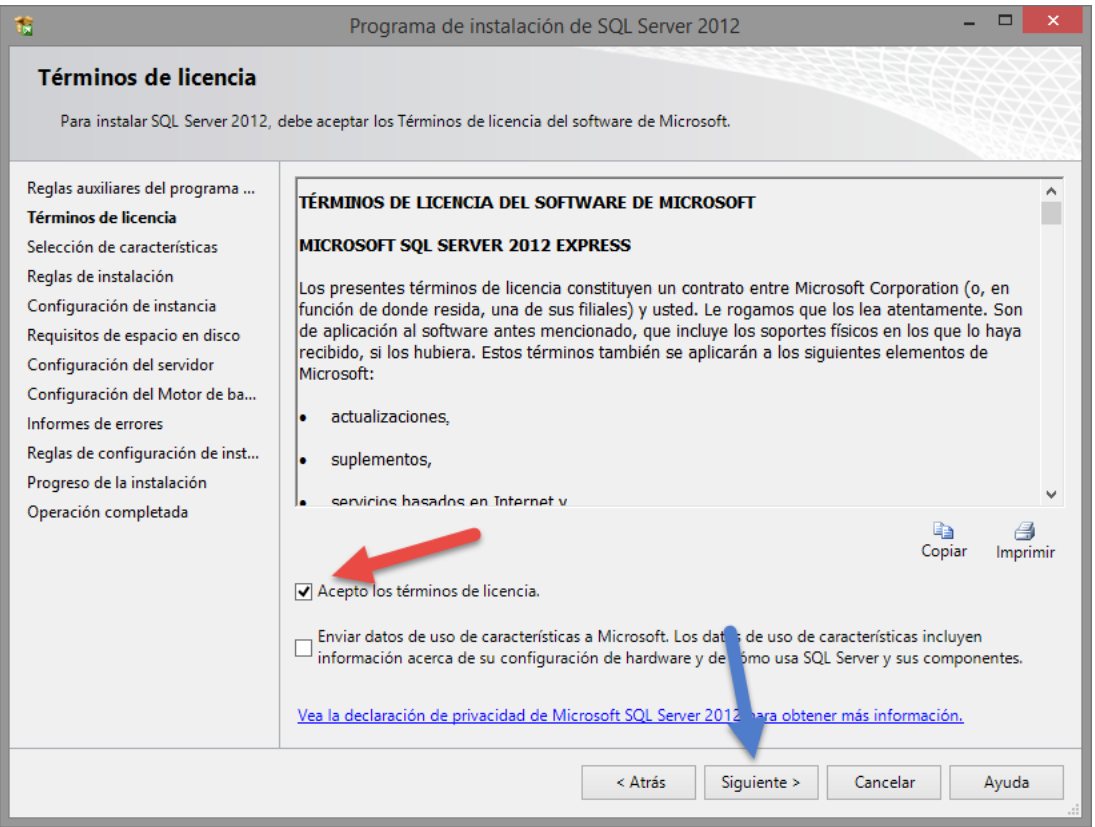

#### *Figura 42.* Ventana de términos de licencia de Sql Server 2012.

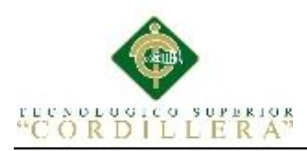

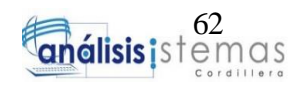

## **1.06 Selección de Características.**

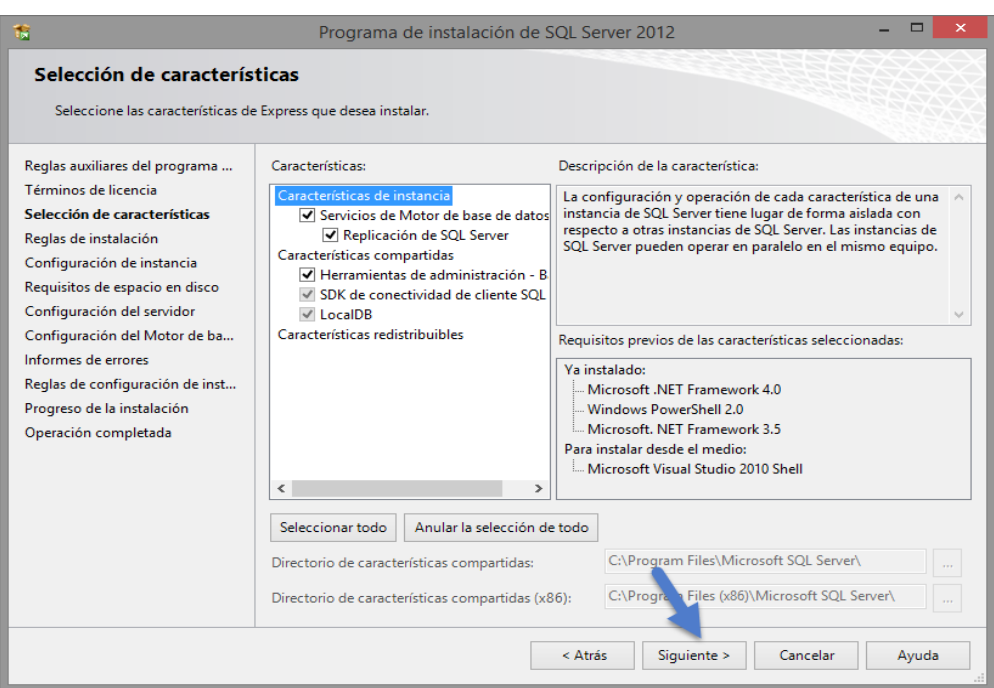

*Figura 43.* Ventana de selección de características de Sql Server 2012.

# **1.07 Configuración de Instancia.**

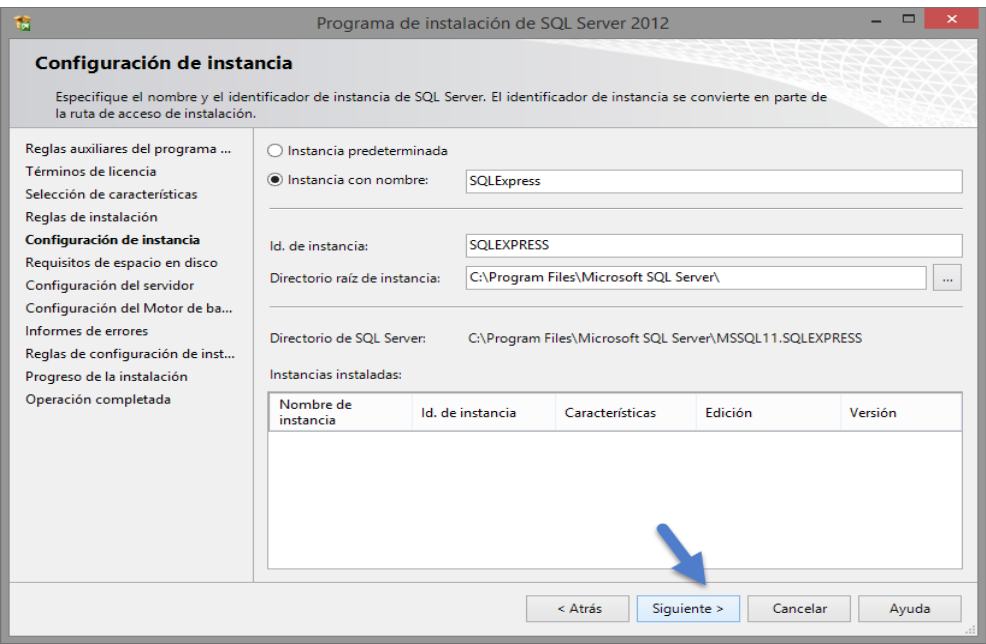

*Figura 44.* Ventana de configuración de instancia de Sql Server 2012.

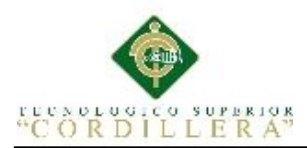

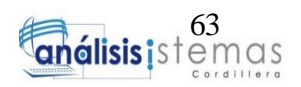

## **1.08 Configuración del servidor.**

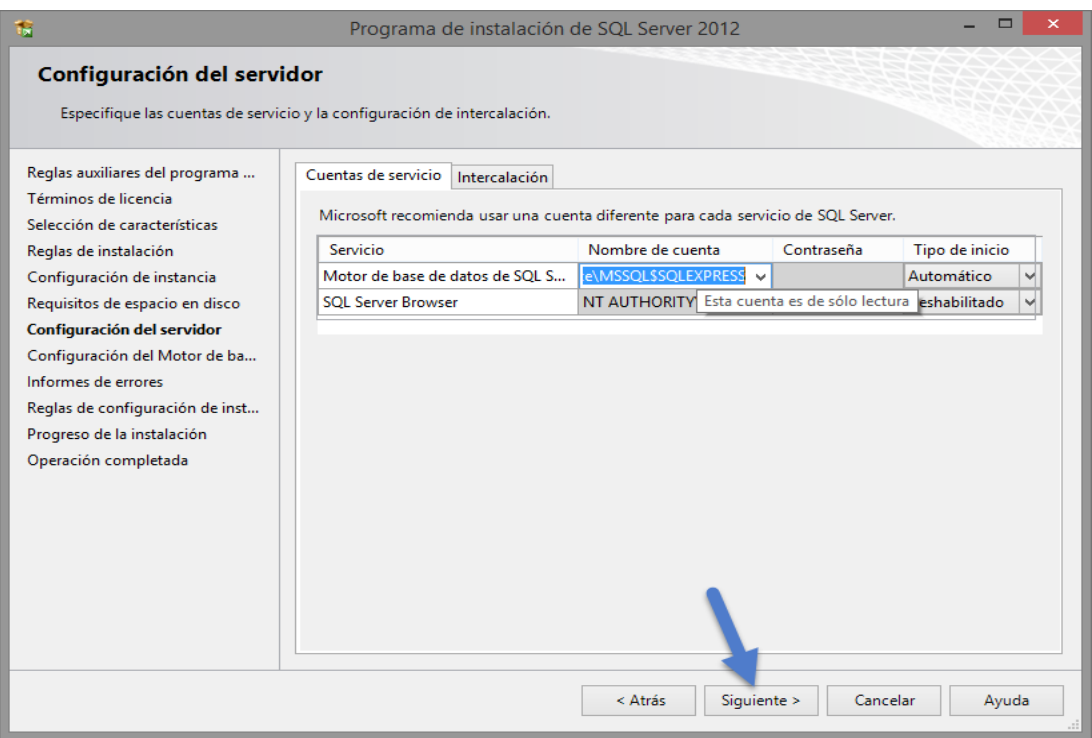

*Figura 45.* Ventana de configuración del servidor de Sql Server 2012.

## **1.09 Configuración del motor de base de datos.**

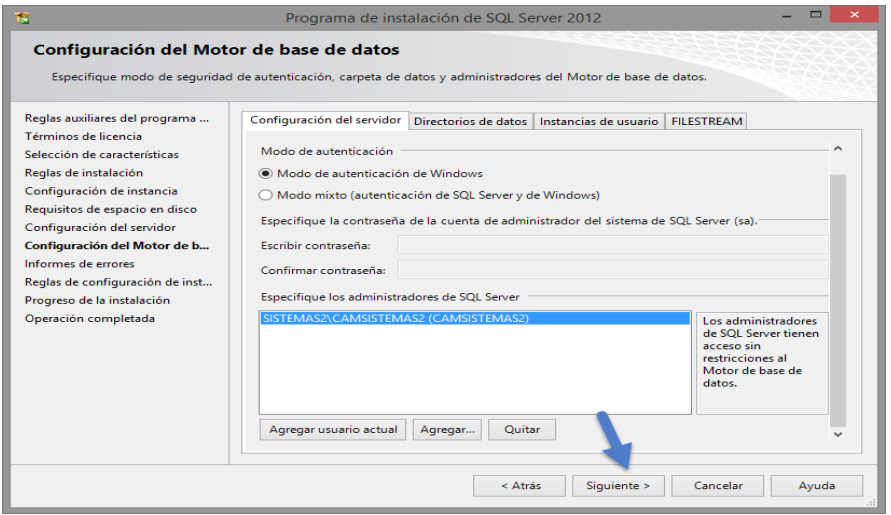

*Figura 46.* Ventana de configuración del motor de base de datos de Sql Server 2012.

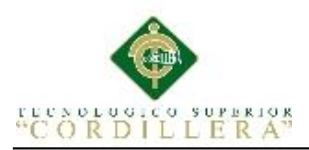

## **1.10 Informe de errores.**

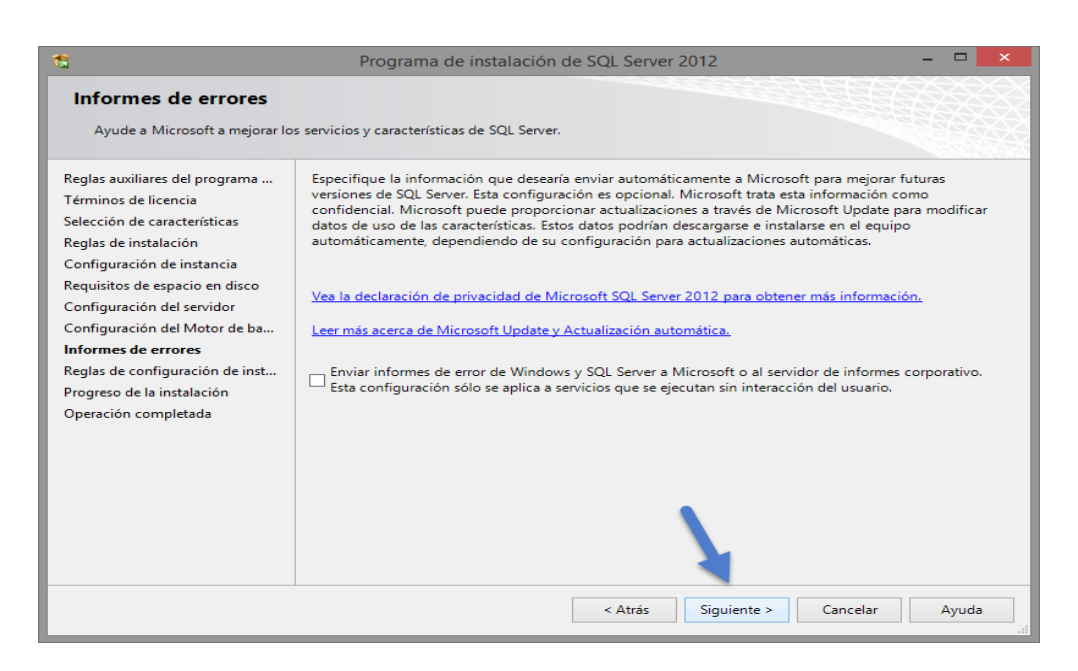

*Figura 47.* Ventana de informe de errores de Sql Server 2012.

#### **1.11 Progreso de instalación.**

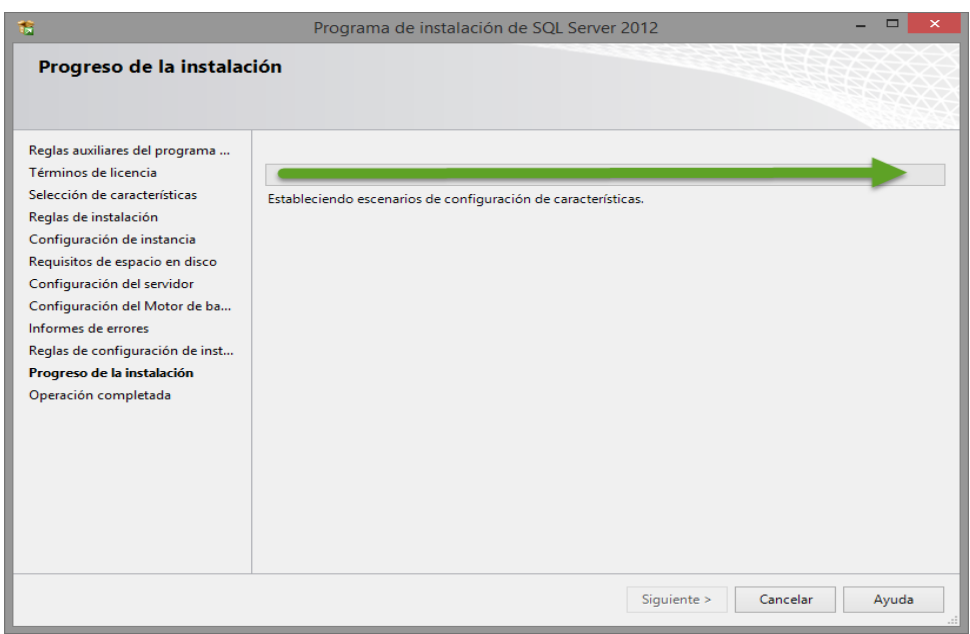

*Figura 48.* Ventana de progreso de instalación de Sql Server 2012.

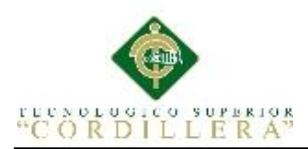

# **1.12 Elementos instalados.**

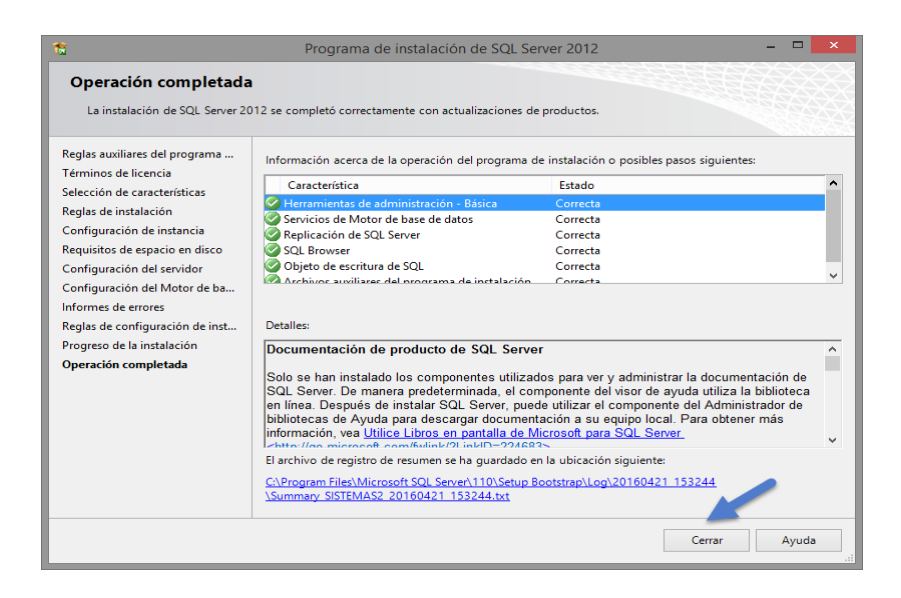

*Figura 49.* Ventana de operación completada de Sql Server 2012.

# **1.13 Ingreso a Sql Server 2012.**

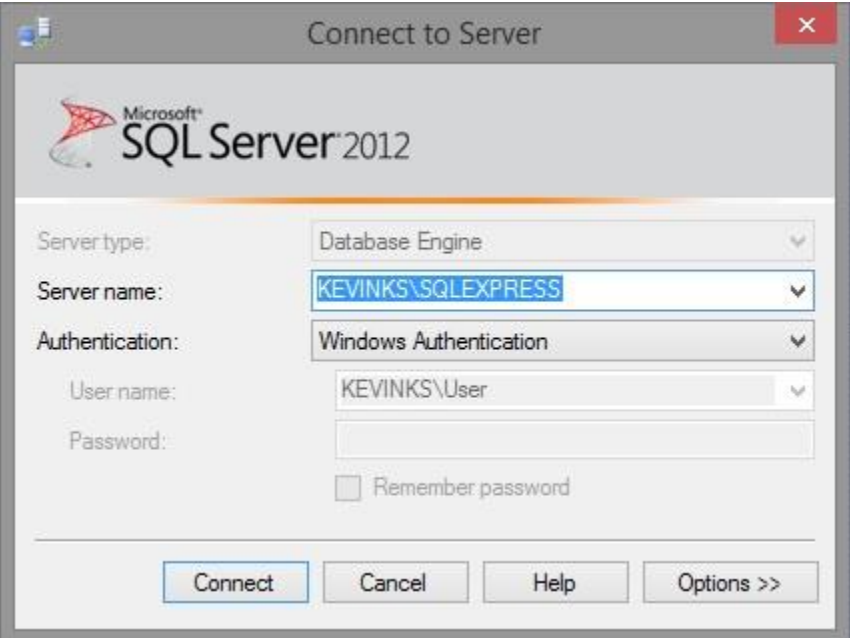

*Figura 50.* Ventana de ingreso a Sql Server 2012.

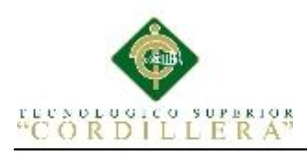

# **1.14 Conexiones de Sql Server 2012 y opciones.**

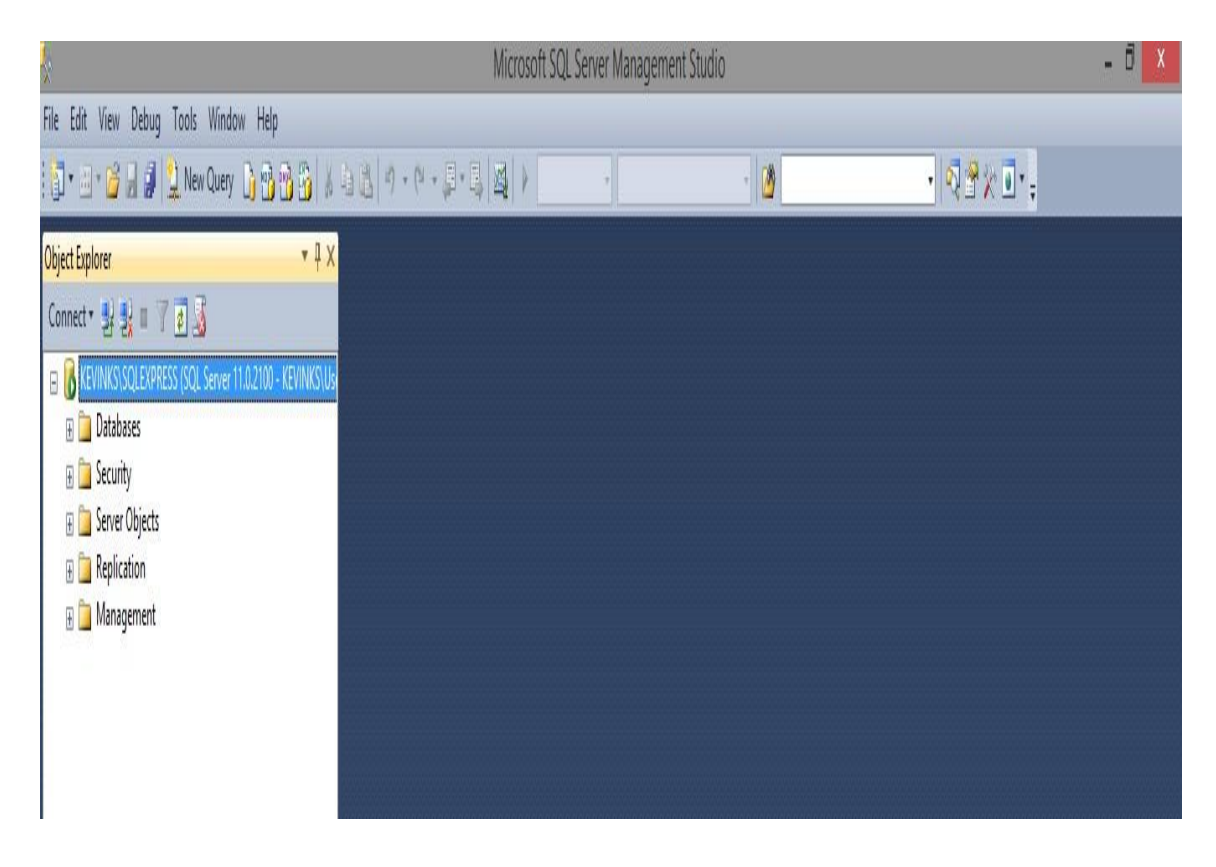

*Figura 51.* Ventana de bases de datos y opciones Sql Server 2012.

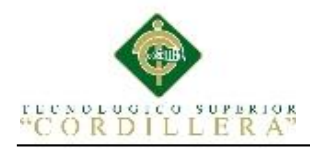

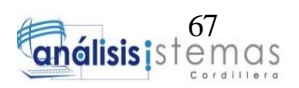

## **2. Instalación de Visual estudio 2013.**

**2.01 Ejecutar cualquier navegador e ingresar al siguiente link y descargar visual studio 2013.**

<https://www.visualstudio.com/es/>

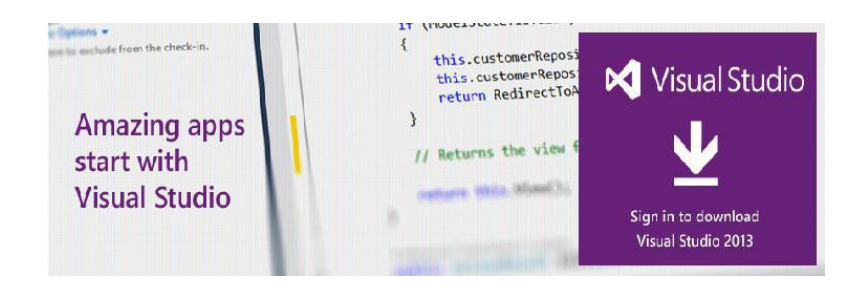

*Figura 52.* Ventana de descarga de Visual Studio 2013.

## **2.02 Versión para descargar.**

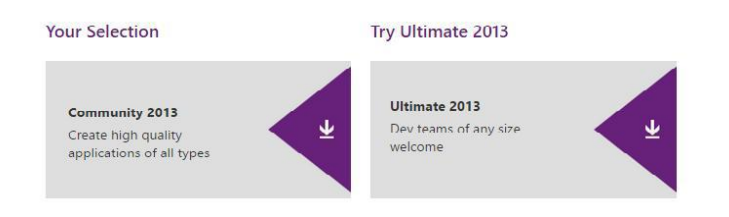

*Figura 53.* Ventana de descarga según versión de Visual Studio 2013.

## **2.03 Selección de idioma de descarga.**

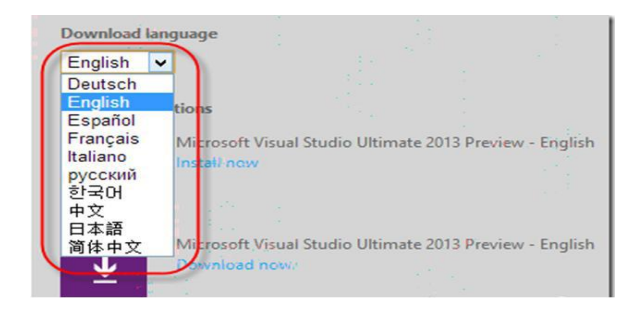

*Figura 54.* Ventana de selección de idioma de Visual Studio 2013.

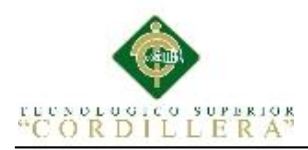

## **2.04 Selección de imagen ISO con Visual Studio 2013.**

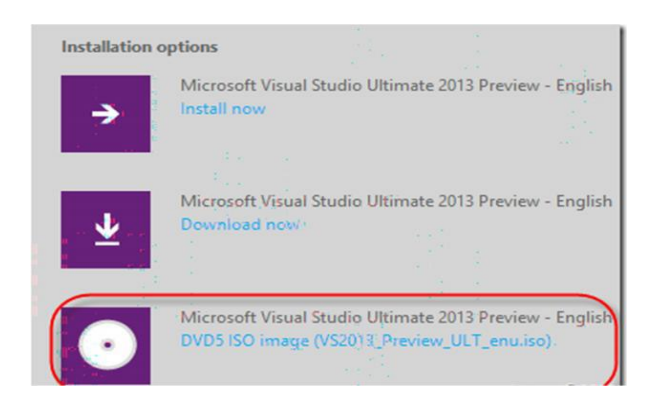

*Figura 55.* Ventana de selección de imagen ISO de Visual Studio 2013.

### **2.05 Extracción e instalación de imagen ISO.**

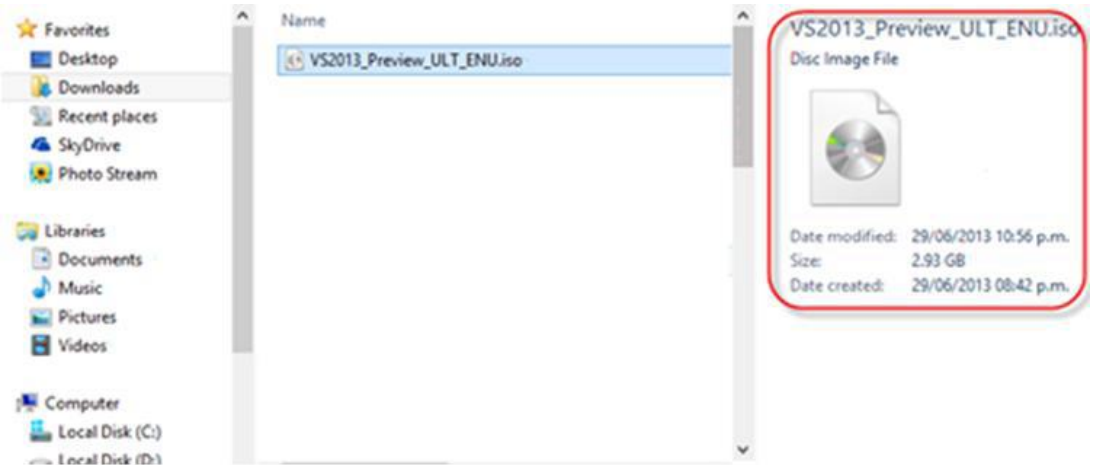

*Figura 56.* Ventana de selección de extracción de imagen ISO de Visual Studio 2013.

**2.06 Ejecución de archivo .exe para iniciar instalación.**

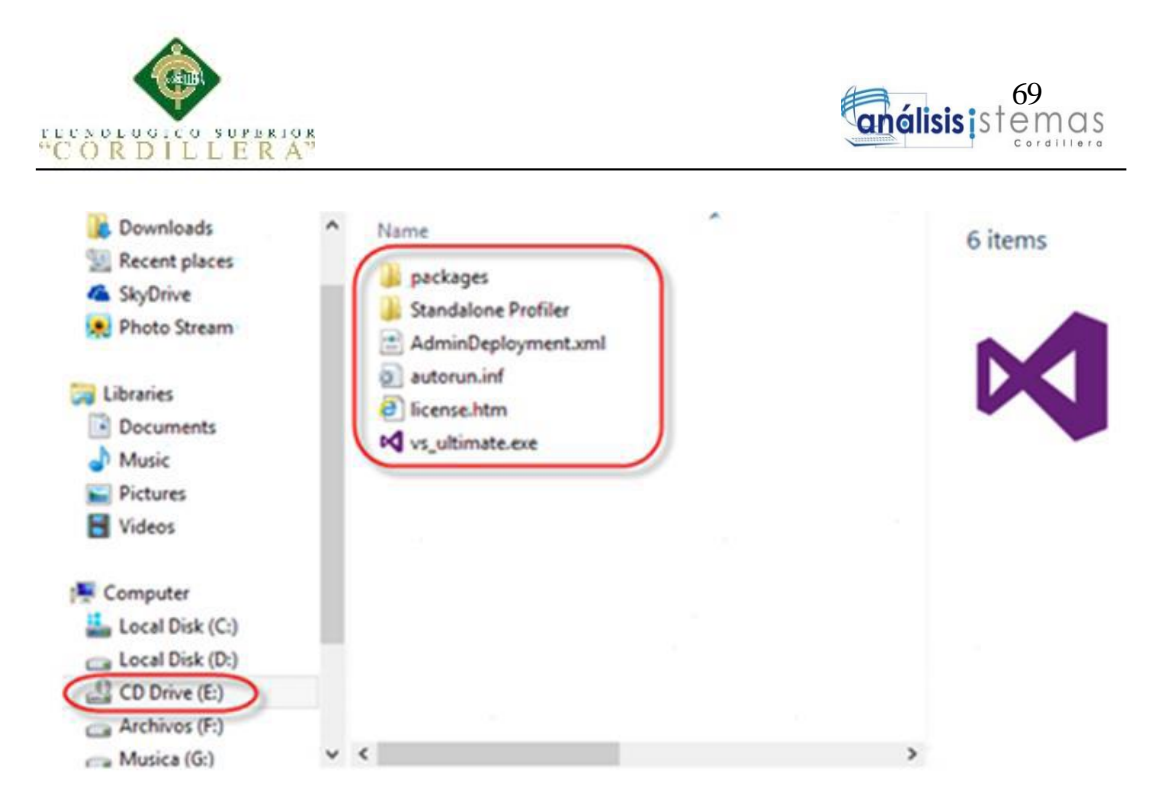

*Figura 57.* Ventana de ejecución de Visual Studio 2013.

**2.07 Selección de ruta de instalación.**

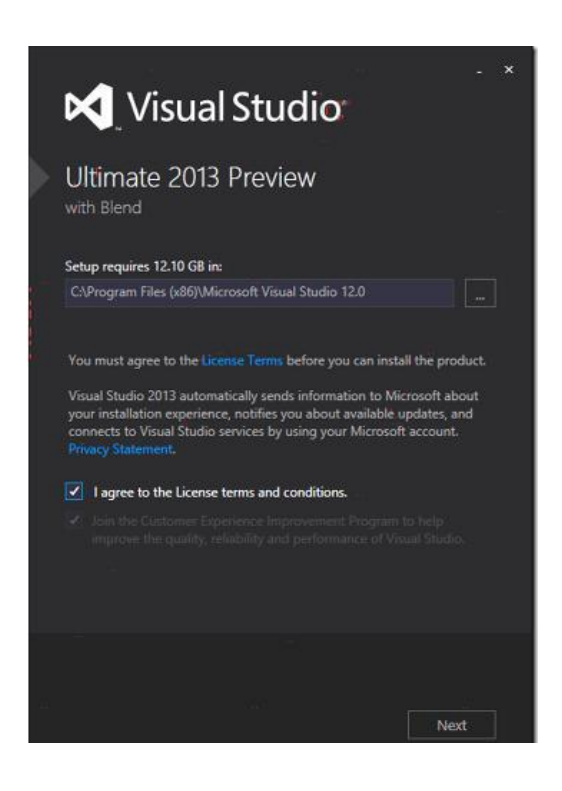

*Figura 58.* Ventana de ruta de instalación y términos y condiciones de Visual Studio 2013.

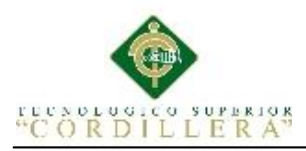

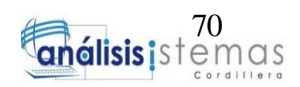

## **2.08 Selección de componentes a instalar.**

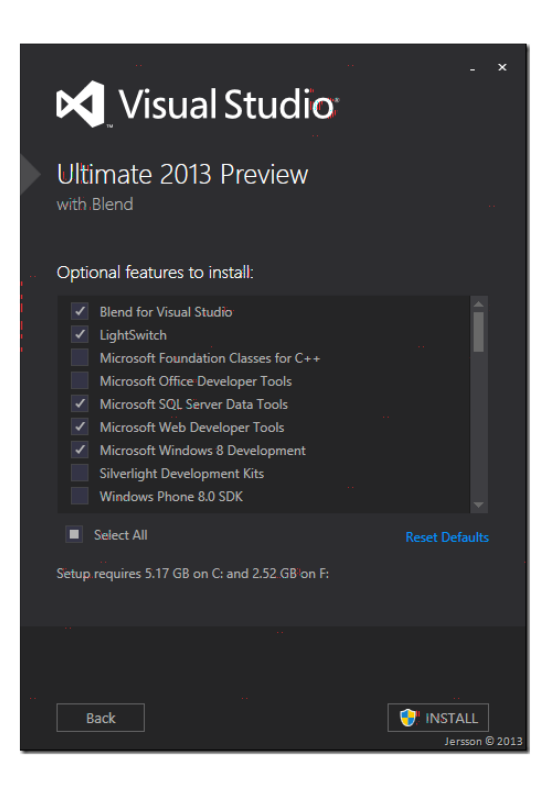

*Figura 59.* Ventana de selección de componentes de instalación de Visual Studio 2013.

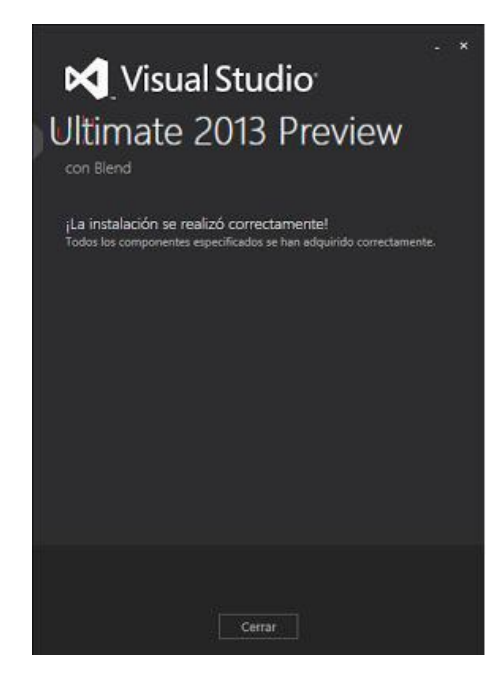

**2.09 La instalación se realizó correctamente.**

*Figura 60.* Ventana de instalación correcta de Visual Studio 2013.

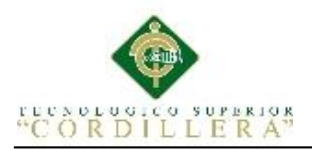

### **A.02 Manual de usuario.**

En el presente manual se explicará los procesos que realiza el aplicativo web con los usuarios.

### **1. Acceso a sistema**

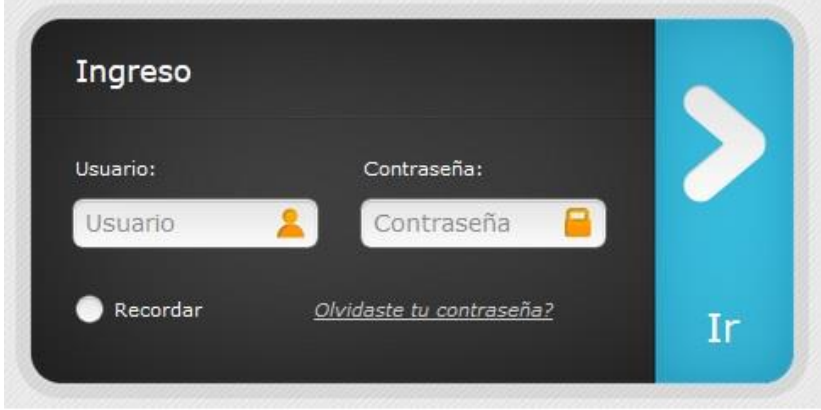

*Figura 61.* Interfaz de acceso al sistema.

**1. El Administrador es el único usuario con permisos para agregar nuevos** 

**funcionarios, técnicos o administradores.**

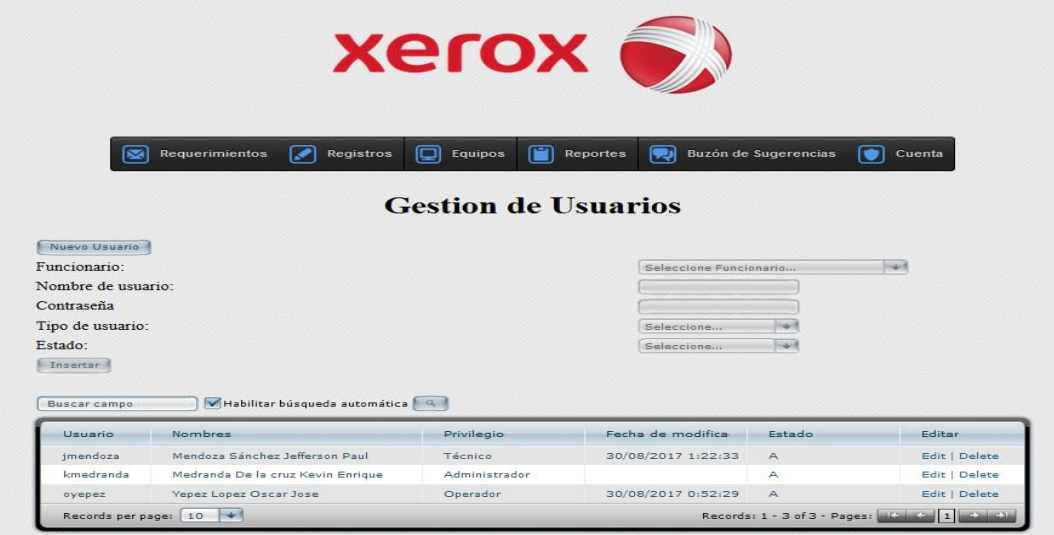

*Figura 62.* Interfaz de gestión de usuarios.

**2. El Administrador es el único usuario para agregar nuevos funcionarios.**

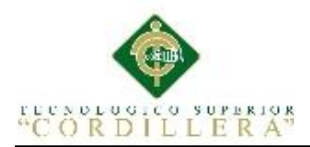

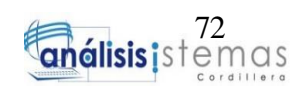

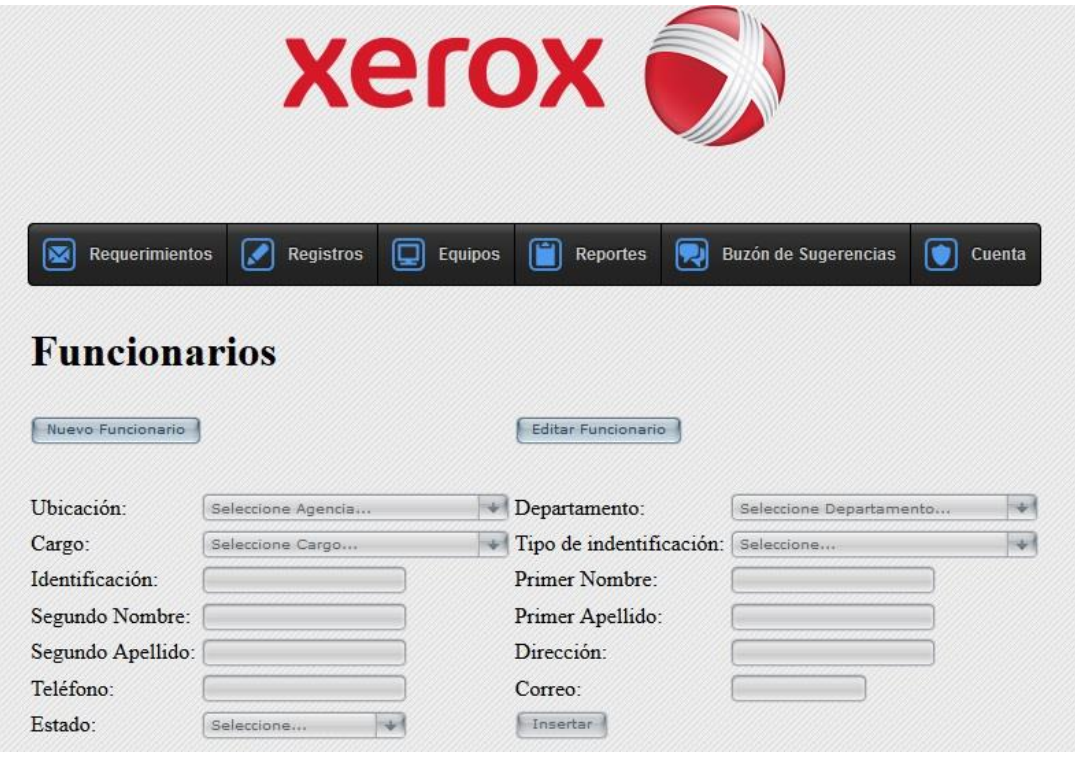

*Figura 63.* Interfaz de gestión de usuarios.

**3. Todos los usuarios que tienen acceso al sistema pueden realizar un** 

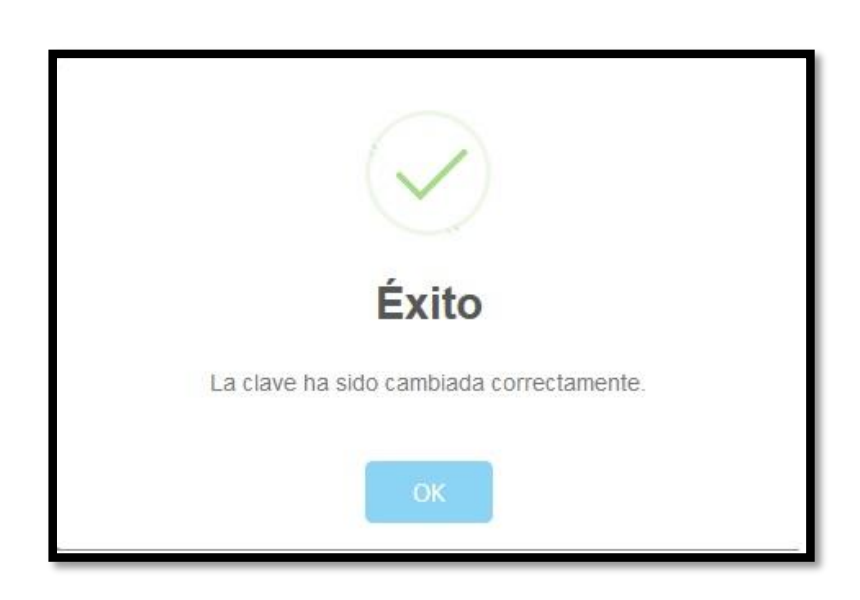

**cambio de clave.**

*Figura 64.* Interfaz de cambio de clave.

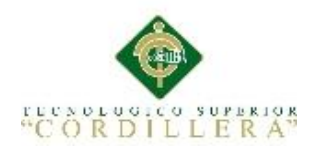

**4. El Administrador puede descargar todos los requerimientos creados a** 

**un archivo en pdf.**

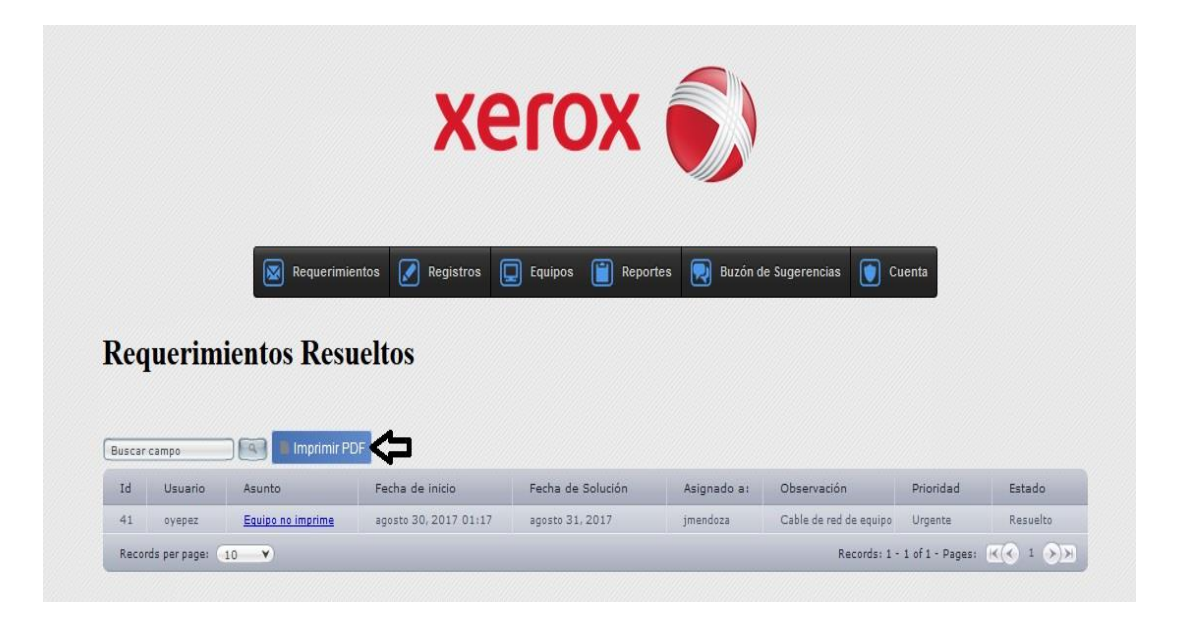

*Figura 65.* Interfaz de requerimientos resueltos e importar a pdf.

**5. Cuando se ingresa un nuevo requerimiento, el administrador organizar** 

**por prioridad y asignación a técnicos.**

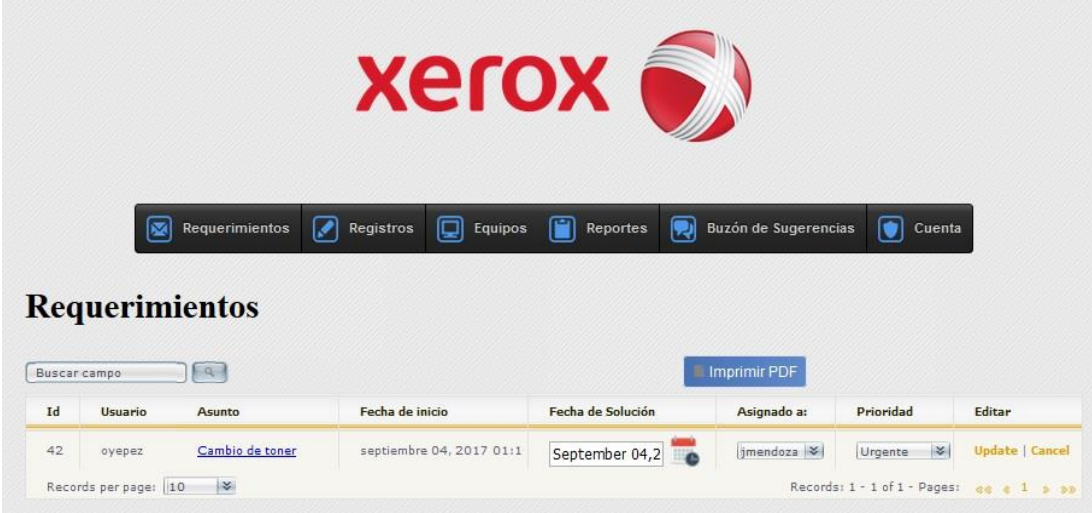

*Figura 66.* Administración de requerimientos.

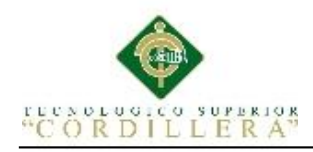

**6. El usuario puede verificar el estado de sus requerimientos.**

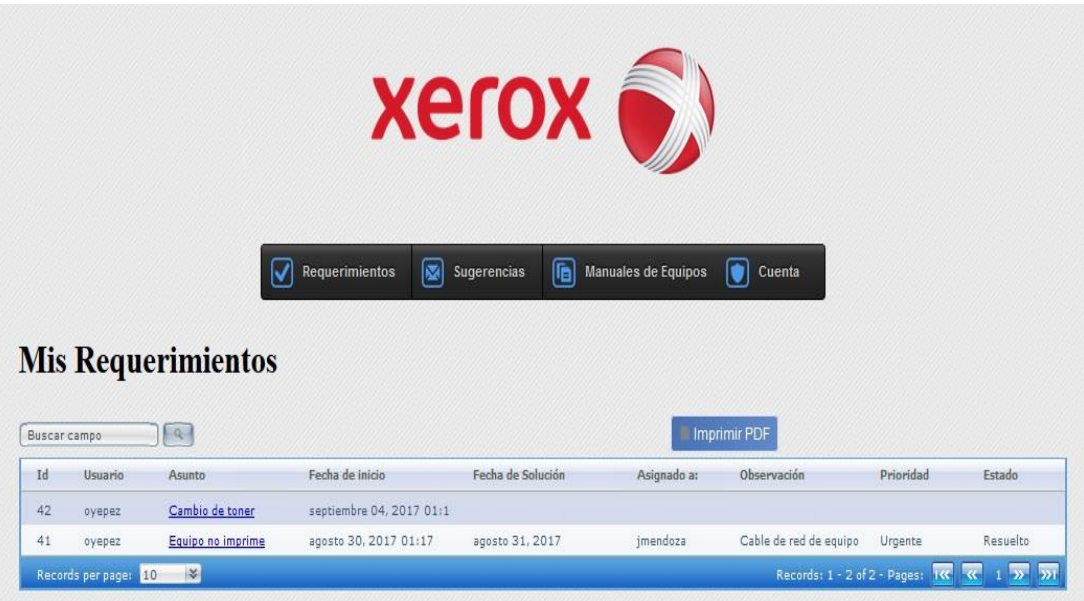

*Figura 67.* Verificación de estados de requerimientos.

**7. El usuario administrador tiene la posibilidad de contar con un buzón de** 

**sugerencias enviadas por los usuarios.**

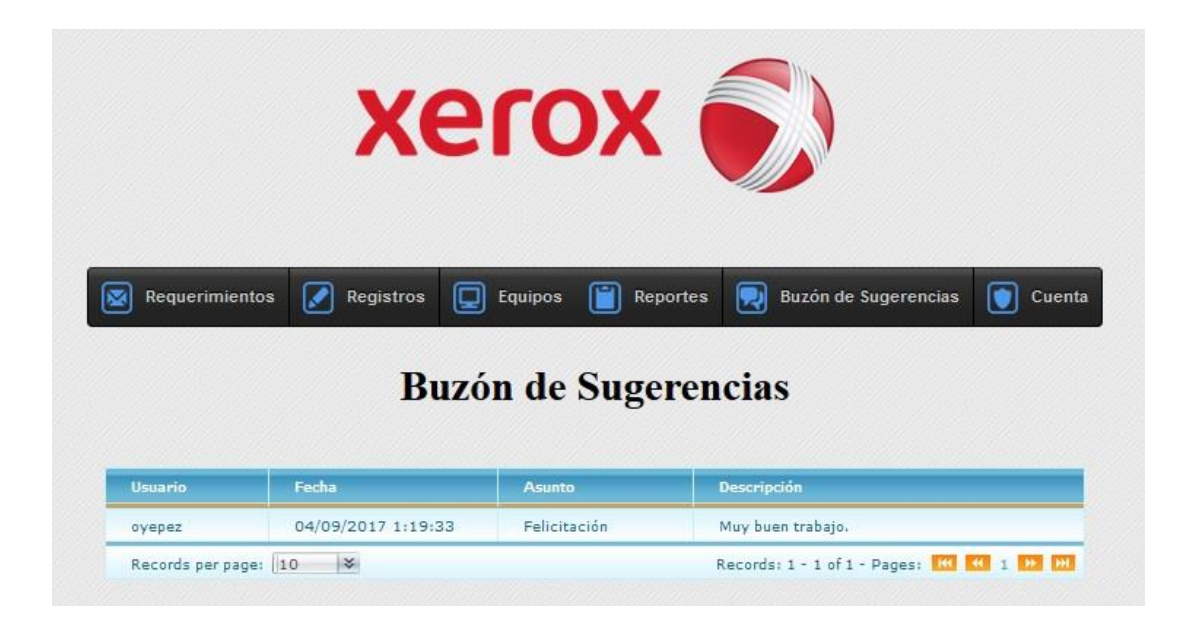

*Figura 68.* Interfaz de visualización de sugerencias.

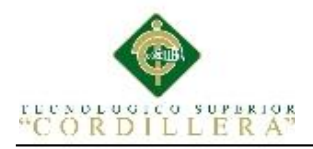

**A.03 Códigos de Sistema.**

**1. Script de base de datos.**

```
MEJORAMIENTO DE PROCESOS DE MANEJO DE INCIDENCIAS CON IMPRESORAS 
  MONO Y MULTIFUNCIÓN MEDIANTE UN APLICATIVO WEB PARA LA EMPRESA 
                XEROX DEL ECUADOR S.A EN EL SITE "PUCE".
/*==============================================================*/
/* DBMS name: Microsoft SQL Server 2008 \frac{*}{4}<br>/* Created on: 30/08/2017 16:01:26
                30/08/2017 16:01:26
/*==============================================================*/
if exists (select 1
            from sysobjects
           where id = object_id('TBLXRXCARGO')
           and type = 'U') drop table TBLXRXCARGO
go
if exists (select 1
            from sysobjects
          where id = object id('TBLXRXDEPARTAMENTO')
           and type = 'U') drop table TBLXRXDEPARTAMENTO
go
if exists (select 1
 from sysobjects
 where id = object_id('TBLXRXDETSOLICITUD')
           and type = 'U') drop table TBLXRXDETSOLICITUD
go
if exists (select 1
            from sysobjects
           where id = object_id('TBLXRXEQUIPOS')
           and type = 'U') drop table TBLXRXEQUIPOS
go
if exists (select 1
            from sysobjects
           where id = object_id('TBLXRXEXISTENCIAS')
           and type = 'U') drop table TBLXRXEXISTENCIAS
go
if exists (select 1
            from sysobjects
 where id = object_id('TBLXRXFUNCIONARIOS')
and type = 'U')
   drop table TBLXRXFUNCIONARIOS
go
if exists (select 1
            from sysobjects
           where id = object_id('TBLXRXPUCE')
           and type = 'U')
```
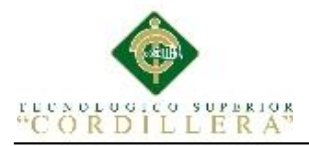

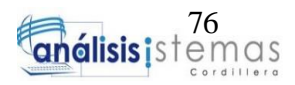

```
MEJORAMIENTO DE PROCESOS DE MANEJO DE INCIDENCIAS CON IMPRESORAS 
  MONO Y MULTIFUNCIÓN MEDIANTE UN APLICATIVO WEB PARA LA EMPRESA 
               XEROX DEL ECUADOR S.A EN EL SITE "PUCE".
   drop table TBLXRXPUCE
go
if exists (select 1
           from sysobjects
          where id = object_id('TBLXRXSOLICITUD')
          and type = 'U') drop table TBLXRXSOLICITUD
go
if exists (select 1
           from sysobjects
          where id = object_id('TBLXRXSUGERENCIAS')
          and type = 'U') drop table TBLXRXSUGERENCIAS
go
if exists (select 1
           from sysobjects
          where id = object_id('TBLXRXSUMINISTROS')
          and type = 'U') drop table TBLXRXSUMINISTROS
go
if exists (select 1
           from sysobjects
          where id = object_id('TBLXRXUSUARIOS')
          and type = 'U') drop table TBLXRXUSUARIOS
go
/*==============================================================*/
/* Table: TBLXRXCARGO */
/*==============================================================*/
create table TBLXRXCARGO (
  COD_XRXCARGO int not null,
DES_XRXCARGO varchar(200) null,
EST_XRXCARGO char(1) null,
   constraint PK_TBLXRXCARGO primary key nonclustered (COD_XRXCARGO)
)
go
/*==============================================================*/
/* Table: TBLXRXDEPARTAMENTO */
/*==============================================================*/
create table TBLXRXDEPARTAMENTO (
COD_XRXDEPARTAMENTO int mot null,
DES_XRXDEPARTAMENTO varchar(30) null,
EST_XRXDEPARTAMENTO char(1) mull,
   constraint PK_TBLXRXDEPARTAMENTO primary key nonclustered 
(COD_XRXDEPARTAMENTO)
\lambdaGo
/*==============================================================*/
/* Table: TBLXRXDETSOLICITUD */
```
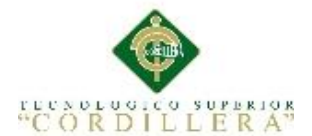

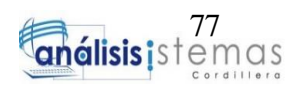

```
/*==============================================================*/
create table TBLXRXDETSOLICITUD (
   COD_XRXSUMINISTRO2 int not null,
  COD XRXSOLICITUD int
OBS_XRXDETSOLICITUD int mull,
EST_XRXDETSOLICITUD char(1) mull,
   constraint PK_TBLXRXDETSOLICITUD primary key nonclustered 
(COD_XRXSUMINISTRO2)
\lambdago
/*==============================================================*/
/* Table: TBLXRXEQUIPOS */
/*==============================================================*/
create table TBLXRXEQUIPOS (
COD_XRXEQUIPO int not null,
COD_XRXUSUARIO int int null,
 NOM_XRXEQUIPO varchar(50) null,
IP_XRXEQUIPO varchar(15) null,
 DESC_XRXEQUIPO varchar(50) null,
 RAM_XRXEQUIPO varchar(10) null,
EST_XRXEQUIPO char(1) null,
   constraint PK_TBLXRXEQUIPOS primary key nonclustered (COD_XRXEQUIPO)
)
go
/*==============================================================*/
/* Table: TBLXRXEXISTENCIAS */
/*==============================================================*/
create table TBLXRXEXISTENCIAS (
COD_XRXEXISTENCIAS int not null,
 COD_XRXSUMINISTRO int null,
CAN_XRXEXISTENCIAS int mull,
<code>MAR_XRXEXISTENCIAS</code> varchar(30) null,
   constraint PK_TBLXRXEXISTENCIAS primary key nonclustered 
(COD_XRXEXISTENCIAS)
\left( \right)go
/*==============================================================*/
/* Table: TBLXRXFUNCIONARIOS */
/*==============================================================*/
create table TBLXRXFUNCIONARIOS (
COD_XRXFUNCIONARIO int not null,
COD_XRX int null,
COD_XRXDEPARTAMENTO int mull,
COD_XRXCARGO int null,
  TPDNI_XRXFUNCIONARIO char(1) null,<br>CED YRYFUNCIONARIO char(1) null,
  CED_XRXFUNCIONARIO varchar(20) null,
  NOM XRXFUNCIONARIO varchar(50) null,
  SNOM_XRXFUNCIONARIO varchar(50) mull,
  APE_XRXFUNCIONARIO varchar(50) null,
  SAPE_XRXFUNCIONARIO varchar(50) null,
DIR_XRXFUNCIONARIO varchar(50) null,
TEL_XRXFUNCIONARIO numeric mull,
  MAIL_XRXFUNCIONARIO varchar(50) mull,
  EST_XRXFUNCIONARIO char(1) mull,
```
MEJORAMIENTO DE PROCESOS DE MANEJO DE INCIDENCIAS CON IMPRESORAS MONO Y MULTIFUNCIÓN MEDIANTE UN APLICATIVO WEB PARA LA EMPRESA XEROX DEL ECUADOR S.A EN EL SITE "PUCE".

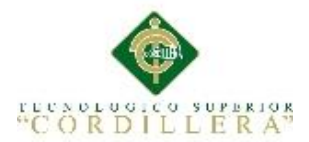

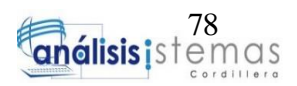

```
 constraint PK_TBLXRXFUNCIONARIOS primary key nonclustered 
(COD_XRXFUNCIONARIO)
\left( \right)
```
go

```
/*==============================================================*/
/* Table: TBLXRXPUCE */
/*==============================================================*/
create table TBLXRXPUCE (
COD_XRX int not null,
NOM_XRXSITE varchar(100) null,
 RUC_XRX varchar(15) null,
 DIR_XRXSITE varchar(500) null,
 TLF_XRXSITE varchar(50) null,
<code>MIS_XRX</code> varchar(1000) null,
<code>VIS_XRX</code> varchar(1000) null,
EST_XRXSITE char(1) charth null,
   constraint PK_TBLXRXPUCE primary key nonclustered (COD_XRX)
\lambdago
/*==============================================================*/
/* Table: TBLXRXSOLICITUD
/*==============================================================*/
create table TBLXRXSOLICITUD (
  COD_XRXSOLICITUD int not null,
COD_XRXUSUARIO int int null,
 DES_XRXSOLICITUD varchar(500) null,
INI_XRXSOLICITUD datetime null,
FIN_XRXSOLICITUD datetime null,
 PDD_XRXSOLICITUD varchar(10) null,
 PRIO_XRXSOLICITUD varchar(50) null,
EST_XRXSOLICITUD char(1) null,
   constraint PK_TBLXRXSOLICITUD primary key nonclustered 
(COD_XRXSOLICITUD)
\lambdago
/*==============================================================*/
/* Table: TBLXRXSUGERENCIAS */
/*==============================================================*/
create table TBLXRXSUGERENCIAS (
COD_XRXSUGERENCIA int not null,
COD_XRXUSUARIO int null,
FEC_XRXSUGERENCIA datetime null,
DET_XRXSUGERENCIA varchar(3000) null,
   constraint PK_TBLXRXSUGERENCIAS primary key nonclustered 
(COD_XRXSUGERENCIA)
)go
/*==============================================================*/
/* Table: TBLXRXSUMINISTROS */
/*==============================================================*/
create table TBLXRXSUMINISTROS (
COD_XRXSUMINISTRO int not null,
COD_XRXEQUIPO int int null,
```
MEJORAMIENTO DE PROCESOS DE MANEJO DE INCIDENCIAS CON IMPRESORAS MONO Y MULTIFUNCIÓN MEDIANTE UN APLICATIVO WEB PARA LA EMPRESA XEROX DEL ECUADOR S.A EN EL SITE "PUCE".

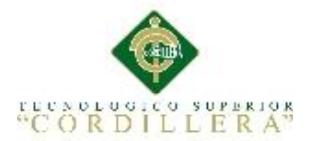

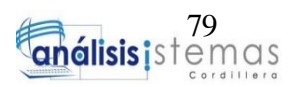

```
OBS_XRXDETSOLICITUD int null,<br>DES_XRXSUMINISTRO varchar(50) null.
   DES_XRXSUMINISTRO varchar(50) null,<br>EST_XRXDETSOLICITUD char(1) null,
   EST XRXDETSOLICITUD char(1)
    constraint PK_TBLXRXSUMINISTROS primary key nonclustered 
(COD_XRXSUMINISTRO)
\left( \right)go
/*==============================================================*/
/* Table: TBLXRXUSUARIOS
/*==============================================================*/
create table TBLXRXUSUARIOS (
   COD_XRXUSUARIO int not null,<br>
COD XRXFUNCIONARIO int null,
   COD_XRXFUNCIONARIO int null,<br>NIC XRXUSUARIO varchar(50) null,
 NIC_XRXUSUARIO varchar(50) null,
 CLV_XRXUSUARIO varchar(50) null,
 TPU_XRXUSUARIO varchar(50) null,
FCHCR_XRXUSUARIO datetime null,
   EST_XRXUSUARIO char(1) null,
    constraint PK_TBLXRXUSUARIOS primary key nonclustered (COD_XRXUSUARIO)
)
go
```
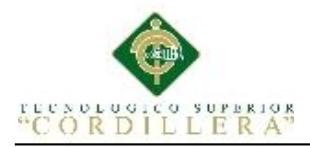

**2. Código Visual Studio 2013.**

#### **2.01 Frm Clave**

```
MEJORAMIENTO DE PROCESOS DE MANEJO DE INCIDENCIAS CON IMPRESORAS 
  MONO Y MULTIFUNCIÓN MEDIANTE UN APLICATIVO WEB PARA LA EMPRESA 
                  XEROX DEL ECUADOR S.A EN EL SITE "PUCE".
<%@ Page Title="" Language="C#"
MasterPageFile="~/FrmFuncionarios/pagemasterfun.master"
AutoEventWireup="true" CodeBehind="frmclave.aspx.cs"
Inherits="HELPDESKXRX.FrmFuncionarios.frmclave" %>
<%@ Register assembly="obout Interface" namespace="Obout.Interface"
tagprefix="cc1" %>
<asp:Content ID="Content1" ContentPlaceHolderID="ContentPlaceHolder1"
runat="server">
     <center>
     <asp:Panel ID="Panel1" runat="server">
     <table>
        \timestr\times <td colspan="2"><h1>Cambio de clave</h1></td>
          </tr>
          <tr>
             <td>
                  <asp:Label ID="lblusu" runat="server"
Text="Usuario:"></asp:Label>
              </td>
              <td>
                  <asp:Label ID="lblusuario" runat="server"></asp:Label>
              </td>
        \langle/tr>
          <tr>
              <td>
                  <asp:Label ID="lblcvlant" runat="server" Text="Clave 
Actual: "></asp:Label>
              </td>
              <td>
                  <cc1:OboutTextBox ID="txtclvactual" runat="server"
TextMode="Password" required="true" MaxLength="25"></cc1:OboutTextBox>
             \langle/td>
        \langle/tr>
         <tr>
              <td>
                  <asp:Label ID="lblclvnew" runat="server" Text="Nueva 
Clave:"></asp:Label>
              </td>
              <td>
                  <cc1:OboutTextBox ID="txtclvnew" runat="server"
TextMode="Password" required="true" MaxLength="25"></cc1:OboutTextBox>
              </td>
        \langle/tr>
         <tr>
             z+d\overline{z} <asp:Label ID="lblclvconfir" runat="server"
Text="Confirme la clave:"></asp:Label>
             \langle/td>
              <td>
                  <cc1:OboutTextBox ID="txtclvconfirmar" runat="server"
TextMode="Password" MaxLength="25" required="true"></cc1:OboutTextBox>
              </td>
          </tr>
```
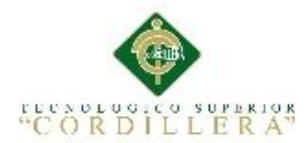

```
 <tr>
              <td colspan="2">
                   <cc1:OboutButton ID="btncambiar" runat="server"
Text="Cambiar" OnClick="btncambiar_Click">
                   </cc1:OboutButton>
              </td>
         \langle/tr\rangle </table>
</asp:Panel>
</center>
</asp:Content>
```
### **2.02 Frm Ubicaciones**

```
<%@ Page Title="" Language="C#"
MasterPageFile="~/FrmAdministrador/pagemasteradmin.master"
AutoEventWireup="true" CodeBehind="frmadminubicaciones.aspx.cs"
Inherits="HELPDESKXRX.FrmAdministrador.frmadminubicacioness" %>
<%@ Register Assembly="obout_Grid_NET" Namespace="Obout.Grid"
TagPrefix="cc1" %>
<%@ Register Assembly="obout_ComboBox" Namespace="Obout.ComboBox"
TagPrefix="cc2" %>
<%@ Register Assembly="obout_Interface" Namespace="Obout.Interface"
TagPrefix="cc3" %>
<asp:Content ID="Content1" ContentPlaceHolderID="ContentPlaceHolder1"
runat="server">
     <script type="text/javascript">
        var searchTimeout = null; function FilterTextBox_KeyUp() {
             if (LiveSearchCheckBox.checked()) {
                 if (searchTimeout != null) {
                    window.clearTimeout(searchTimeout);
 }
                 searchTimeout = window.setTimeout(performSearch, 500);
 }
         }
         function performSearch() {
             var searchValue = FilterTextBox.value();
            if (searchValue == FilterTextBox.WatermarkText) {
                 searchValue = '';
 }
             Gridagencias.addFilterCriteria('Ubicación', 
OboutGridFilterCriteria.Contains, searchValue);
             Gridagencias.addFilterCriteria('Direccion', 
OboutGridFilterCriteria.Contains, searchValue);
             Gridagencias.addFilterCriteria('Telefono', 
OboutGridFilterCriteria.Contains, searchValue);
             Gridagencias.executeFilter();
            searchTimeout = null; return false;
         }
```
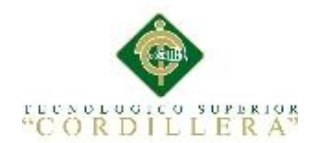

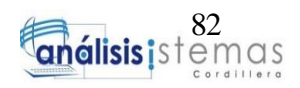

```
 // Función para las teclas especiales
         //------------------------------------------
         function jsIsUserFriendlyChar(val, step) {
             // Backspace, Tab, Enter, Insert, y Delete
            if (val == 8 || val == 9 || val == 13 || val == 45 || val ==
46) {
            return true;<br>}
 }
             // Ctrl, Alt, CapsLock, Home, End, y flechas
            if ((\text{val} > 16 \& \text{val} < 21) || (\text{val} > 34 \& \text{val} < 41)) {
                 return true;
 }
             if (step == "Decimals") {
                if (val == 190 || val == 110) { //Check dot key code
should be allowed
                return true;<br>}
 }
 }
             // The rest
             return false;
         }
         function isNumberKey(evt) {
             var charCode = (evt.which) ? evt.which : event.keyCode
            if (charCode > 31 && (charCode < 48 || charCode > 57))
                 return true;
             return false;
 }
         function OnBeforeDelete(record) {
             if (confirm("¿Esta Seguro que desea Eliminar: "+ 
record.Agencia +"?") == false) {
                 return false;
 }
             swal("Eliminar", "El registro: "+ record.Ubicacion +" se 
eliminó con éxito.", "success");
         }
     </script>
     <center>
     <asp:Panel ID="Panel1" runat="server">
         <table>
             <tr>
                 <td colspan="3" style="height: 16px; text-align: 
center;"><h1>Ubicaciones</h1></td>
                 <td rowspan="10">
                     </td>
             </tr>
             <tr>
                 <td colspan="3" style="text-align: center; height: 
25px;">
                     <cc3:OboutButton ID="btnnuevo" runat="server"
Text="Nueva Ubicación" OnClick="btnnuevo_Click" />
                \langle/td>
             </tr>
             <tr>
```
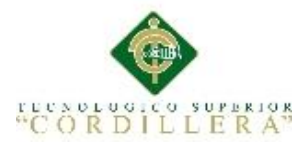

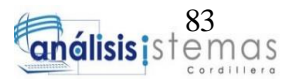

```
 <td style="height: 26px" class="ob_gFContTWT_WG">
                      <asp:Label ID="lblagencia" runat="server"
Text="Ubicación:" onkeypress="return isNumberKey(event)"></asp:Label>
                 \langle/td>
                  <td style="height: 26px" class="ob_gFContTWT_WG">
                      <cc3:OboutTextBox ID="txtubicacion" runat="server"
Enabled="False" required="true" Width="200px"
MaxLength="100"></cc3:OboutTextBox>
                 \langle/td>
                  <td style="height: 26px" class="ob_gFContTWT_WG">
                      </td>
             </tr>
             <tr>
                  <td style="height: 18px">
                      <asp:Label ID="lbldireccion" runat="server"
Text="Dirección:"></asp:Label>
                  </td>
                  <td style="height: 18px">
                      <cc3:OboutTextBox ID="txtdireccion" runat="server"
Enabled="False" required="true" Width="200px"
MaxLength="100"></cc3:OboutTextBox>
                  </td>
                  <td style="height: 18px"></td>
             </tr>
             <tr>
                  <td class="ob_gGAContWT" style="height: 16px">
                      <asp:Label ID="lbltelefono" runat="server"
Text="Teléfonos:"></asp:Label>
                  </td>
                  <td class="ob_gGAContWT" style="height: 16px">
                      <cc3:OboutTextBox ID="txtelefono" runat="server"
Enabled="False" required="true" Width="200px"
MaxLength="40"></cc3:OboutTextBox>
                 </td>
                  <td class="ob_gGAContWT" style="height: 16px"></td>
            </tr>
             <tr>
                  <td class="ob_gGAContWT" style="height: 20px">
                      <asp:Label ID="elblestado" runat="server"
Text="Estado:"></asp:Label>
                  </td>
                  <td class="ob_gGAContWT" style="height: 20px">
                      <cc3:OboutDropDownList ID="ddlestado" runat="server"
Enabled="false">
                          <asp:ListItem Text="Seleccione..." Value="0" />
                          <asp:ListItem Text="Activo" Value="A" />
                          <asp:ListItem Text="Inactivo" Value="I" />
                      </cc3:OboutDropDownList>
                  </td>
                  <td class="ob_gGAContWT" style="height: 20px">
                  </td>
             </tr>
             <tr>
                  <td class="ob_gGAContWT" style="height: 18px">
                      <cc3:OboutButton ID="btnanadir" runat="server"
Text="Insertar" Enabled="False" OnClick="btnanadir_Click" />
                  </td>
```
MEJORAMIENTO DE PROCESOS DE MANEJO DE INCIDENCIAS CON IMPRESORAS MONO Y MULTIFUNCIÓN MEDIANTE UN APLICATIVO WEB PARA LA EMPRESA XEROX DEL ECUADOR S.A EN EL SITE "PUCE".

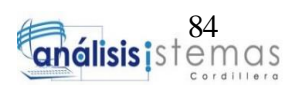

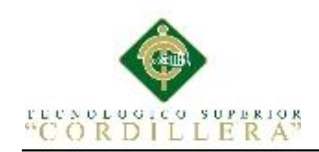

 <td class="ob\_gGAContWT" style="height: 18px">  $\langle$ /td> <td class="ob\_gGAContWT" style="height: 18px">  $\langle$ /td> </tr> <tr> <td class="ob gGAContWT" style="height: 18px">&nbsp;</td> <td class="ob\_gGAContWT" style="height: 18px">&nbsp;</td> <td class="ob\_gGAContWT" style="height: 18px">&nbsp;</td>  $\langle$ /tr> <tr> <td class="ob\_gGAContWT" colspan="3" style="height: 18px"> <cc3:OboutTextBox runat="server" ID="FilterTextBox" WatermarkText="Buscar campo"> <ClientSideEvents OnKeyUp="FilterTextBox\_KeyUp" /> </cc3:OboutTextBox> <cc3:OboutCheckBox runat="server" ID="LiveSearchCheckBox" Text="Habilitar búsqueda automática" Checked="true"> </cc3:OboutCheckBox> <cc3:OboutButton ID="OboutButton2" runat="server" Text="Q" OnClientClick="return performSearch();" > </cc3:OboutButton> </td> </tr> <tr> <td colspan="3"> <div class="warning cancel"> <cc1:Grid ID="Gridagencias" runat="server" AllowAddingRecords="False" AllowPageSizeSelection="False" AllowSorting="False" AutoGenerateColumns="False" OnDeleteCommand="Gridagencias\_DeleteCommand" OnRebind="Gridagencias\_Rebind" OnUpdateCommand="Gridagencias\_UpdateCommand" AllowFiltering="true" FilterType="ProgrammaticOnly" EnableRecordHover="true"> <ClientSideEvents OnBeforeClientDelete="OnBeforeDelete" /> <Columns> <cc1:Column DataField="Id" HeaderText="Id" Index="0" Visible="False" Width="50"> </cc1:Column> <cc1:Column DataField="Ubicacion" HeaderText="UBICACIÓN" Index="1"> </cc1:Column> <cc1:Column DataField="Direccion" HeaderText="DIRECCIÓN" Index="2"> </cc1:Column> <cc1:Column DataField="Telefono" HeaderText="TELÉFONO" Index="3" Width="100"> </cc1:Column> <cc1:Column DataField="Estado" EditTemplateID="EditTemplateEstado" HeaderText="ESTADO" Index="4" Width="100"> <TemplateSettings EditTemplateId="EditTemplateEstado" />

MEJORAMIENTO DE PROCESOS DE MANEJO DE INCIDENCIAS CON IMPRESORAS MONO Y MULTIFUNCIÓN MEDIANTE UN APLICATIVO WEB PARA LA EMPRESA XEROX DEL ECUADOR S.A EN EL SITE "PUCE".

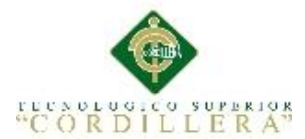

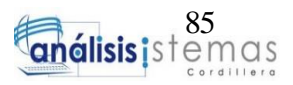

```
 </cc1:Column>
                              <cc1:Column AllowDelete="True"
AllowEdit="True" HeaderText="EDITAR" Index="5" Width="125">
                              </cc1:Column>
                          </Columns>
                         <Templates>
                              <cc1:GridTemplate ID="EditTemplateEstado"
runat="server" ControlID="ddlestadotem" ControlPropertyName="value">
                                   <Template>
                                       <cc2:ComboBox ID="ddlestadotem"
runat="server" DataTextField="Estado" DataValueField="Estado" Height="50"
MenuWidth="125" Width="100%">
                                           <cc2:ComboBoxItem
ID="ComboBoxItem1" runat="server" Text="Activo" Value="A" />
                                           <cc2:ComboBoxItem
ID="ComboBoxItem2" runat="server" Text="Inactivo" Value="I" />
                                       </cc2:ComboBox>
                                   </Template>
                              </cc1:GridTemplate>
                          </Templates>
                         <FilteringSettings MatchingType="AnyFilter" />
                      </cc1:Grid>
                          </div>
                  </td>
             </tr>
         </table>
     </asp:Panel>
     </center>
</asp:Content>
```

```
2.03 Frm Ejecución
```

```
<%@ Page Title="" Language="C#"
MasterPageFile="~/FrmAtencion/pagemastersoporte.master"
AutoEventWireup="true" CodeBehind="frmeje.aspx.cs"
Inherits="HELPDESKXRX.FrmAtencion.frmeje" %>
<%@ Register Assembly="obout_ComboBox" Namespace="Obout.ComboBox"
TagPrefix="cc3" %>
<%@ Register Assembly="obout_Interface" Namespace="Obout.Interface"
TagPrefix="cc2" %>
<%@ Register assembly="obout_Grid_NET" namespace="Obout.Grid"
tagprefix="cc1" %>
<asp:Content ID="Content1" ContentPlaceHolderID="ContentPlaceHolder1"
runat="server">
     <link rel="stylesheet" href="Script/colorbox.css" />
      <script src="Script/jquery.min.js"></script>
      <script src="Script/jquery.colorbox.js"></script>
     <style type="text/css">
         .button {
             border: 1px solid #DBE1EB;
             font-family: Arial, Verdana;
             padding-left: 7px;
             padding-right: 7px;
             padding-top: 5px;
             padding-bottom: 5px;
             border-radius: 4px;
```
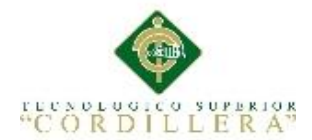

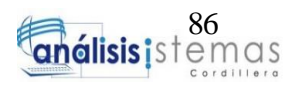

```
 -webkit-border-radius: 4px;
             background: #4972B5;
             background: linear-gradient(left, #4972B5, #618ACB);
             background: -moz-linear-gradient(left, #4972B5, #618ACB);
             background: -webkit-linear-gradient(left, #4972B5, #618ACB);
             background: -o-linear-gradient(left, #4972B5, #618ACB);
             color: #FFFFFF;
         }
             .button:hover {
                 background: #365D9D;
                 background: linear-gradient(left, #365D9D, #436CAD);
                 background: -moz-linear-gradient(left, #365D9D, #436CAD);
                 background: -webkit-linear-gradient(left, #365D9D,
#436CAD);
                 background: -o-linear-gradient(left, #365D9D, #436CAD);
                 color: #FFFFFF;
                 border-color: #FBFFAD;
 }
     </style>
     <script type="text/javascript">
         function printGrid() {
         Gridasignaciones.print();
 }
        var searchTimeout = null;
         function txtbusqueda_KeyUp() {
             if (LiveSearchCheckBox.checked()) {
                 if (searchTimeout != null) {
                     window.clearTimeout(searchTimeout);
 }
                 searchTimeout = window.setTimeout(performSearch, 500);
 }
         }
         function performSearch() {
            var searchValue = txtbusqueda.value();
            if (searchValue == txtbusqueda.WatermarkText) {
                 searchValue = '';
 }
             Gridrequerimiento.addFilterCriteria('usuario', 
OboutGridFilterCriteria.Contains, searchValue);
             Gridrequerimiento.addFilterCriteria('asunto', 
OboutGridFilterCriteria.Contains, searchValue);
             Gridrequerimiento.addFilterCriteria('fechainicio', 
OboutGridFilterCriteria.Contains, searchValue);
             Gridrequerimiento.addFilterCriteria('fechafin', 
OboutGridFilterCriteria.Contains, searchValue);
             Gridrequerimiento.addFilterCriteria('tecnico', 
OboutGridFilterCriteria.Contains, searchValue);
             Gridrequerimiento.addFilterCriteria('estado', 
OboutGridFilterCriteria.Contains, searchValue);
             Gridrequerimiento.addFilterCriteria('tipo', 
OboutGridFilterCriteria.Contains, searchValue);
             Gridrequerimiento.addFilterCriteria('departamento', 
OboutGridFilterCriteria.Contains, searchValue);
```
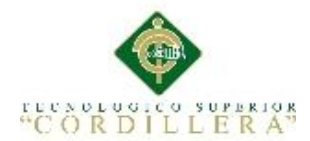

"

```
 Gridasignaciones.executeFilter();
            searchTimeout = null:
             return false;
 }
         $(document).ready(function () {
             //Examples of how to assign the ColorBox event to elements
            $(".inline").colorbox({ inline: true, width: "50%" });
             $(".callbacks").colorbox({
                 onOpen: function () { alert('onOpen: colorbox is about to 
open'); },
                 onLoad: function () { alert('onLoad: colorbox has started 
to load the targeted content'); },
                 onComplete: function () { alert('onComplete: colorbox has 
displayed the loaded content'); },
                 onCleanup: function () { alert('onCleanup: colorbox has 
begun the close process'); },
                 onClosed: function () { alert('onClosed: colorbox has 
completely closed'); }
             });
             //Example of preserving a JavaScript event for inline calls.
             $("#click").click(function () {
                 $('#click').css({ "background-color": "#f00", "color": 
"#fff", "cursor": "inherit" }).text("Open this window again and this 
message will still be here.");
                 return false;
             });
         });
     </script>
     <script type="text/javascript">
         function onRecordSelect(arrSelectedRecords) {
             var sMessage;
            if (arrSelectedRecords.length == 1) {
                sMessage = "<i> <strong> <FONT FACE=arial SIZE=3
COLOR=black>Requerimiento Seleccionado:</FONT> </strong> </i>";
             } else {
                sMessage = "<i> <strong> <FONT FACE=arial SIZE=3
COLOR=blue>Requerimiento Seleccionados:</FONT> </strong> </i>";
 }
            for (var i = 0; i < arrSelectedRecords.length; i++) {
                var record = arrSelectedRecords[i];
                sMessage += "<br /> <i> <strong> <FONT FACE=arial SIZE=3
COLOR=green>Usuario:</FONT> </strong> </i> <br />> "
                    + record.usuario + " <br /> <i> <strong> <FONT
FACE=arial SIZE=3 COLOR=green>Asunto:</FONT> </strong> </i> <br />> /> "
                    + record.asunto + " <br /> <i> <strong> <FONT
FACE=arial SIZE=3 COLOR=green>Ubicacion:</FONT> </strong> </i> <br />> /> "
                    + record.agencia + " <br /> <i> <strong> <FONT
FACE=arial SIZE=3 COLOR=green>Tipo:</FONT> </strong> </i> <br />> /> "
                    + record.tipo + " <br /> <i> <strong> <FONT
FACE=arial SIZE=3 COLOR=green>Departamento de:</FONT> </strong> </i> <br
/ > "
                    + record.departamento + "<br />> <i> <strong> <FONT
FACE=arial SIZE=3 COLOR=green>Descripción:</FONT> </strong> </i> <br />>
```
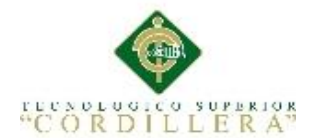

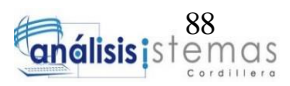

```
+ record.descripcion + "<br />> <i> <strong> <FONT
FACE=arial SIZE=3 COLOR=green>Inicio de Solicitud:</FONT> </strong> </i>
\frac{\text{br}}{\text{}} /> "
                    + record.fechainicio + "<br /> <i> <strong> <FONT
FACE=arial SIZE=3 COLOR=green>Fecha de Solución:</FONT> </strong> </i>
\mathsf{cbr} /> "
                    + record.fechafin + "<br /> <i> <strong> <FONT
FACE=arial SIZE=3 COLOR=green>Asignado a:</FONT> </strong> </i> <br />>
                    + record.tecnico + "<br />> <i> <strong> <FONT
FACE=arial SIZE=3 COLOR=green>Prioridad:</FONT> </strong> </i> <br />>
                     + record.prioridad + "<br /> <i> <strong> <FONT
FACE=arial SIZE=3 COLOR=green>Observación:</FONT> </strong> </i> <br />
"
                    + record.observacion + "<br />> <i> <strong> <FONT
FACE=arial SIZE=3 COLOR=green>Estado:</FONT> </strong> </i> <br />>>>>> "
                     + record.estado;
 }
             var oDiv = document.getElementById("divSelectedRecords");
             oDiv.innerHTML = sMessage;
 }
         function exportToExcel() {
             Gridrequerimiento.exportToExcel("Requerimientos");
         }
         function onClientUpdate(record) {
             swal("Información", "El caso está: " + record.estado + "", 
"info");
 }
         function OnBeforeUpdate(record) {
            var a = Math.round(Math.random() * 4); swal({
                 title: "Cargando...",
                 text: "El requerimiento se esta procesando...",
                 imageSize: "90x90",
                 imageUrl: "Pictures/loading" + a + ".gif",
                 showConfirmButton: false,
             });
         }
     </script>
     <center>
         <asp:Panel ID="Panel1" runat="server">
                    <table>
             <tr>
                 <td><h1>Requerimientos En Ejecuión<asp:Label
ID="lblusuario" runat="server"></asp:Label>
                      </h1></td>
             </tr>
             <tr>
                <td>&nbsp;</td>
            </tr>
             <tr>
                 <td><cc2:OboutTextBox runat="server" ID="txtbusqueda"
WatermarkText="Buscar campo"> <ClientSideEvents
OnKeyUp="txtbusqueda_KeyUp" /> </cc2:OboutTextBox>
```
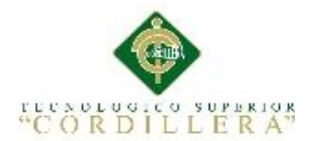

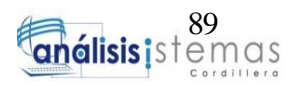

```
 <cc2:OboutButton ID="OboutButton2" runat="server"
Text="Q" OnClientClick="return performSearch();" >
                         </cc2:OboutButton>
                     <input type="button" onclick="printGrid()" value="
Imprimir PDF" class="button"/>
                 </td>
             </tr>
             <tr>
                 <td>
                      <cc1:Grid ID="Gridasignaciones" runat="server"
FolderStyle="stylesGrid/style_9" AllowAddingRecords="False"
                         AllowSorting="False" AutoGenerateColumns="False"
OnUpdateCommand="Gridasignaciones_UpdateCommand" EnableRecordHover="true"
                         AllowFiltering="true"
FilterType="ProgrammaticOnly" CallbackMode="false" Serialize="true">
                          <ClientSideEvents
                              OnClientSelect="onRecordSelect"
                             OnBeforeClientUpdate="OnBeforeUpdate"
                             OnClientUpdate="onClientUpdate"/>
                          <Columns>
                              <cc1:Column DataField="id" HeaderText="Id"
Index="0" Visible="true" Width="50" ReadOnly="true">
                                  </cc1:Column>
                                  <cc1:Column DataField="usuario"
HeaderText="Usuario" Index="1" ReadOnly="true" Width="90" >
                                  </cc1:Column>
                                  <cc1:Column DataField="asunto"
HeaderText="Asunto" Index="2" ReadOnly="true" Width="150">
                                      <TemplateSettings
TemplateID="TemplateAsunto" />
                                  </cc1:Column>
                                  <cc1:Column DataField="descripcion"
HeaderText="Descripción" Index="3" ReadOnly="false" Width="200"
Visible="False">
                                  </cc1:Column>
                                  <cc1:Column DataField="fechainicio"
HeaderText="Fecha de inicio" Index="4" ReadOnly="false" Visible="false">
                                      <TemplateSettings
TemplateId="dateTemplate1" />
                                  </cc1:Column>
                                  <cc1:Column DataField="fechafin"
HeaderText="Fecha de Solución" Index="5" Width="175" ReadOnly="true">
                                      <TemplateSettings
TemplateId="dateTemplate2" />
                                  </cc1:Column>
                                  <cc1:Column DataField="tecnico"
HeaderText="Asignado a:" Index="6" Width="110" Visible="false">
                                  </cc1:Column>
                                  <cc1:Column DataField="observacion"
HeaderText="Observación" Index="8" Width="250">
                                      <TemplateSettings
EditTemplateId="EditTemplateObs" />
                                  </cc1:Column>
                                  <cc1:Column DataField="prioridad"
HeaderText="Prioridad" Index="7" Width="110" ReadOnly="true">
                                  </cc1:Column>
```
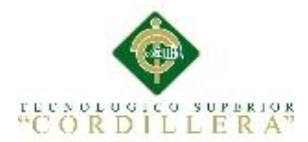

 <cc1:Column DataField="estado" HeaderText="Estado" Index="9" Width="110"> <TemplateSettings EditTemplateId="EditTemplateEstado" /> </cc1:Column> <cc1:Column AllowEdit="True" HeaderText="Editar" Index="10" Width="120"> </cc1:Column> <cc1:Column DataField="departamento" HeaderText="Departamento" Index="11" Visible="False"> </cc1:Column> <cc1:Column DataField="tipo" HeaderText="Tipo" Index="12" Visible="False"> </cc1:Column> <cc1:Column DataField="agencia" HeaderText="Agencia" Index="13" Visible="False"> </cc1:Column> </Columns> <Templates> <cc1:GridTemplate runat="server" ID="dateTemplate2"> <Template> <%# Container.Value != String.Empty && Container.Value != " " ? Convert.ToDateTime(Container.Value.Replace(" ", "")).ToString("MMMM dd, yyyy") : ""%> </Template> </cc1:GridTemplate> <cc1:GridTemplate runat="server" ID="dateTemplate1"> <Template> <%# Container.Value != String.Empty && Container.Value != " " ? Convert.ToDateTime(Container.Value.Replace(" ", " ")).ToString("MMMM dd, yyyy HH:mm") : ""%> </Template> </cc1:GridTemplate> <cc1:GridTemplate runat="server" ID="TemplateAsunto" > <Template> <a class='inline' title="Detalle de Requerimiento" href="#inline\_content" onclick="onRecordSelect()"><%# Container.DataItem["asunto"] %> </a> </Template> </cc1:GridTemplate> <cc1:GridTemplate ID="EditTemplateEstado" runat="server" ControlID="ddlestadotem" ControlPropertyName="value"> <Template> <cc2:OboutDropDownList ID="ddlestadotem" runat="server" DataTextField="Estado" DataValueField="Estado" Height="60" MenuWidth="125" Width="100%"> <asp:ListItem Value="En Ejecución">En Ejecución</asp:ListItem> <asp:ListItem Value="Resuelto">Resuelto</asp:ListItem> </cc2:OboutDropDownList> </Template>

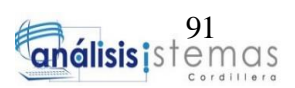

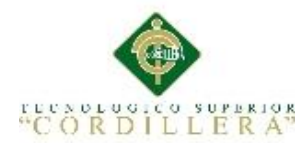

```
 </cc1:GridTemplate>
                              <cc1:GridTemplate ID="EditTemplateObs"
runat="server" ControlID="txtObs" ControlPropertyName="value">
                                       <Template>
                                            <cc2:OboutTextBox ID="txtObs"
runat="server" TextMode="MultiLine" Height="75px" Width="200px"
MaxLength="200"></cc2:OboutTextBox>
                                       </Template>
                                   </cc1:GridTemplate>
                          </Templates>
                         <FilteringSettings MatchingType="AnyFilter" />
                      </cc1:Grid>
                  </td>
            \langle/tr>
             <div style="display:none">
                    <div id="inline_content" >
                    <div id="divSelectedRecords" style="background-
image:url(Pictures/light_alu.png)"/>
              </div>
         </table>
         </asp:Panel>
     </center>
</asp:Content>
```
## **2.04 Frm Redireccionar**

```
<%@ Page Language="C#" AutoEventWireup="true"
CodeBehind="Redireccionando.aspx.cs"
Inherits="HELPDESKCAMPR.FrmFuncionarios.Redireccionando" %>
<!DOCTYPE html>
<html xmlns="http://www.w3.org/1999/xhtml">
<head runat="server">
<meta http-equiv="Content-Type" content="text/html; charset=utf-8"/>
     <title>Redireccionando...</title>
<script language="JavaScript">
     function redireccionar() {
        setTimeout("location.href='../Login.aspx'", 1);
     }
   </script>
</head>
<body onLoad="redireccionar()">
     <form id="form1" runat="server">
     <div>
         Redireccionando...</div>
     </form>
```